# SONY

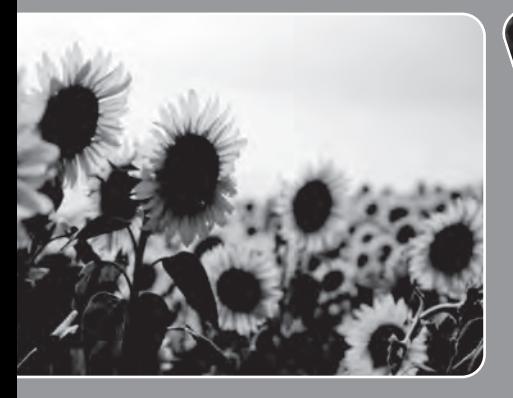

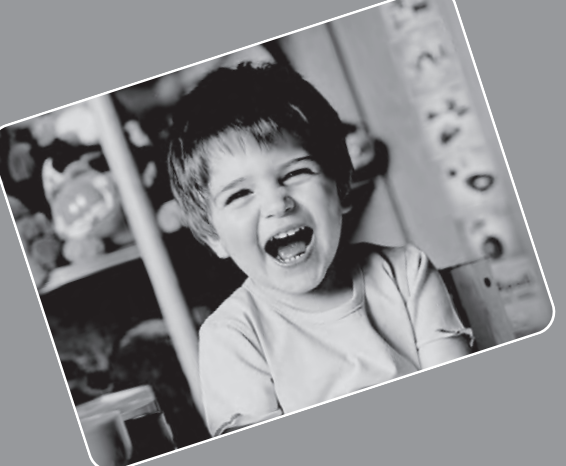

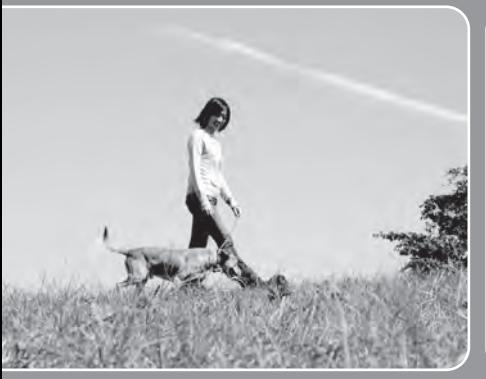

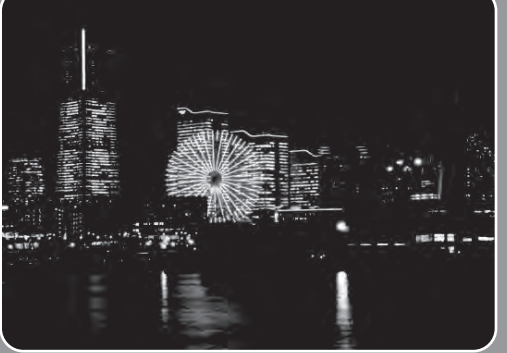

# Cuber-shot

# *Наръчник за Cyber-shot* DSC-HX1

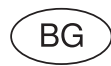

2009 Sony C

 $4-132-054-11(1)$ 

Търсене по операции

Съдържание | Съдържание | МЕН Съдържание | Съдържание | Съдържи

onepauun Търсене пс

**Съдържание** 

Търсене по<br>МЕNU/Настройки

указател Азбучен

### **Как да използвате този наръчник**

Търсене по

Гърсене по

Търсене по

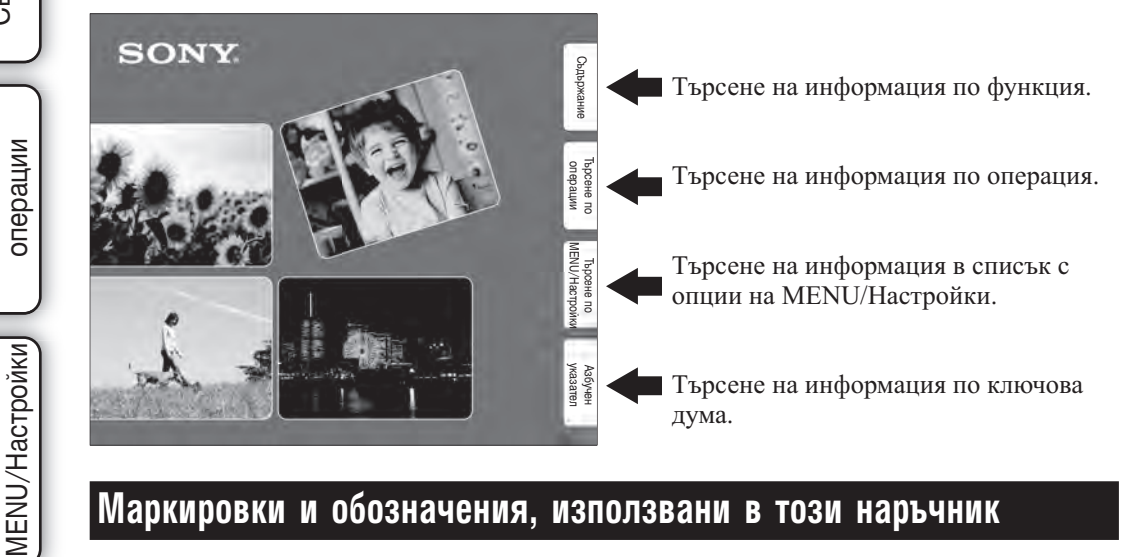

### **Маркировки и обозначения, използвани в този наръчник**

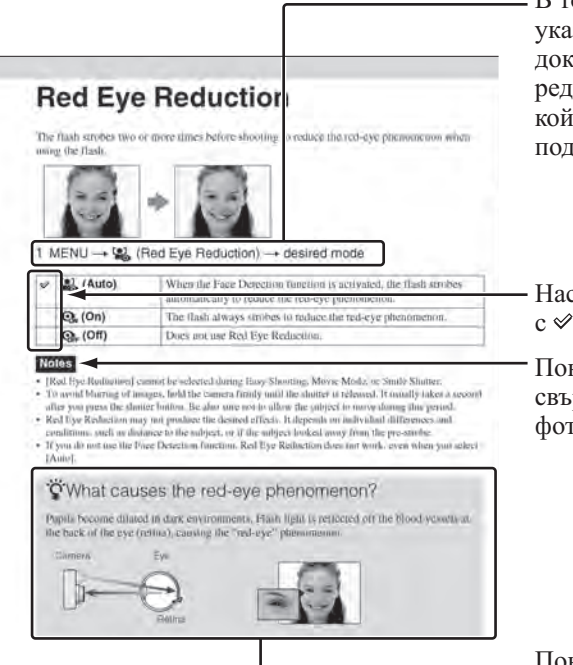

В този наръчник поредицата от операции е указана със стрелки (). Трябва да докосвате опциите на екрана в указания ред. Маркировките са показани във вида, в който се извеждат в настройките по подразбиране на фотоапарата.

Настройката по подразбиране се отбелязва  $c \nless$ .

Показва предупреждения и ограничения, свързани с правилната употреба на фотоапарата.

Показва полезна информация.

### **Забележки относно използването на фотоапаратa**

**Забележки за видове "Memory Stick" носители, които можете да използвате (продават се отделно)**

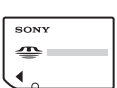

**"Memory Stick Duo" носител:** 

Можете да използвате "Memory Stick Duo" носител с вашия фотоапарат.

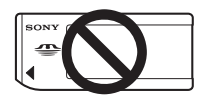

#### **"Memory Stick"**

**носител:** Не можете да използвате "Memory Stick" носител с вашия фотоапарат.

#### **Не можете да използвате други карти с памет.**

• За подробности относно "Memory Stick Duo" вижте стр. 169.

#### **Използване на "Memory Stick Duo" носител с "Memory Stick"-съвместимо оборудване**

Можете да използвате "Memory Stick Duo" носител, като го заредите в "Memory Stick Duo" адаптера (продава се отделно).

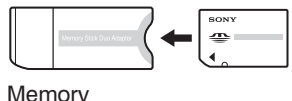

Stick Duo адаптер

#### **Забележки за комплекта батерии**

- Заредете комплекта батерии (приложен в комплекта) преди да използвате фотоапарата за първи път.
- Батериите могат да бъдат зареждани дори когато не са напълно разредени. Също така, дори батериите да не са заредени докрай, можете да използвате устройството и с частично заредени батерии.
- Ако не планирате да използвате батериите за дълъг период от време, изразходвайте заряда им докрай и ги извадете от фотоапарата, а след това ги съхранявайте на хладно и сухо място. Така ще запазите функциите на комплекта батерии.
- За подробности относно комплекта батерии, който можете да използвате, вижте стр. 171.

#### **Забележки за LCD екрана, LCD визьора и обектива**

• LCD екранът и LCD визьорът са произведени по високо прецизна технология, така че ефективният брой пиксели е над 99.99%. Възможно е обаче върху LCD екрана да се появят малки черни и/или ярки петънца (бели, червени, сини или зелени на цвят). Появата на тези петънца е напълно нормална в процеса на снимане и по никакъв начин не влияе върху записаното изображение.

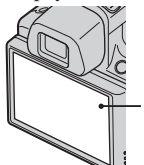

Черни, бели, червени, сини или зелени петънца

• Не носете и не придържайте фотоапарата за LCD екрана.

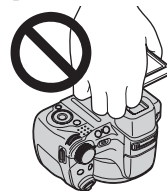

- Излагането на LCD екрана или обектива на пряка слънчева светлина и за дълъг период от време може да причини неизправност. Внимавайте, когато поставяте фотоапарата в близост до прозорец или на открито.
- Не натискайте силно LCD екрана. Това може да причини неизправност и екранът да загуби цветовете си.
- Възможно е, когато снимате в студени условия, на LCD екрана да се появят остатъчни образи. Това не е неизправност.
- Внимавайте да не ударите някъде обектива и не прилагайте сила върху него.

#### **Забележки за възпроизвеждането на движещи се изображения на други устройства**

Този фотоапарат използва MPEG-4 AVC/H.264 основен профил, за запис на движещи се изображения. Ето защо, движещите се изображения, записани с помощта на фотоапарата, не могат да бъдат възпроизвеждани на устройства, които не поддържат MPEG-4 AVCH/H.264 стандарта.

#### **Изображенията, използвани в Наръчника**

Изображенията, използвани като примерни в този Наръчник, са репродукции и не са истинските изображения, заснети с този фотоапарат.

Търсене по MENU/Настройки

MENU/Hacrpovikw

### **Съдържание**

Търсене по операции

Търсене по<br>операции

Търсене по<br>MENU/Настройки) MENU/Настройки

Азбучен<br>указател

### Забележки относно използването на фотоапарата

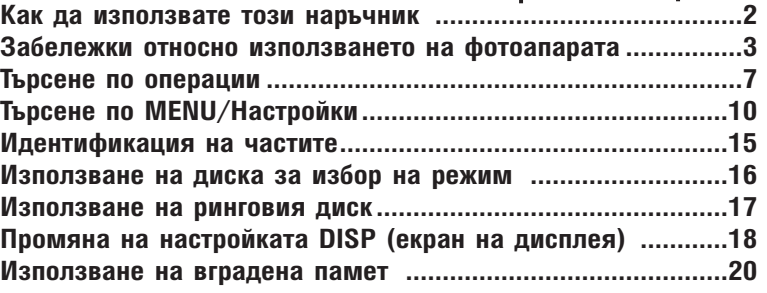

### Запис

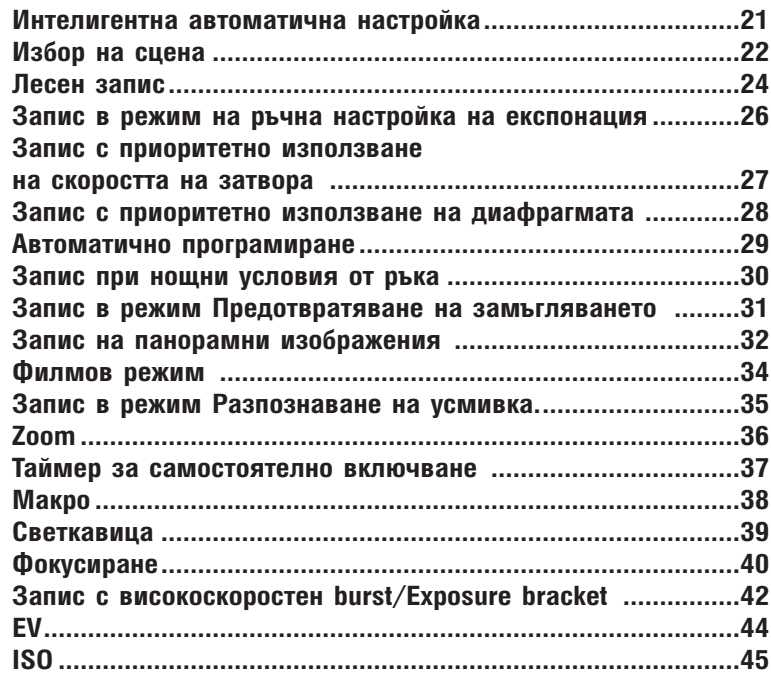

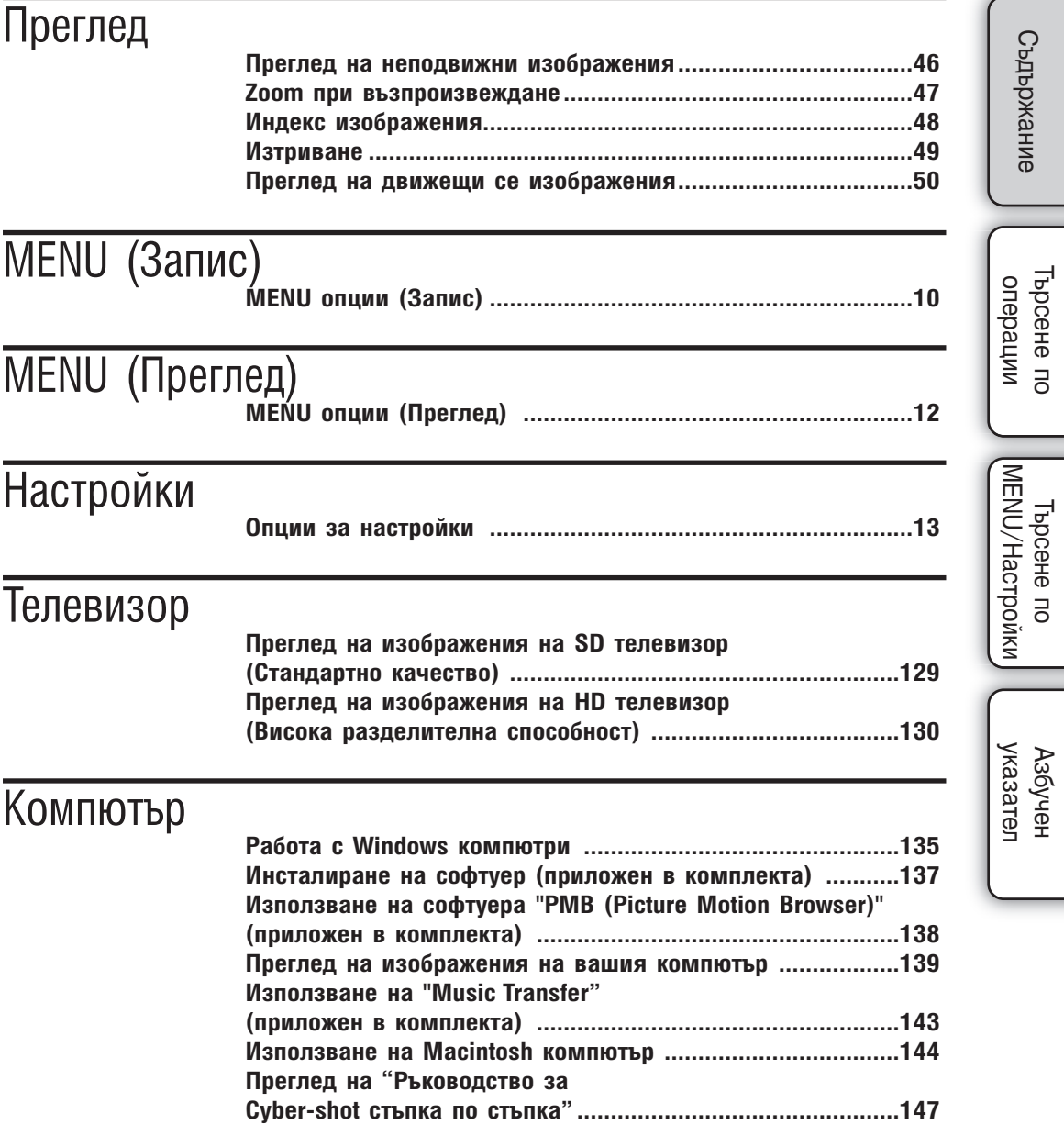

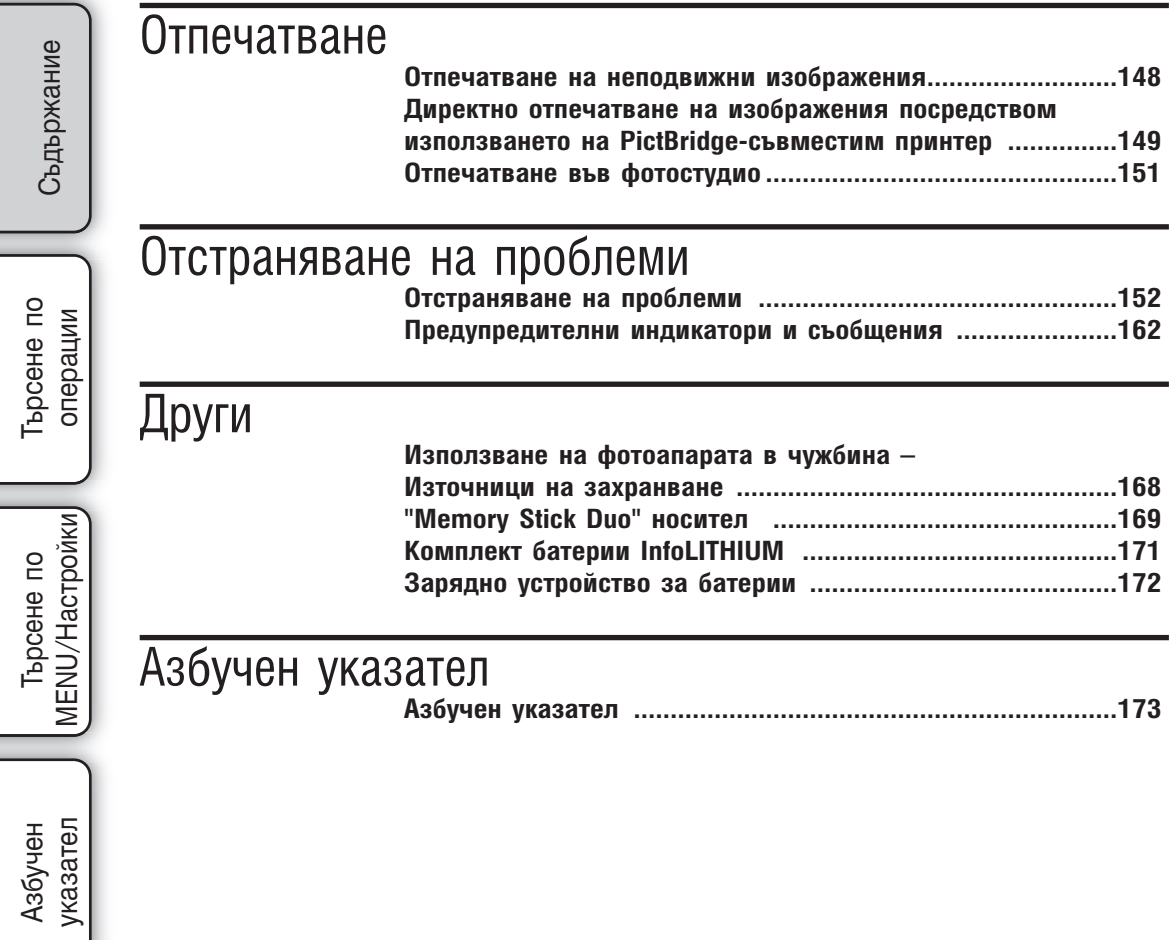

Ξ

Ξ

# **Търсене по операции**

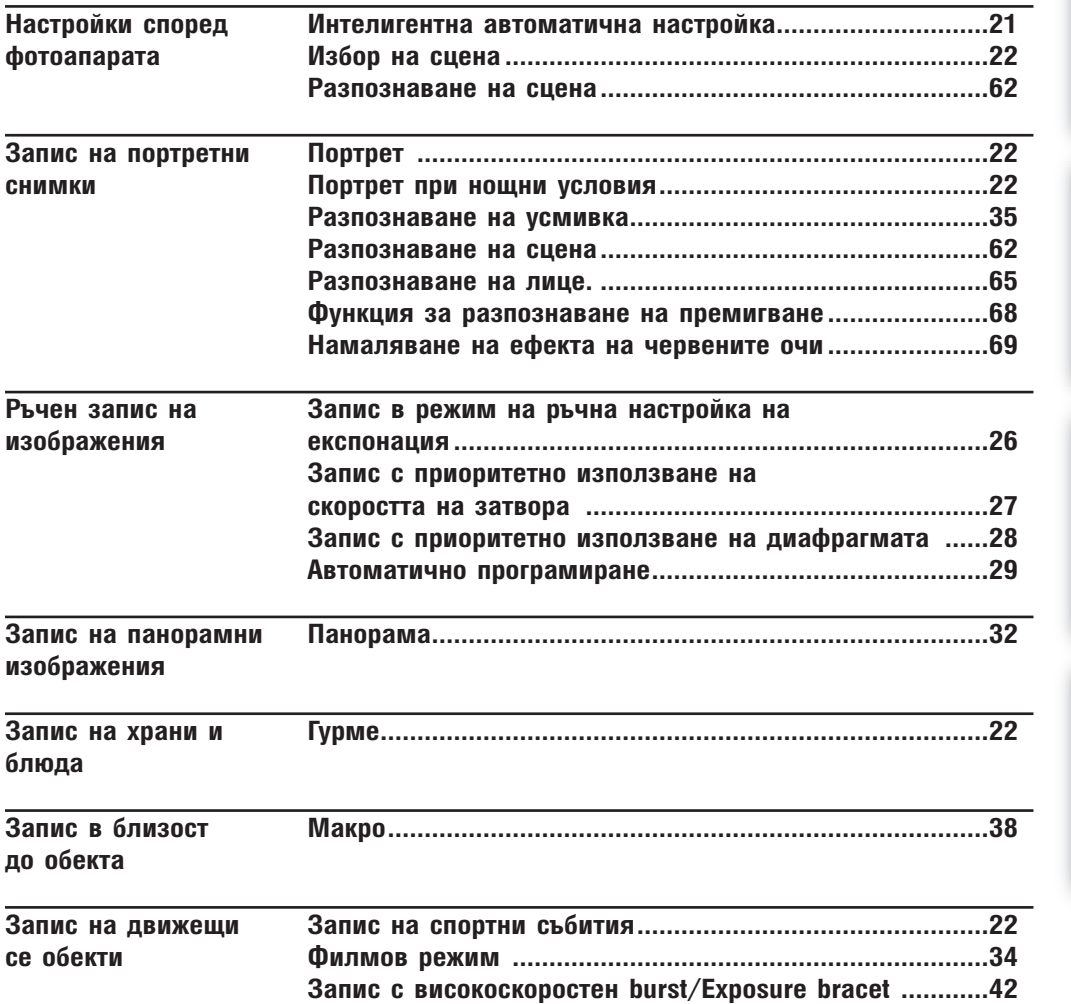

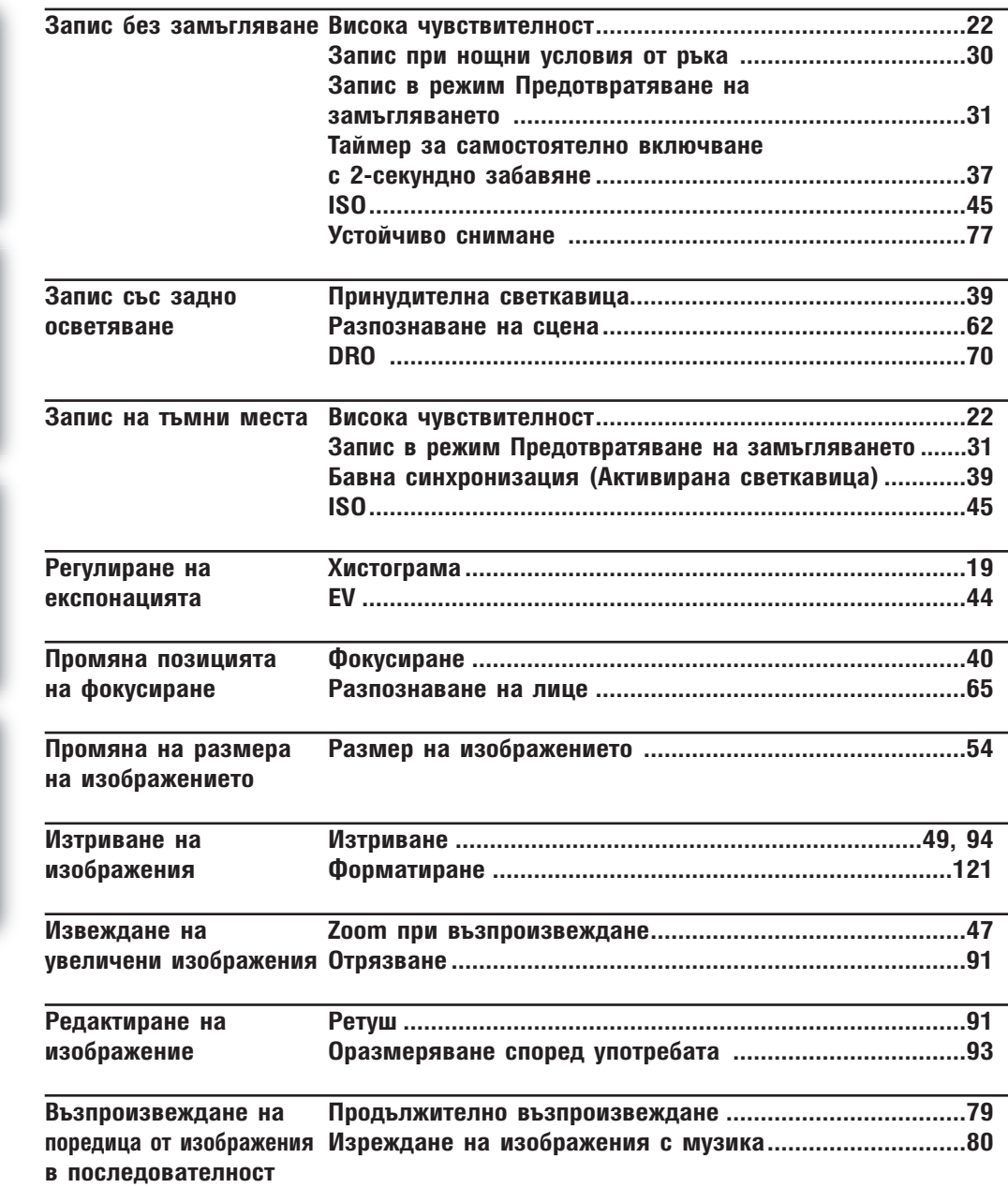

Търсене по операции

Търсене по<br>операции

Съдържание

Търсене по<br>MENU/Настройки MENU/Настройки

указател ||МЕNU/Настройки|| операции || Съдържание<br>указател ||МЕNU/Настройки|

Азбучен<br>указател

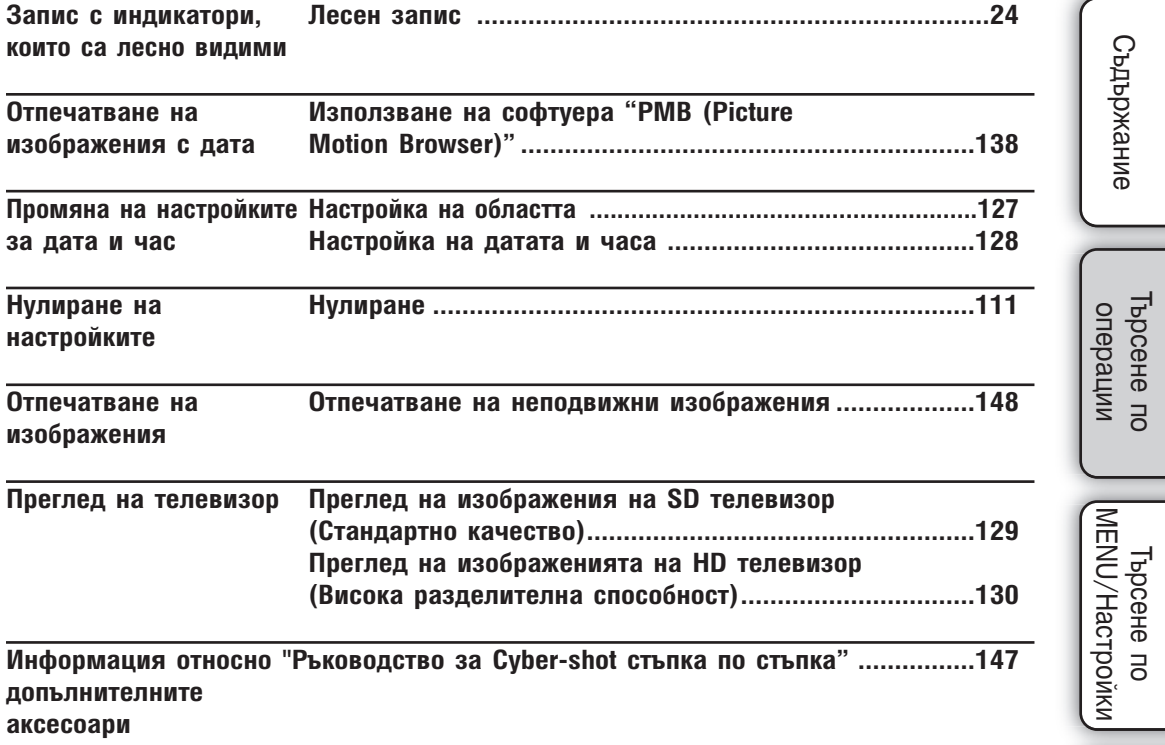

указател Азбучен Пърсене по населене по на Китария (1990-1991)<br>Съдържание | Търсене по на Сиростия (1990-1991)

MENU/Настройки

Търсене по операции

Търсене по<br>операции

**Съдържание** 

### **MENU опции (Запис)**

Можете лесно да изберете различни функции за запис от бутона MENU.

- 1 Натиснете бутона MENU, за да изведете екрана с менюто.
- 2 Изберете желаното меню с помощта на  $\triangle/\blacktriangledown/\blacktriangle/\blacktriangleright$ на контролния бутон.
- 3 Натиснете бутона MENU, за да изключите екрана с менюто.

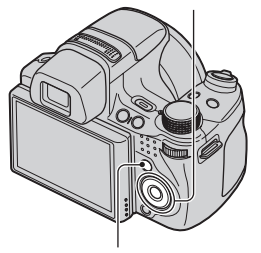

Контролен бутон

Бутон MENU

В таблицата по-долу индикацията  $\vee$  означава, че функцията е възможна, а индикацията – означава, че функцията не е достъпна.

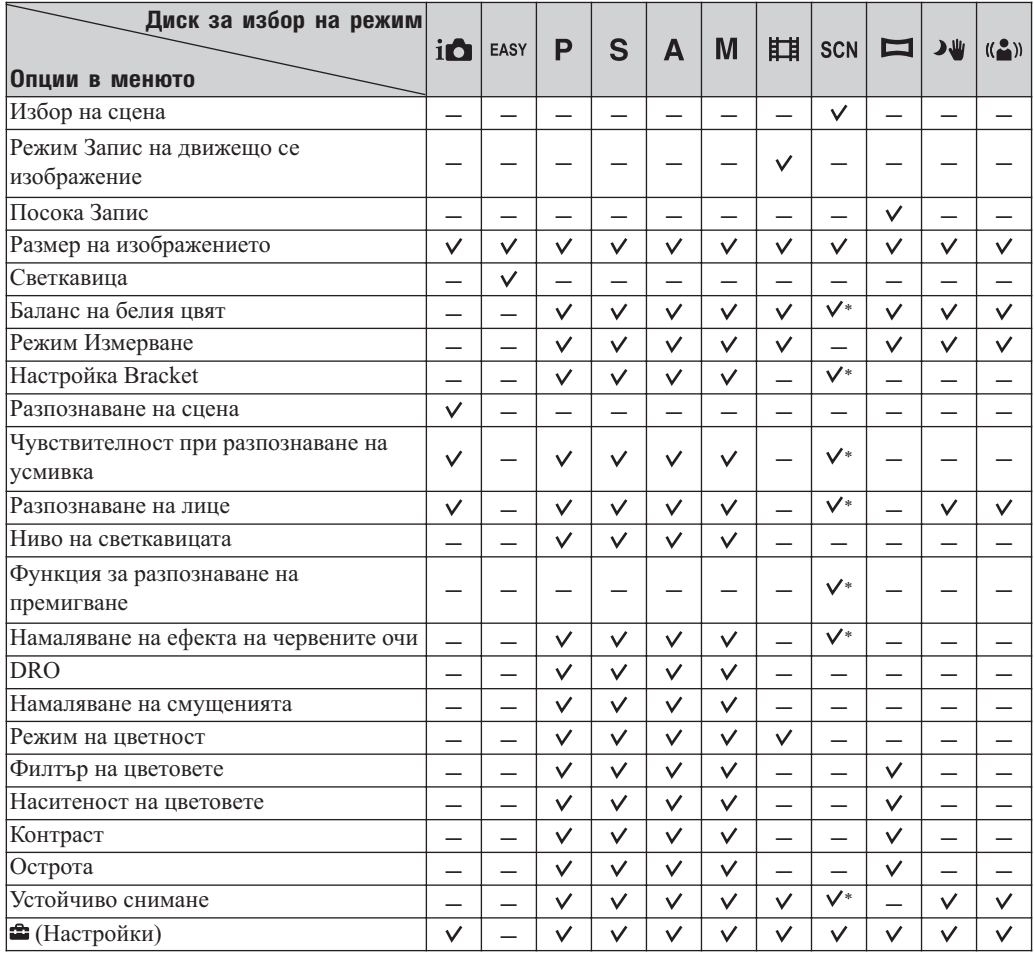

\* Операциите са ограничени в зависимост от избрания режим Избор на сцена.

Търсене по операции

Търсене по операции

#### **Забележка**

• На екрана се извеждат само възможните опции.

### **MENU опции (Преглед)**

указател ||МЕNU/Настройки|| следции || Съдържание<br>указател ||МЕNU/Настройки| Гърсене по Търсене по операции операции

/Настройки MENU/Настройки Търсене по **MENU** 

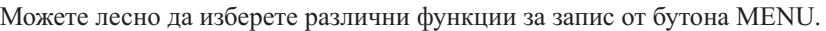

- 1 Натиснете бутона  $\blacktriangleright$  (Възпроизвеждане), за да (Възпроизвеждане) Контролен преминете в режим на възпроизвеждане
- 2 Натиснете бутона MENU, за да изведете екрана с менюто
- 3 Изберете желаното меню с помощта на  $\triangle$ / $\nabla$ / $\triangleleft$ / $\triangleright$  на контролния бутон
- 4 Натиснете в центъра на контролния бутон

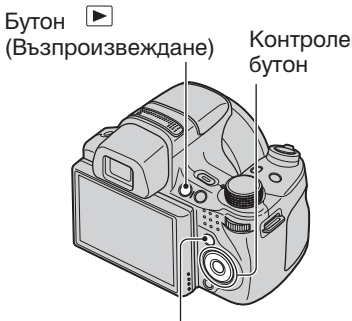

Бутон MENU

В таблицата по-долу индикацията  $\vee$  означава, че функцията е възможна, а индикацията – означава, че функцията не е достъпна.

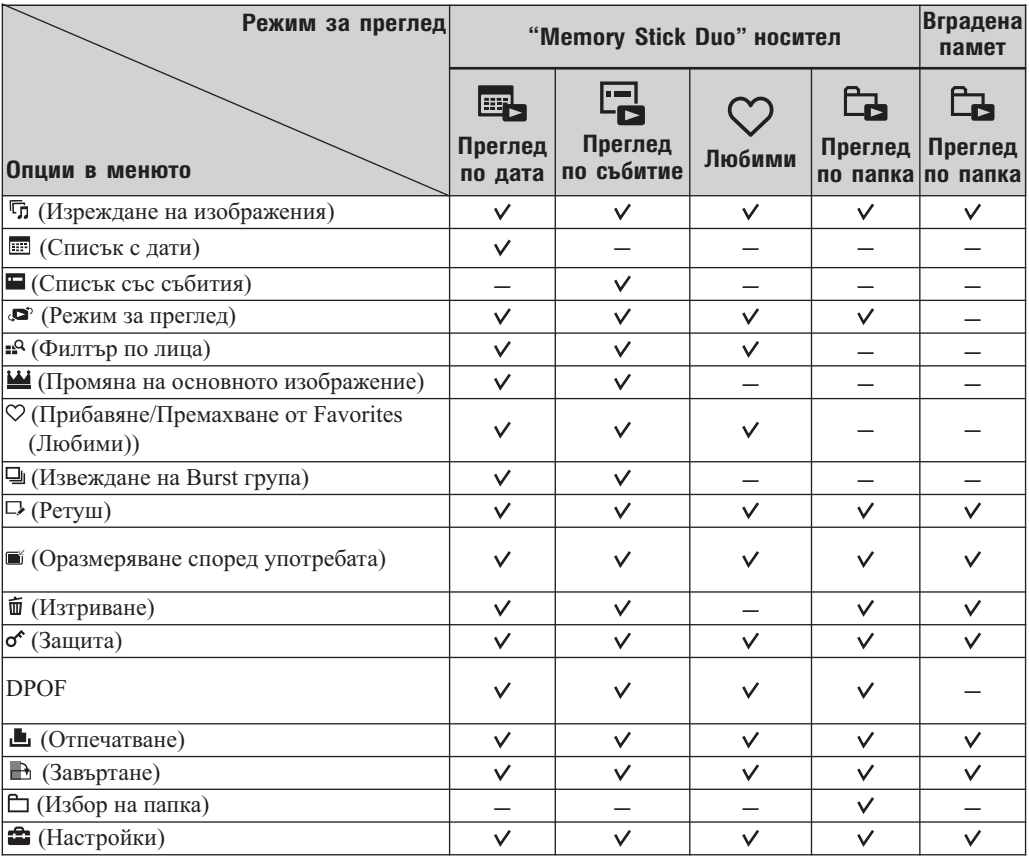

#### **Забележки**

• На екрана се извеждат само възможните опции.

• Когато дискът за избор на режим е зададен в положение **EASY** (Лесен запис), ако натиснете MENU, се извежда екранът за изтриване. Можете да изберете между [Delete Single Image] (Изтриване на единично изображение) или [Delete All Images] (изтриване на всички изображения).

### **Опции за настройки**

Можете да промените настройките на екрана (Настройки).

- 1 Натиснете бутона MENU, за да изведете екрана с настройки
- 2 Изберете В (Настройки) с помощта на ▼ на контролния бутон, след това натиснете • на контролния бутон, за да изведете екрана с настройки
- 3 Изберете желаната категория с помощта на  $\blacktriangle/\blacktriangledown$ , натиснете  $\blacktriangleright$ , за да изберете всяка опция, след това натиснете
- 4 Изберете желаната настройка, след това натиснете

Контролен бутон

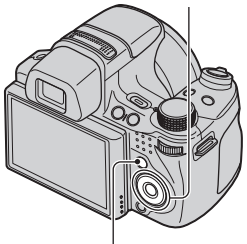

Бутон MENU

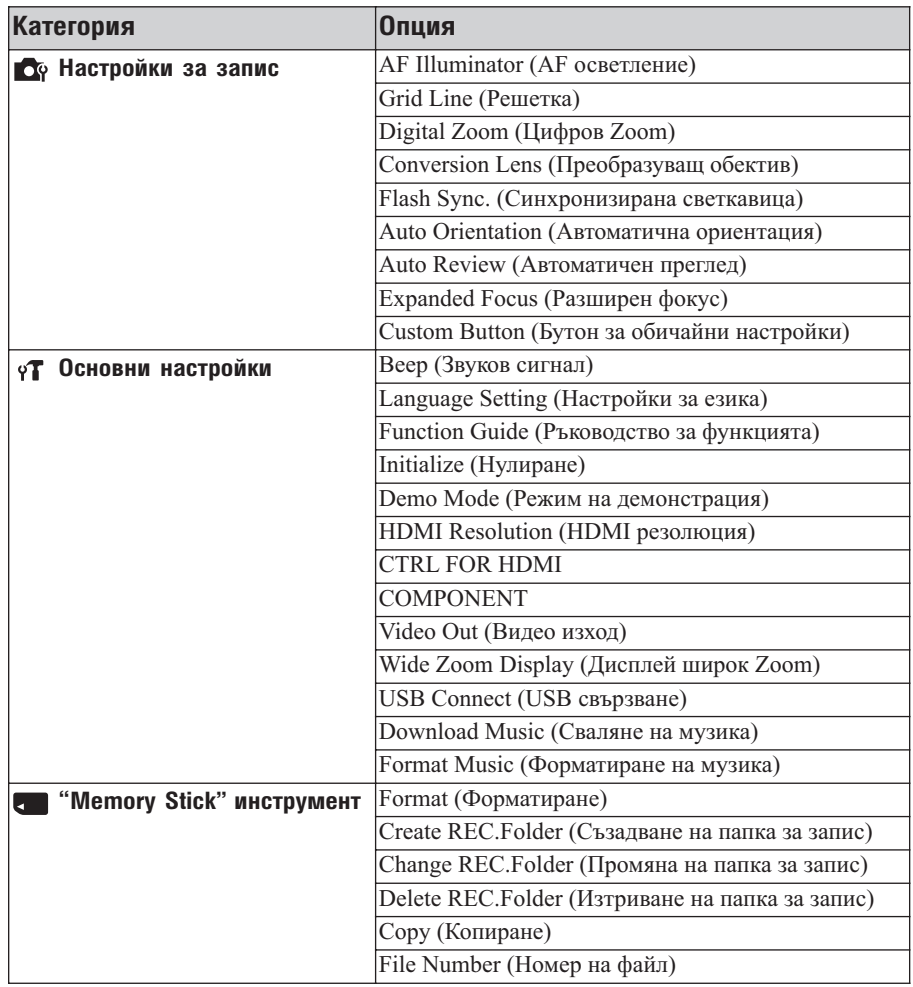

MENU/Hacrpoñkw MENU/Настройки Търсене по

Търсене по операции

Търсене по onepartwn

указател Азбучен

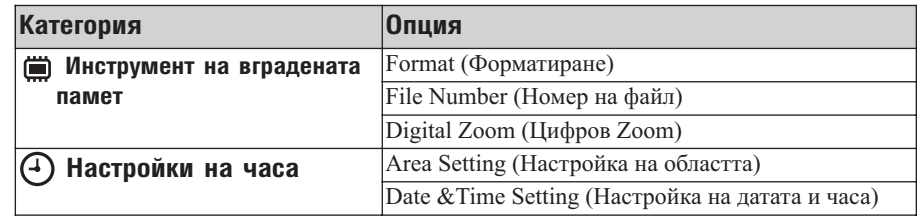

#### **Забележки**

- [Shooting Settings] (Настройки за запис) се извежда единствено в случаите, когато въведете настройките от режима за запис.
- [Memory Stick Tool] (Инстерумент за Memory Stick) се извежда само в случаите, когато заредите "Memory Stick Duo" носител във фотоапарата, докато [Internal Memory Tool] (Инструмент на вградената памет) се извежда, само когато в устройството няма зареден "Memory Stick Duo" носител.

Търсене по операции

Търсене по операции

Съдържание

# **Идентификация на частите**

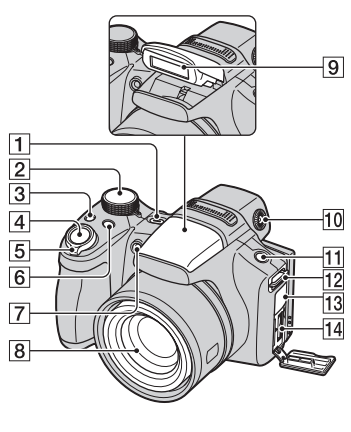

- Бутон ON/OFF (Захранване)
- $\boxed{2}$  Диск за избор на режим (16)
- $\boxed{3}$  Бутон  $\boxed{\triangleleft}$ /**BRK** (Burst/Bracket) (42)
- Бутон на затвора
- За запис: Лост W/T (Zoom) (36) За преглед: Лост  $\blacksquare$  (Индекс)/  $\lhd$  (Zoom при възпроизвеждане) (48, 47)
- Бутон FOCUS (40)
- Лампичка за таймера за самостоятелно включване/Лампичка за разпознаване на усмивката/AF илюминатор
- Обектив
- Светкавица
- Диск за регулиране на визьора
- FINDER/LCD бутон
- 12 Кукичка за раменния ремък
- Жак DC IN/Капаче за жака DC IN
- Мулти конектор

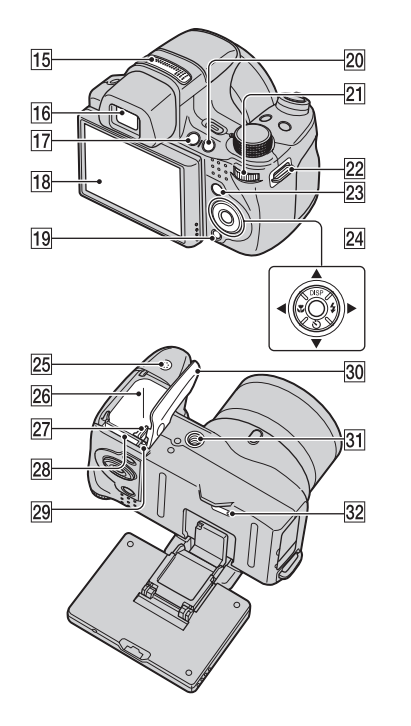

- Стерео микрофон
- Визьор
- $\overline{17}$  Бутон  $\blacktriangleright$  (Възпроизвеждане) (46)
- **18** LCD екран
- $\overline{19}$  Бутон  $\overline{11}$  (Изтриване) (49)
- $[20]$  Бутон С (Настройки) (107)
- Рингов диск (17)
- 22 Кукичка за раменния ремък
- Бутон MENU (10)
- Контролен бутон Активирано меню:  $\triangle$ / $\nabla$ / $\triangle$ / $\rho$ Изключено меню: DISP/ $\mathcal{O}/\mathcal{R}/4$
- Високоговорител
- Гнездо за зареждане на батерията
- Лост за изваждане на батерията
- Гнездо за носител "Memory Stick Duo"
- Лампичка за достъп
- Батерия/капаче на носителя "Memory Stick Duo"
- Гнездо за статив
- **32 Бутон RESET**

**Съдържание** 

Търсене по Гърсене onepauviv операции  $\overline{a}$ 

Азбучен Пърсене по на посене по на курсен Сърхиен (пъркание на курсен съдържание дел съща съдържание съдържани<br>Съдържание | съдържание съдържание съдържание съдържание | съдържание | съдържание | съдържание съдържание съд MENU/Настройки MENU/Hacrpovikw Търсене по

указател Азбучен

### **Използване на диска за избор на режим**

Задайте диска за избор на режим в желаната функция

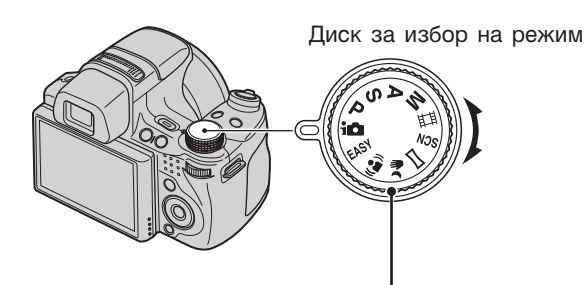

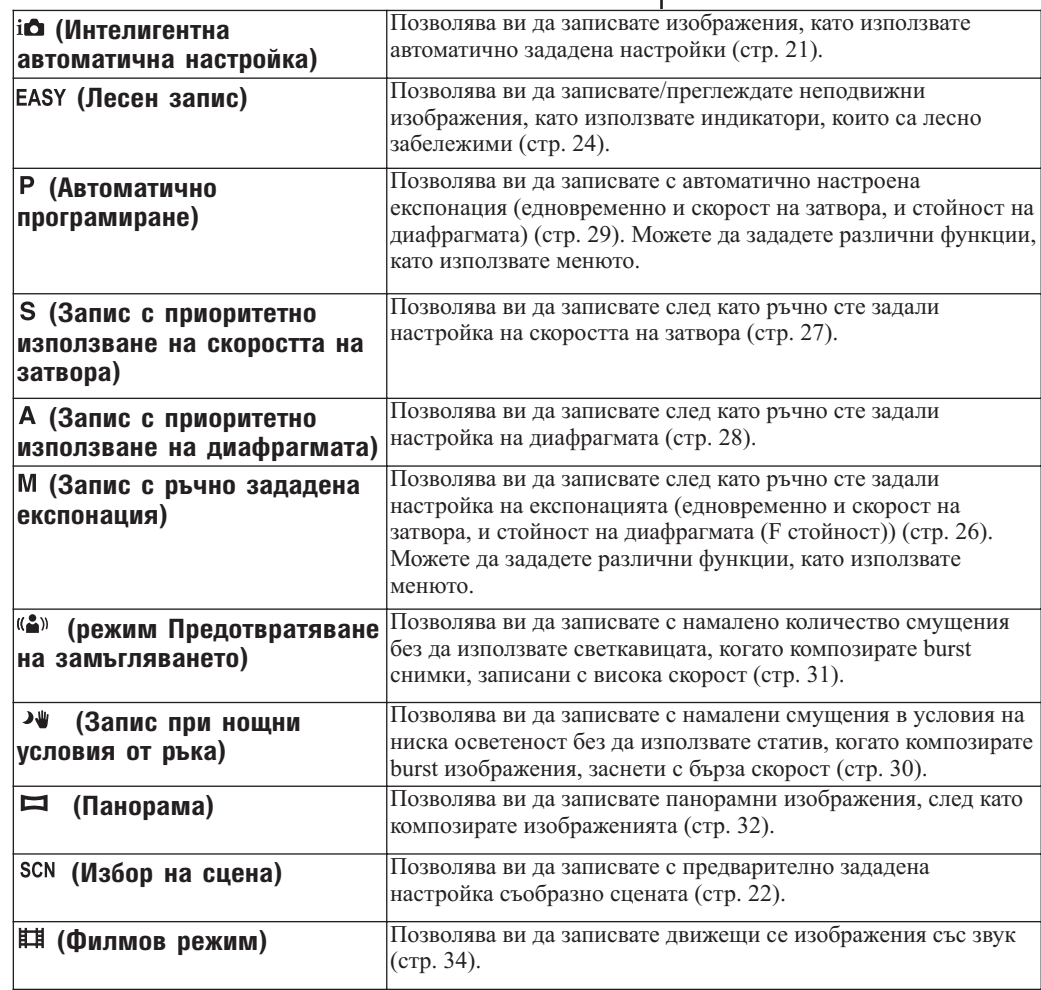

Търсене по<br>MENU/Настройки MENU/Настройки указател ||МЕNU/Настройки|| следции || Съдържание<br>указател ||МЕNU/Настройки|

Търсене по операции

Търсене по операции

Съдържание

Азбучен<br>указател

# **Използване на ринговия диск**

Ринговият диск се използва за промяна на стойностите на настройките, когато снимате в режими Ръчен запис с настройка на експонация, Приоритетно използване на скоростта на затвора, Приоритетно използване на диафрагмата, Автоматично програмиране, при настройка на ISO чувствителността и при настройка на метода на фокусиране или EV настройка. Завъртайки ринговия диск, лесно можете да прегледате следващо/предишно изображение. Също така, можете да регулирате EV настройките в (Интелигентна автоматична настройка) или SCN (Избор на сцена).

В режим (Запис на спортни събития) можете да зададете EV и ISO настройките с помощта на ринговия диск.

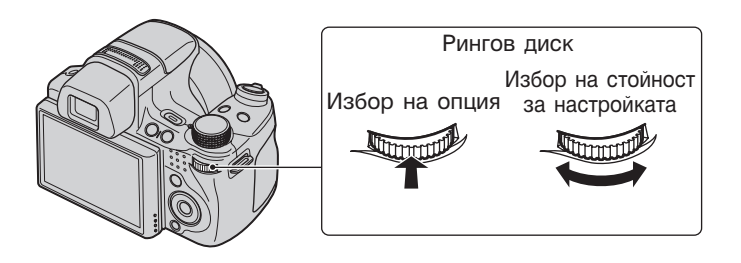

- 1 Натиснете ринговия диск, за да изберете опция в екрана за запис Опцията, която ще се настройва, се уголемява.
- 2 Завъртете ринговия диск, за да изберете стойност за настройка Завъртете надясно, за да увеличите стойността; завъртете наляво, за да намалите стойността.

#### **Забележка**

• Опциите, които се извеждат в сиво, не могат да бъдат задавани, като натискате ринговия диск.

### **Промяна на настройката DISP (екран на дисплея)**

1 Натиснете DISP (екран на дисплея) на контролния бутон

2 Изберете желания режим с помощта на контролния бутон

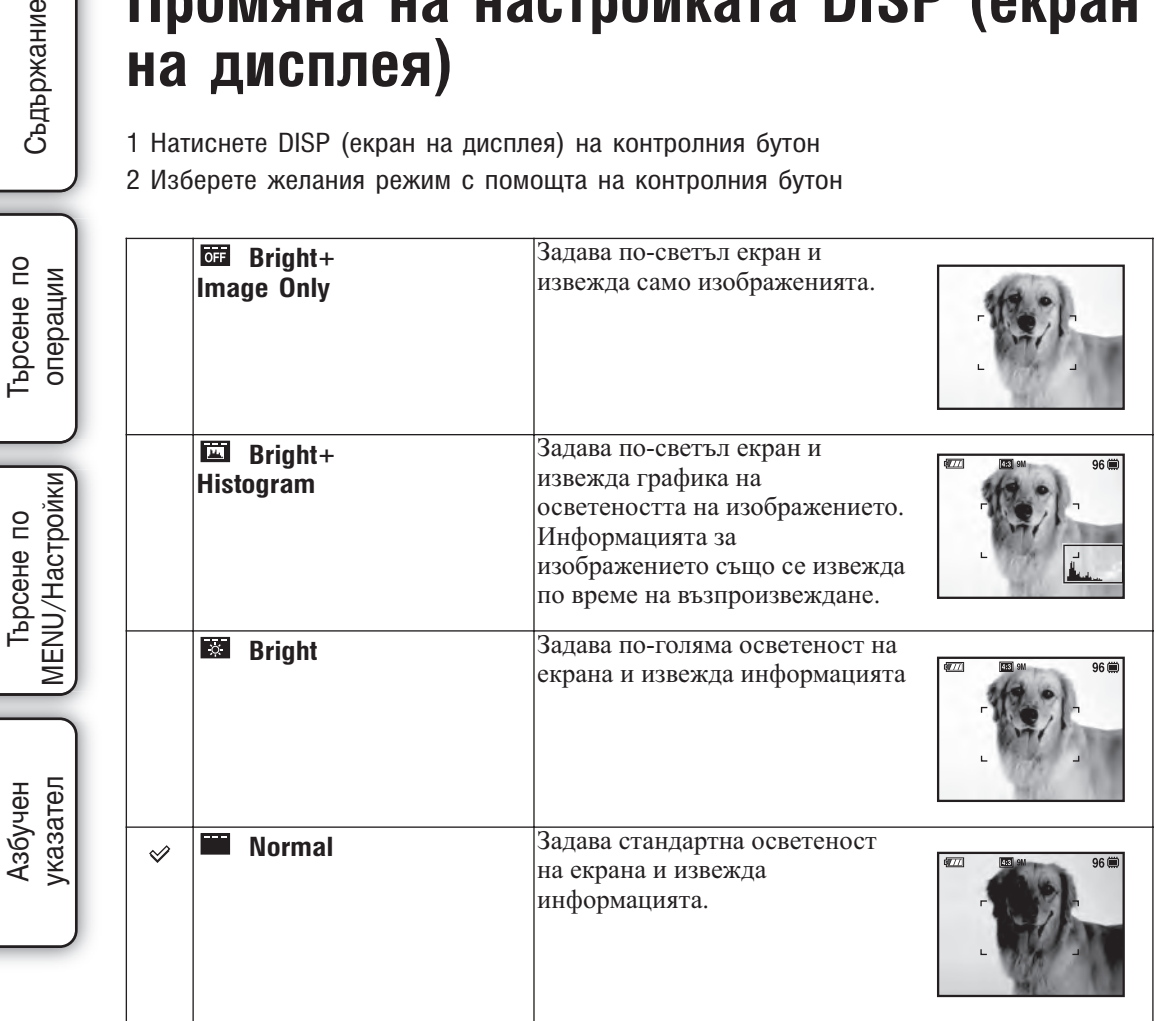

#### **Забележка**

• Ако преглеждате изображения при ярка дневна светлина, регулирайте осветеността на екрана, като я увеличите. Въпреки това, възможно е при тези условия зарядът на батерията да намалява по-бързо

### **Хистограма**

Хистограмата е графика, която показва осветеността на изображението. Когато изображението е тъмно, графиката е изместена към лявата страна, а при светло изображение графиката е изместена към дясната страна.

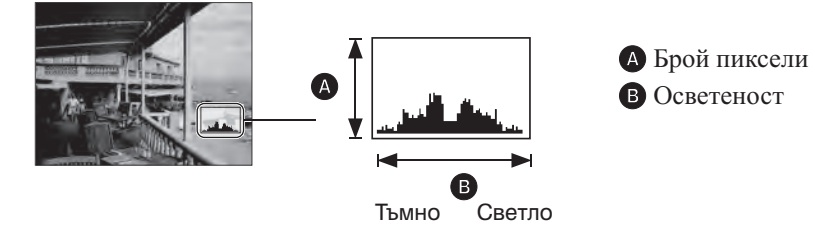

1 Натиснете DISP (екран на дисплей) на контролния бутон, след това изберете [Bright+Histogram]

#### **Забележки**

- Хистограмата се извежда, когато възпроизвеждате единично изображение, но не можете да регулирате експонацията.
- Хистограмата не се извежда, когато:
	- Записвате движещи се изображения
	- Възпроизвеждате движещи се изображения
	- Преглеждате изображения с вертикална ориентация
	- Завъртате неподвижни изображения
	- Записвате панорамни изображения
	- Преглеждате записани панорамни изображения
	- Преглеждате основни изображения
- Възможно е да се получат големи различия в изведената хистограма, когато снимате или възпроизвеждате в случаите, когато:
	- Светкавицата светне.
	- Скоростта на затвора е бавна или бърза.
- Възможно е хистограмата да не се изведе за изображения, записани с помощта на други фотоапарати.

### **Използване на вградената памет**

Вашият фотоапарат притежава 11 МВ вградена памет. Тази памет не може да се вади. Дори когато във фотоапарата няма поставен "Memory Stick Duo" носител, можете да записвате изображения, ако използвате вградената памет. Вградена памет

> **Когато заредите "Memory Stick Duo" носител [Recording] (Запис):** Изображенията се записват на "Memory Stick Duo" носителя. **[Playback] (Възпроизвеждане):** Изображенията на "Memory Stick Duo" носителя се възпроизвеждат. **[Menu, Settings, etc.] (Меню, Настройки и др.):** Можете да извършвате различни операции с изображенията на "Memory Stick Duo" носителя.

> **Когато не сте заредили "Memory Stick Duo" носител [Recording] (Запис):** Изображенията се записват на вградената памет. **[Playback] (Възпроизвеждане):** Изображенията във вградената памет се възпроизвеждат. **[Menu, Settigs, etc.] (Меню, Настройки и др.):** Можете да

извършвате различни операции с изображенията във вградената памет.

### **Данни за изображения, запазени във вградената памет**

Препоръчваме ви да копирате (подсигурявате) данните си, като използвате един от следните няколко начина.

**За да копирате (подсигурявате) данни на твърдия диск на вашия компютър** Извършете процедурата, описана на стр. 139 до 140, без да зареждате "Memory Stick Duo"

носител във фотоапарата.

#### **Копиране (подсигуряване) на данни на "Memory Stick Duo" носител**

Подгответе "Memory Stick Duo" носител с достатъчен капацитет, след това изпълнете процедурата, обяснена в [Copy] (стр. 125).

#### **Забележки**

 $\blacktriangleright$ 

 Вътрешна памет

- Не можете да прехвърляте данни от "Memory Stick Duo" носителя към вградената памет.
- Когато свържете фотоапарата с компютър посредством USB кабела за мулти употреба, можете да прехвърляте данните от вградената памет на компютър, но не можете да прехвърляте данните от компютър към вградената памет.

казател Азбучен

# **Интелигентна автоматична настройка**

Позволява ви да записвате неподвижни изображения с автоматично зададени настройки.

- 1 Задайте ключа за избор на режим в положение  $\mathbf{i} \bullet$  (Интелигентна автоматична настройка)
- 2 Снимайте с бутона на затвора

#### **Забележка**

• Режимът на запис със светкавица се задава в положение [Flash Auto] или [Flash Off].

#### Относно Разпознаване на сцена

Функцията Разпознаване на сцена работи в режим Интелигентна автоматична настройка.Тази функция позволява на фотоапарата автоматично да разпознава условията на снимане и да направи снимката.

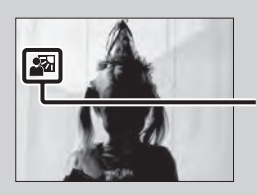

Икона за разпознаване на сцена

Фотоапаратът разпознава (Запис при нощни условия), (Портрет при нощни условия),  $\mathbb{R}$  (Запис при нощни условия с използване на статив),  $\mathbb{\bar{Z}}$  (Задно осветяване),  $\mathbb{E}$  (Портрет със задно осветяване),  $\blacksquare$  (Пейзаж),  $\mathbb{V}$  (Макро) или  $\mathbb{A}$  (Портрет), и извежда съответната икона на LCD екрана, когато сцената бъде разпозната. За подробности вижте стр. 62.

#### Ако снимате неподвижно изображение или обект, върху който е трудно да фокусирате

- Най-късото разстояние за извършване на запис е прибл. 1 cm (W)/150 cm (T) (от обектива).
- Когато фотоапаратът не може автоматично да фокусира върху обекта, индикаторът AE/AF заключване превключва на бавно мигане и не се чува звуков сигнал. Композирайте отново снимката или променете настройката за фокусиране (стр. 40).
- Фокусирането може да е трудно в следните ситуации:
	- Ако обектът е отдалечен от фотоапарата и е тъмно
	- Ако контрастът между обекта и фона е слаб
	- При обекти, гледани през стъкло
	- За бързо-движещи се обекти
	- Ако фокусирате повърхност, отразяваща светлината или такава с лъскаво покритие
	- Ако има мигаща светлина
	- Ако обектът е осветен отзад

# **Избор на сцена**

Позволява ви да снимате с предварително зададена настройка в зависимост от сцената.

- 1 Задайте диска за избор на режим в положение SCN (Избор на сцена)
- 2 Изберете желан режим  $\rightarrow$  на контролния бутон

Ако желаете да превключите към друга сцена, натиснете бутона MENU.

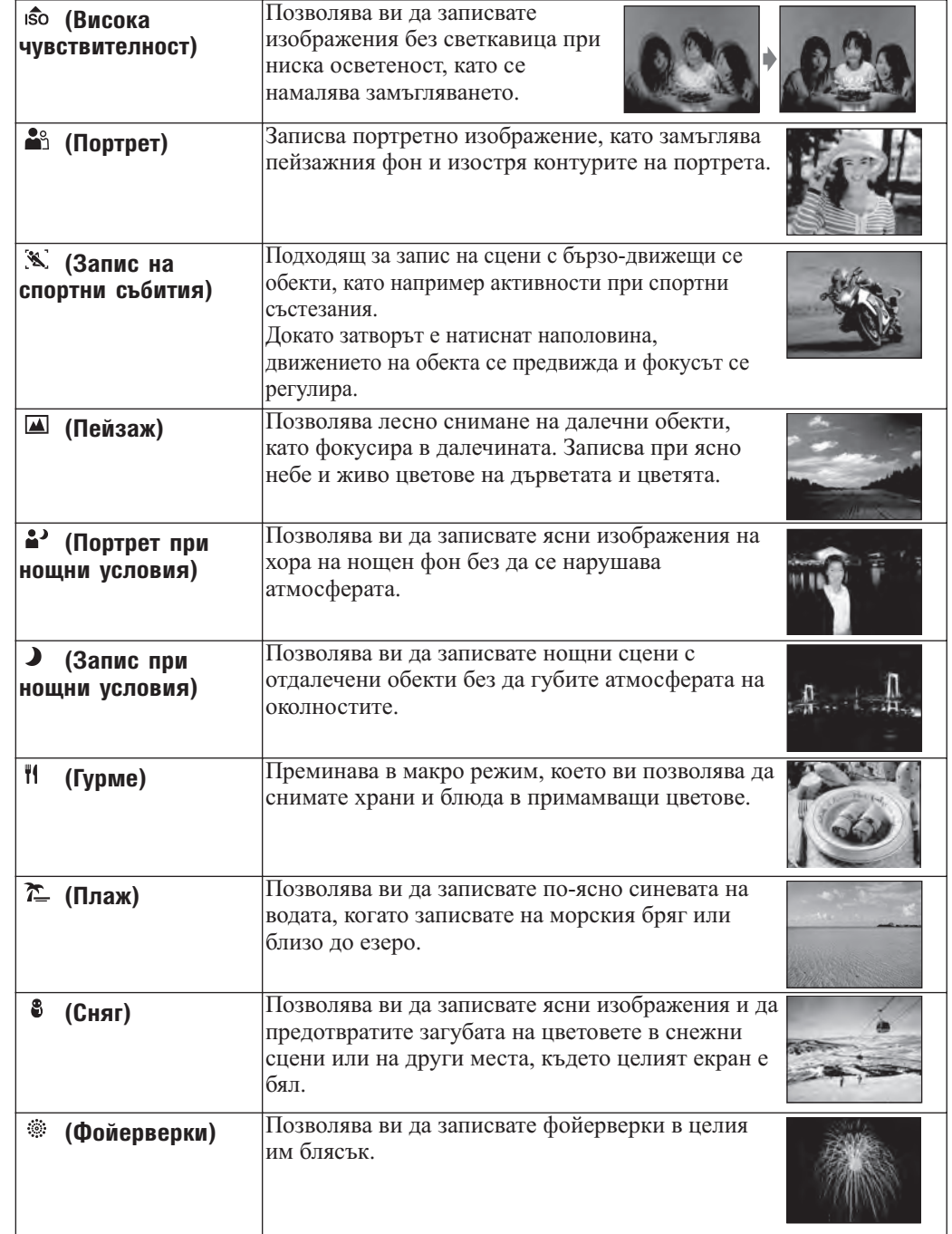

Търсене по операции

Търсене по<br>операции

Търсене по<br>MENU/Настройки MENU/Настройки

Азбучен<br>указател

• Когато записвате изображения и използвате режими  $\bullet$  (Портрет при нощни условия),  $\bullet$  (Запис при нощни условия) или (Фойерверки), скоростта на затвора е по-ниска и често се получава замъгляване на изображенията. Затова препоръчваме използването на статив.

### **Функции, които можете да използвате в режим Избор на сцена**

За запис на изображения в зависимост от условията на сцената, фотоапаратът определя комбинация от функции. Индикацията V показва, че функцията е възможна, а индикацията показва, че функцията е недостъпна. Иконите, маркирани с [Flash] (Светкавица), показват достъпните режими на светкавицата.

В зависимост от режима Избор на сцена някои функции не са възможни.

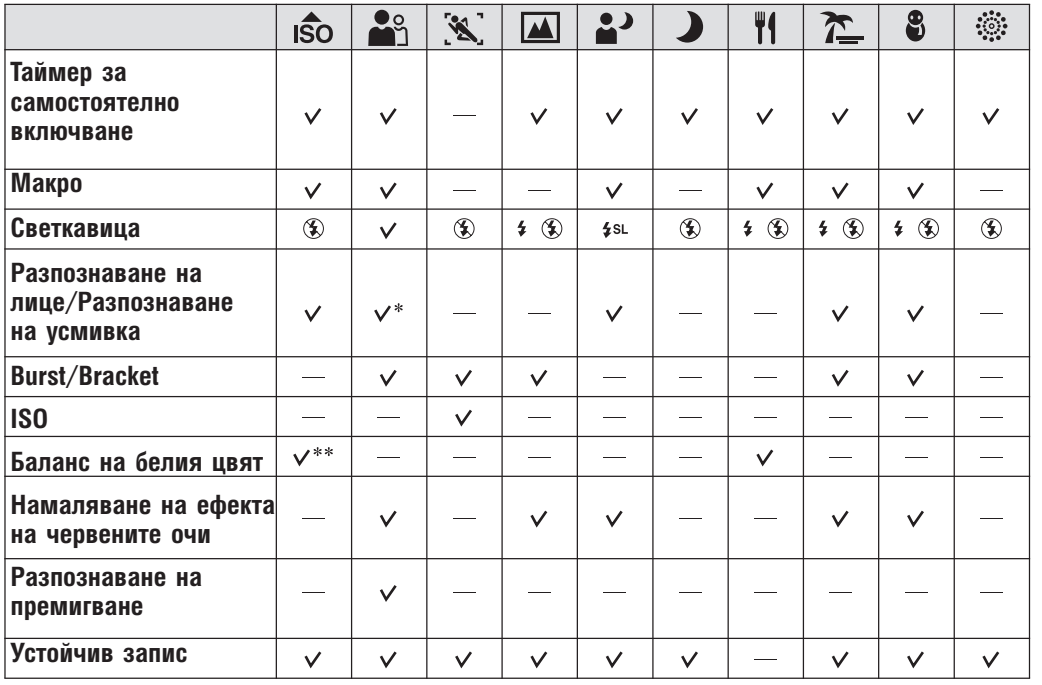

\* Не можете да избирате [Off] (Изключенанастройка) за [Face Detection] (Разпознаване на лице).

\*\* Не можете да избирате [Flash] (Светкавица) за [White Balance] (Баланс на белия цвят).

Търсене по onepauww **Гърсене** операции  $\overline{a}$ 

### **Лесен запис**

Позволява ви да записвате неподвижни изображения, като използвате минималнонеобходимите за това функции.

Настройките, които можете да промените, са [Image Size] (Размер на изображението), [Self-Timer] (Таймер за самостоятелно включване) и [Flash] (Светкавица). Размерът на текста се увеличва и индикаторите се виждат по-лесно.

- 1 Задайте диска за избор на режим в положение EASY (Лесен запис)
- 2 Снимайте с бутона на затвора

#### **Забележка**

• Зарядът на батерията се изразходва по-бързо, защото осветеността на екрана автоматично се увеличва.

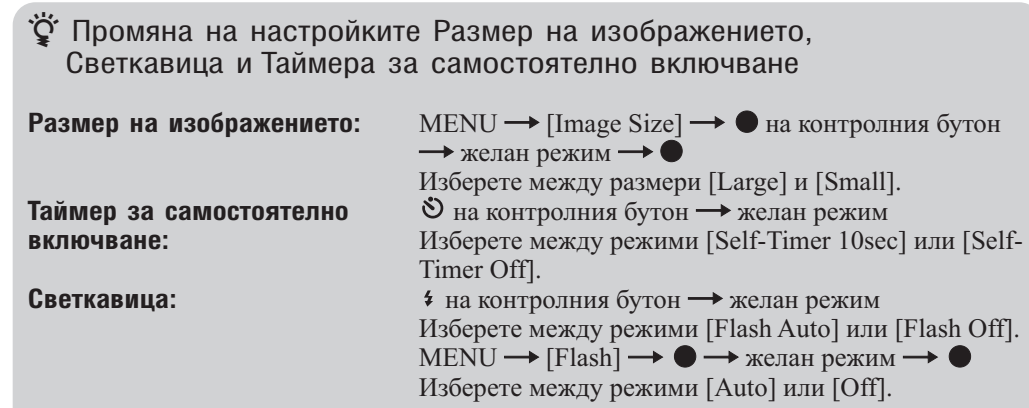

#### Относно функцията Разпознаване на сцена

Функцията Разпознаване на сцена работи в режим Лесен запис.Тази функция позволява на фотоапарата автоматично да разпознава условията на снимане и да запише изображението.

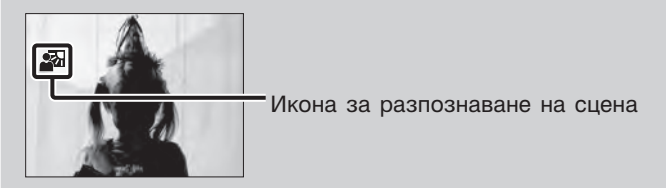

Фотоапаратът разпознава сцени от режимите Ж (Запис при нощни условия), <sup>2</sup> (Портрет при нощни условия),  $\mathcal{P}(\overline{\mathcal{S}})$ апис при нощни условия с използване на статив),  $\Sigma$ (Задно осветяване), <sup>2</sup> (Портрет със задно осветяване),  $\blacksquare$  (Пейзаж),  $\mathbb V$  (Макро) или <sup>2</sup> (Портрет), и извежда съответната икона на LCD екрана, когато сцената бъде разпозната.

За подробности вижте стр. 62.

### Относно режим Лесен преглед

Когато натиснете бутона (Възпроизвеждане) и дискът за избор на режим е зададен в положение EASY (Лесен запис), размерът на текста се увеличава, за да се постигне полесна видимост. В допълнение, функциите, които можете да използвате, се ограничават.

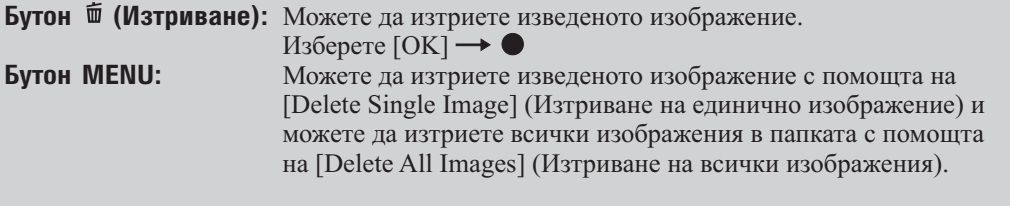

• Режимът Преглед е зададен в положение [Folder View] (Преглед по папка). Ако зададете диска за избор на режим в положение, различно от EASY (Лесен запис), и след това възпроизведете изображенията, изображенията се извеждат в предварително избрания режим Преглед.

### **Запис в режим на ръчна настройка на експонация**

Можете да записвате неподвижни изображения с желана експонация, след като ръчно регулирате скоростта на затвора и диафрагмата (F стойност).

Фотоапаратът поддържа настройката, дори когато изключите захранването. След като зададете стойността, можете да възстановите същата експонация, като зададете диска за избор на режим в положение М (Запис в режим на ръчна настройка на експонация).

- 1 Задайте диска за избор на режим в положение М (Запис в режим на ръчна настройка на експонация)
- 2 Натиснете ринговия диск, за да изберете ISO, скорост на затвора или диафрагмата (F стойност) Всеки път, когато натиснете ринговия диск,

опциите, които можете да изберете, се променят.

3 Завъртете ринговия диск, за да зададете стойността

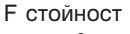

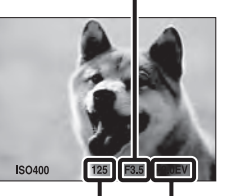

Скорост на затвора EV стойност

4 Натиснете бутона на затвора

#### **Забележки**

- Ако след извършените настройки не сте постигнали правилна експонация, индикаторите на екрана, бележещи стойността на зададените настройки, мигат, когато натиснете наполовина бутона на затвора. Можете да снимате и при тези условия, но ви препоръчваме отново да регулирате настройките, чиито индикатори мигат.
- Светкавицата е зададена в положение [Flash On] или [Flash Off].

#### Э Ако зададете скорост на затвора и диафрагмата (F стойност)

Различията между ръчните настройките и подходящата експонация, зададена от фотоапарата, се извеждат на екрана като EV стойност. Можете да използвате тази стойност, за да прецените осветеността на изображението. Индикацията 0EV показва най-подходящата ръчно-зададена настройка за заснемане на настоящето изображение. EV със знак "+" показва преекспонация, а EV със знак "-" показва недостатъчна експонация.

Търсене по операции

**DDCEHE NO** операции

# MENU/Настройки MENU/Hacrpovikw Търсене по

указател Азбучен

Скорост на затвора

### **Запис с приоритетно използване на скоростта на затвора**

Можете да записвате неподвижни изображения след като ръчно регулирате скоростта на затвора.

- 1 Задайте диска за избор на режим в положение **S** (Запис с приоритетно използване на скоростта на затвора)
- 2 Натиснете ринговия диск
- 3 Завъртете ринговия диск, за да изберете стойност за скоростта на затвора Можете да изберете скорост на затвора от 1/4000 до 30 секунди. Можете да зададете EV или ISO настройката с помощта на ринговия диск.
- 4 Запишете, като използвате бутона на затвора

#### **Забележки**

- Светкавицата е зададена в положение [Flash On] (Активирана светкавица) или [Flash Off] (Изключена светкавица).
- Когато сте задали висока скорост на затвора, възможно е количеството светлина да се окаже недостатъчно дори и да сте активирали светкавицата.
- Ако след извършените настройки не сте постигнали правилна експонация, индикаторите на екрана, бележещи стойността на зададените настройки, мигат, когато натиснете наполовина бутона на затвора. Можете да снимате и при тези условия, но ви препоръчваме отново да регулирате настройките, чиито индикатори мигат.

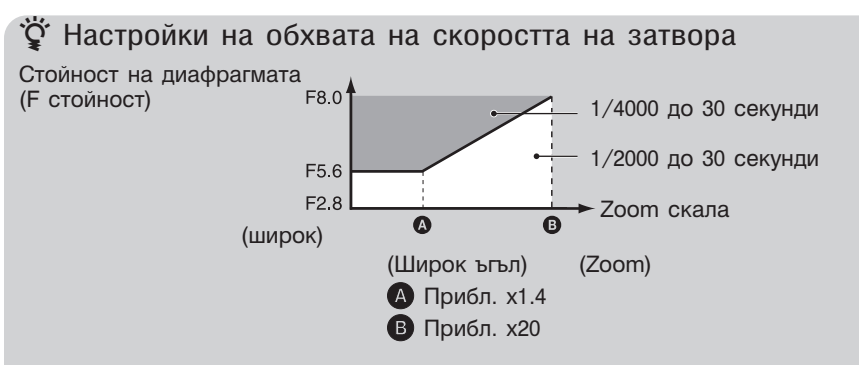

- Скоростта на затвора от 1 или повече секунди се индикира с ["], например: 1".
- Препоръчваме ви да използвате статив, когато зададете ниска скорост на затвора. По този начин ще предотвратите ефекта от вибрациите.
- Когато сте задали ниска скорост на затвора, устройството има нужда от време, за да обработи данните.
- Ако скоростта на затвора е зададена на 1/3 секунда или по-бавно, NR бавният затвор автоматично се активира, за да намали смущенията в картината. Извежда се индикаторът  $\blacksquare$

#### Относно скоростта на затвора

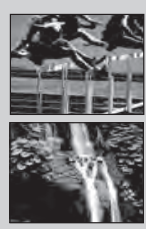

Когато зададете по-бърза скорост на затвора, бързо-движещите се обекти, като например бягащи хора, автомобили или разплискваща се вода, изглеждат спрели.

Когато зададете бавна скорост на затвора, следите от движещ се обект, като например течението на река и др., ще останат. Така можете да заснемете по-естествено изглеждащи снимки на движения.

### **Запис с приоритетно използване на диафрагмата**

Можете ръчно да регулирате количеството светлина, което преминава през обектива.

- 1 Задайте диска за избор на режим в положение  $\bf{A}$  (Запис с приоритетно използване на диафрагмата)
- 2 Натиснете ринговия диск
- 3 Завъртете ринговия диск, за да изберете стойност за диафрагмата (F стойност) Можете да изберете скорост на диафрагмата (F стойност) от F2.8 до F8.0. Скоростта на затвора автоматично се регулира от 1/2000 до 8 секунди. Можете да зададете EV или ISO настройката с помощта на ринговия диск.

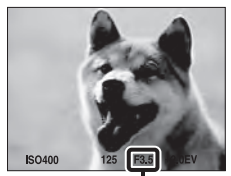

диафрагма (F стойност

4 Натиснете бутона на затвора

#### **Забележки**

- Светкавицата е зададена в положение [Flash On] (Активирана светкавица), [Slow Synchro (Flash On)] (Бавна синхронизация (Активирана светкавица)) или [Flash Off] (Изключена светкавица).
- Ако след извършените настройки не сте постигнали правилна експонация, индикаторите на екрана, бележещи стойността на зададените настройки, мигат, когато натиснете наполовина бутона на затвора. Можете да снимате и при тези условия, но ви препоръчваме отново да регулирате настройките, чиито индикатори мигат.

#### Относно диафрагмата

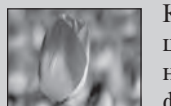

Колкото по-ниска е стойността на диафрагмата (F стойност), толкова поширок е отворът, през който преминава светлина. Дълбочината на фокуса намалява и всичко освен обектите, които са най-близко, няма да бъде на фокус. Тази настройка е добра за запис на портретни снимки.

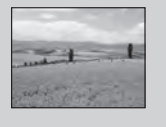

Колкото по-висока е стойността на диафрагмата (F стойност), толкова потесен е отворът, през който преминава светлина. Обектите, които са близо, както и тези, които са далеч от обектива, ще бъдат фокусирани. Тази настройка е добра за запис на пейзажни снимки и др.

Съдържание

ърсене по Търсене по операции операции

указател ||МЕNU/Настройки|| следции || Съдържание<br>указател ||МЕNU/Настройки| MENU/Hactpoйки MENU/Настройки Търсене по

казател Азбучен

### **Автоматично програмиране**

Позволява ви да записвате с автоматично регулирана експонация (скорост на затвора и стойност на диафрагмата (F стойност)). Също така, можете да изберете различни настройки, като използвате менюто.

- 1 Задайте диска за избор на режим в положение Р (Автоматично програмиране)
- 2 Запишете, като използвате бутона на затвора

### **Запис с изместване на програмата**

Можете да промените комбинацията от стойността на диафрагмата (F стойност) и скоростта на затвора, докато експонацията е фиксирана.

- 1 Натиснете ринговия диск
- 2 Завъртете ринговия диск

- 3 Завъртете ринговия диск, за да изберете комбинацията от стойността на диафрагмата (F стойност) и скоростта на затвора Можете да зададете EV или ISO настройката с помощта на ринговия диск.
- 4 Запишете, като използвате бутона на затвора. За да отмените изместването на програмата, завъртете ринговия диск, за да върнете индикацията в положение (F стойност)"**Р**".

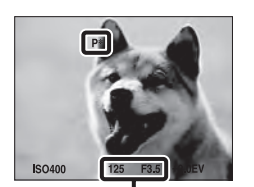

Скорост на затвора/диафрагма

#### **Забележки**

- Не можете да промените комбинацията от стойността на диафрагмата и скоростта на затвора, когато бутонът на затвора е натиснат наполовина.
- В зависимост от ситуацията и осветеността е възможно да не успеете да използвате функцията за изместване на програмата.
- Задайте контролния диск в положение, различно от "**Р**", или изключете захранването на фотоапарата, за да отмените изместването на програмата.
- Когато осветеността се промени, стойността на диафрагмата (F стойност) и скоростта на затвора също се променят, докато изместването се запазва.
- Когато режимът на светкавицата бъде променен, изместването на програмата се отменя.

<sup>&</sup>quot;Р" на екрана се преоменя в "**Р**\*" и режимът на запис се променя в режим на изместване на програмата.

## **Запис при нощни условия от ръка**

Въпреки че нощните сцени лесно се размазват поради клатенето на фотоапарата, този режим ви позволява да записвате нощни сцени с по-малко смущения и замъгляване, без да се налага използването на статив. Едно натискане докрай на бутона на затвора записва серия от бързо-скоростни снимки, като се прилага и обработка на изображенията, за да се намалят смущенията и размазването.

- 1 Задайте диска за избор на режим в положение <sup>•</sup> (Запис при нощни условия от ръка)
- 2 Запишете, като използвате бутона на затвора

#### **Забележки**

- Звуковият сигнал от затвора се чува 6 пъти и изображението се записва.
- Намаляването на размазването е по-малко ефективно в следните ситуации:
	- При изображения на обекти с непостоянни движения
	- Ако основният обект е твърде близо до фотоапарата
	- При изображения с малък контраст като например небе, плаж или поляна
	- При изображение с промяна на контраста, като например вълни или водопади.
- Не можете да използвате функцията Разпознаване на усмивка в режим Запис при нощни условия от ръка.

казател Азбучен

Съдържание

### **Запис в режим Предотвратяване на замъгляването**

Този режим е подходящ за снимки на закрито без да се налага използването на светкавицата, за да намалите замъгляването на обекта. Едно натискане докрай на бутона на затвора записва серия от бързо-скоростни снимки, като се прилага и обработка на изображенията, за да се намалят смущенията и размазването.

- 1 Задайте диска за избор на режим в положение (<sup>2)</sup> (Предотвратяване на замъгляването)
- 2 Натиснете бутона на затвора

#### **Забележки**

- Бутонът на затвора издава звуков сигнал 6 пъти и изображението се записва.
- Намаляването на замъгляването е по-малко ефективно в следните ситуации:
- При изображения на обекти с непостоянни движения
- Ако основният обект е твърде близо до фотоапарата
- При изображения с малък контраст като например небе, плаж или поляна
- При изображение с променящ се контраст като например вълни или водопади
- Не можете да използвате функцията Разпознаване на усмивка при запис в режим Предотвратяване на замъгляването.

### **Запис на панорамни изображения**

Позволява ви да създавате панорамни изображения от композирани изображения. Можете да създадете панорамни изображения с ориентация нагоре и надолу, както и наляво и надясно.

- 1 Задайте диска за избор на режим в положение (Панорама) Дръжте фотоапарата в положение, при което можете добре да виждате LCD екрана.
- 2 Натиснете бутона на затвора докрай

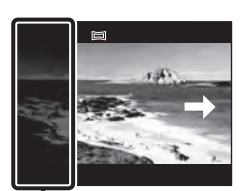

Тази част няма да се запише

3 Завъртете фотоапарата, като следвате напътстващата лента на екрана. Напътстващата лента се извежда, когато фотоапаратът се движи

Напътстваща лента

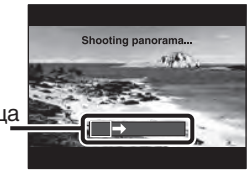

Когато напътстващата лента достигне края, записът спира и панорамните изображения се записват.

#### **Забележки**

- Ако не успеете да обходите целия обект с фотоапарата за даденото време, в композираното изображение се получава сива област. Ако това се случи, движете фотоапарата по-бързо, за да създадете напълно панорамно изображение.
- Тъй като няколко изображения се долепят едно до друго, мястото на свръзката няма да бъде ясно записано.
- Не можете да записвате панорамни изображения в следните ситуации:
	- Ако въртите фотоапарата твърде бързо или твърде бавно.
	- Ако прекалено клатите фотоапарата.
	- Ако въртите фотоапарата в различна посока от настройката.
- В условия на ниска осветеност е възможно панорамните изображения да се замъглят.

 Промяна на посоката на запис или размера на панорамното изображение

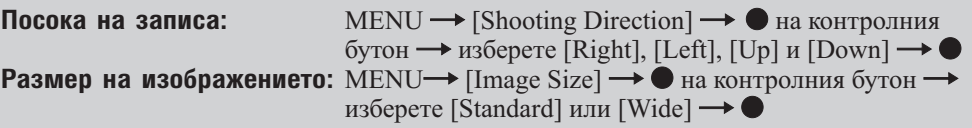

Търсене по

# Съвети за запис на панорамни изображения • Въртете фотоапарата с еднаква скорост, образувайки дъга. се запишат ясно. Хоризонтална позиция

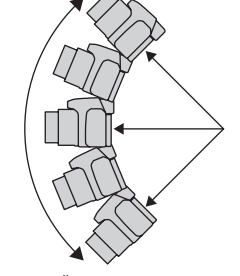

Възможно най-малък радиус

Вертикална позиция

- 
- Въртете фотоапарата в посоката, индикирана на LCD екрана. Ако фотоапаратът се клати по време на въртенето, възможно е свръзките да не
- Определете сцената и натиснете бутона на затвора наполовина, така че да заключите експонацията и баланса на белия цвят.
- Когато целият ъгъл на панорамната снимка и заключеният ъгъл са крайно различни като осветеност, цветност и фокус, записът няма да бъде успешен. Ако това се случи, променете ъгъла на заключване и снимайте отново.
- Панормният режим не е подходящ в следните ситуации:
- Ако обектите се движат
- Ако обектите са твърде близо до фотоапарата
- При изображения с повтарящ се мотив, като например небе, плаж или поляна.
- При изображения с промяна на контраста, като например вълни или водопади.

• При мигащи светлини като например при флуоресцентно осветление, осветеността или цветността на изображението не винаги са същите.

#### Възпроизвеждане на панорамни изображения

Можете да прегледате панорамните изображения, като натиснете ● на контролния бутон, докато панорамните изображения се възпроизвеждат.

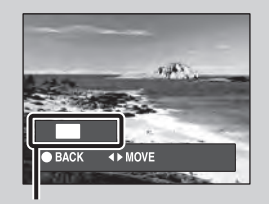

Показва изведената област на цялото панорамно изображение

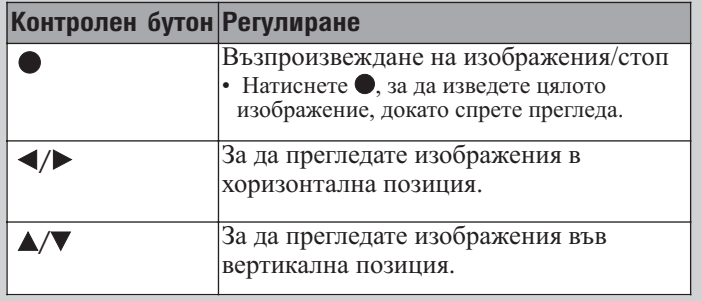

• Панорамните изображения се възпроизвеждат с приложения софтуер "PMB" (стр. 138).

33

Търсене по операции

Търсене пс onepaulw

Търсене по

### **Филмов режим**

Позволява ви да записвате движещи се изображения със звук

- 1 Задайте диска за избор на режим в положение <br>
Ша (Филмов режим)
- 2 Натиснете бутона на затвора докрай
- 3 За да спрете записа, отново натиснете бутона на затвора докрай

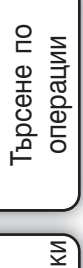

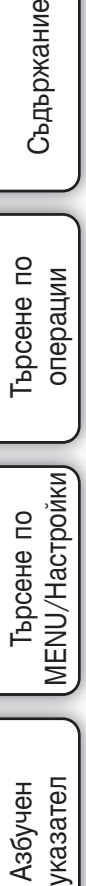

### **Разпознаване на усмивка**

Когато фотоапаратът разпознае усмивка, затворът автоматично се освобождава.

- 1 Натиснете бутона С (Обичайни настройки)
- 2 Изчакайте разпознаването на усмивка. Когато нивото на усмивката надвиши точката < на индикатора, фотоапаратът автоматично записва изображения

Ако натиснете бутона на затвора, докато устройството е в режим Разпознаване на усмивка, фотоапаратът записва изображението в режим Автоматична настройка и след това се връща в режим на Разпознаване на усмивка.

3 За да спрете записа, отново натиснете бутона  $\mathsf C$ (Обичайни настройки)

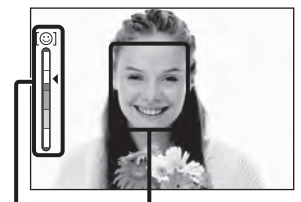

Рамка за разпознаване на усмивка

Индикатор за чувствителност при разпознаване на усмивка

#### **Забележки**

- Режимът Разпознаване на усмивка автоматично приключва, когато капацитетът на "Memory Stick Duo" носителя или на вградената памет се изчерпи.
- Възможно е усмивките да не се разпознаят правилно в зависимост от условията
- Не можете да използвате функцията за цифров Zoom.
- Не можете да използвате функцията Разпознаване на усмивка, когато в режим Избор на сцена сте задали функциите  $\mathcal{L}$  (Запис на спортни събития),  $\blacksquare$  (Пейзаж),  $\blacktriangleright$  (Запис при нощни условия),  $\mathcal{U}$ (Гурме) или ® (Фойерверки), или опциите □ (Панорама), Ж (Запис при нощни условия от ръка) или (Предотвратяване на замъгляването).
- Не можете да използвате функцията Разпознаване на усмивка, ако зададете [Metering Mode] (Режим Измрване) или [White Balance] (Баланс на белия цвят) към бутона  $\mathbf C$  (Обичайни настройки). Задайте [Smile Shutter] (Разпознаване на усмивка) с помощта на [Custom Button] (Бутон Обичайни настройки) в <sup>№</sup> (Настройки за запис) (стр. 107).

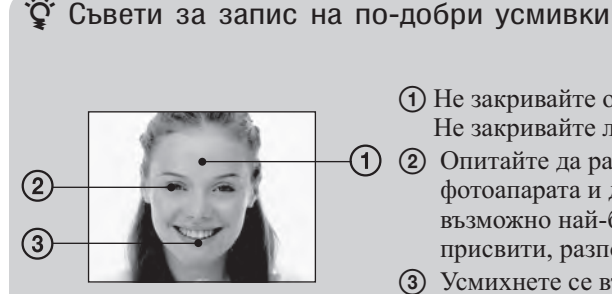

Не закривайте очите с бретон.

Не закривайте лицето с шапка, маска, очила и др.

- Опитайте да разположите лицето точно срещу фотоапарата и да поставите фотоапарата на възможно най-близка равнина. Когато очите са присвити, разпознаването е по-вероятно.
	- Усмихнете се възможно най-широко. Усмивката се разпознава по-лесно, когато зъбите са открити.
- Затворът сработва, когато някое от лицата, които фотоапаратът е разпознал, се усмихне.
- Можете да изберете обекта, който е с приоритет за разпознаване на лицето, с помощта на функцията [Face Detection] (Разпознаване на лице). Когато избраното лице се регистрира в паметта на фотоапарата, функцията Разпознаване на лице се извършва само за това лице. За да извършвате функцията Разпознаване на усмивка за различно лице, променете избраното лице, като използвате на контролния бутон (стр. 65).
- Ако не бъде разпозната усмивка, задайте [Smile Detection Sensitivity] (Чувствителност при разпознаването на усмивка) в менюто с настройки.

Търсене по операции

Търсене пс onepauuw

Търсене по MENU/Настройки

MENU/Hacrpoñkw

## **Zoom**

Можете да увеличите изображението, когато записвате. Функцията за оптичен zoom на фотоапарата може да увеличава изображенията до 20 пъти.

- 1 Завъртете лоста zoom (W/T) Завъртете лоста към страната T, за да приближите, и завъртете към страната W, за да отдалечите.
	- Лекото завъртане на лоста приближава бавно, а завъртането докрай приближава бързо.
	- Когато степента на zoom стане по-голяма от 20х, вижте стр. 101.

Т страна

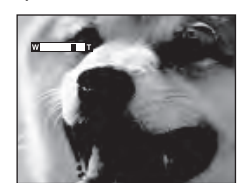

W страна

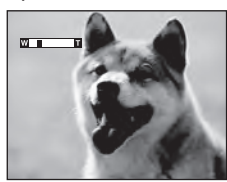

#### **Забележки**

- Звукът от движението на обектива може да се запише, когато записвате движещо се изображение. Краткият звуков сигнал от други бутони, като например ринговия диск или лостчето W/T zoom, също може да се запише.
- Дори ако завъртите лостчето докрай, фотоапаратът увеличава бавно, докато записвате движещо се изображение.
- Функцията zoom не работи, когато записвате в режим  $\blacksquare$  (Панорама).
# **Таймер за самостоятелно включване**

1 Натиснете  $\mathfrak{O}$  (Таймер за самостоятелно включване) на контролния бутон

2 Изберете желания режим с контролния бутон

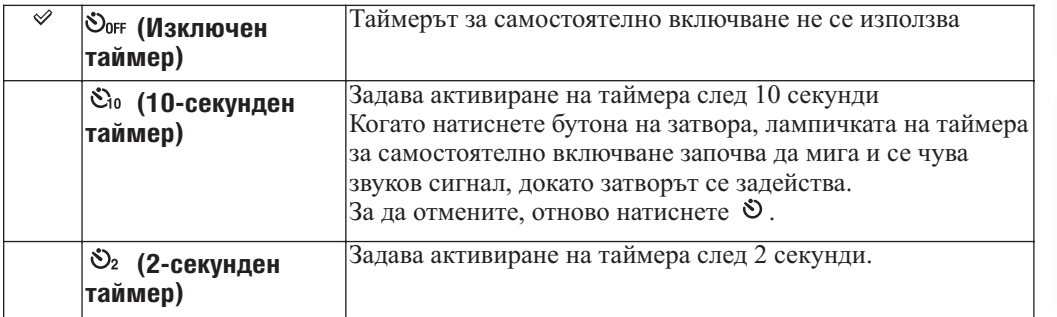

#### **Забележки**

• В режим (Лесен запис) можете да изберете само [Self-Timer 10sec] (10-секунден таймер) или [Self-Timer Off] (Изключен таймер).

Намаляване на замъгляването с помощта на 2-секундния таймер

• Използвайте 2-секундния таймер, за да предотвратите замъгляване на обекта. Затворът се освобождава 2 секунди след като натиснете бутона на затвора, което намалява трептенето на фотоапарата при натискането на бутона на затвора.

Търсене по MENU/Настройки

MENU/Hacrpoйки

 $\overline{a}$ 

Съдържание

**Съдържание** 

# **Макро**

Използвайте тази настройка, за да уловите прекрасни изображения на малки обекти, като например насекоми или цветя, в близък план.

- 1 Натиснете (Макро) на контролния бутон
- 2 Изберете желания режим с контролния бутон

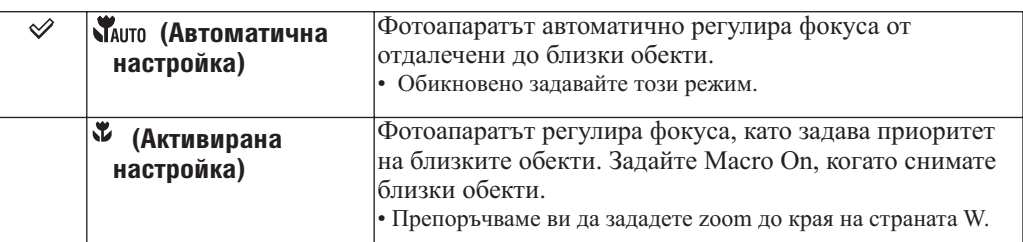

## **Забележки**

- Скоростта на автоматичния фокус намалява, когато записвате изображения в режим Макро.
- Макро режимът е фиксиран в положение [Auto], когато фотоапаратът е зададен в режим Интелигентна автоматична настройка или във Филмов режим.

# **Светкавица**

1 Натиснете (Светкавица) на контролния бутон

2 Изберете желан режим с контролния бутон

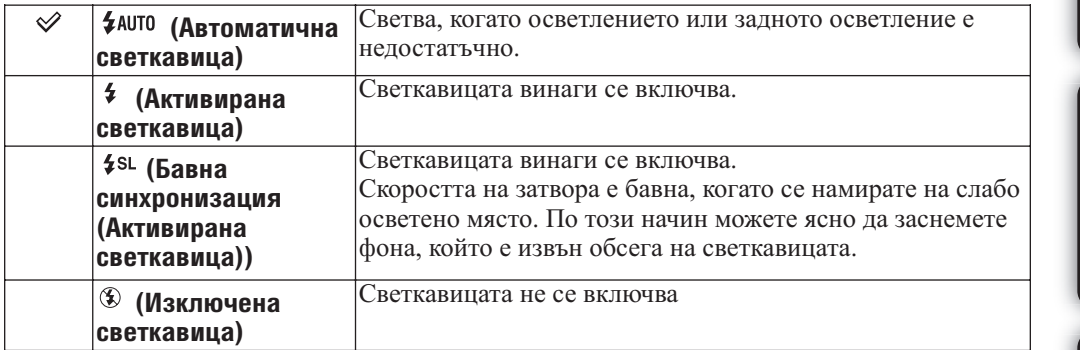

## **Забележки**

- Светкавицата светва два пъти. Първия път регулира количеството на светлината.
- Индикаторът се извежда, докато светкавицата се зарежда.
- Не можете да използвате светкавицата по време на режими burst или Bracket запис групов запис.
- Не можете да използвате [Flash On] (Активирана светкавица) и [Slow Synchro (Flash On)] (Бавна синхронизация (Активирана светкавица)), когато фотоапаратът е в режим Интелигентна автоматична настройка.
- В режим Лесен запис можете да избирате само [Flash Auto] (Автоматична светкавица) или [Flash Off] (Изключена светкавица).
- В режими  $\Box$  (Панорама),  $\blacktriangleright$  (Запис при нощни условия от ръка) или ( $\Box$ ) (Предотвратяване на замъгляването), светкавицата е зададена в положение [Flash Off] (Изключена светкавица).
- В режими М (Запис в режим на ръчна експонация),  $\bf{A}$  (Запис с приоритет на диафрагмата) или  $S$  (Запис с приоритет на скоростта на затвора) можете да изберете само [Flash On] (Активирана светкавица) или [Flash Off] (Изключена светкавица).

## Когато на снимки, записани със светкавица, се появят "бели петна"

Този ефект се получава от различни частици (прах, полен и др), които витаят във въздуха близо до обектива. Когато тези частици бъдат подчертани от светкавицата на

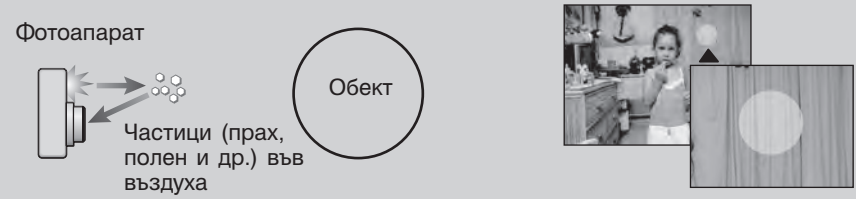

фотоапарата, те се появяват на изображението като бели кръгли петна.

### **Как можете да ограничите феномена "бели петна"?**

- Пуснете осветление в стаята и снимайте обекта без да използвате светкавица.
- Изберете режим  $\overline{\text{so}}$  (Висока чувствителност) в режим на Избор на сцена. (Автоматично се задава положение [Flash Off] (Изключена светкавица).)
- Въпреки че сте избрали режим «• Предотвратяване на замъгляването),  $\overline{\text{so}}$  (Висока чувствителност) в режим Избор на сцена, скоростта на затвора може да се намали от условията на ниска осветеност или на тъмни места. В този случай използвайте статив или дръжте стабилно ръцете си близо до тялото след като натиснете бутона на затвора.

**Съдържание** Съдържание

# **Фокусиране**

Можете да промените метода за фокусиране. Използвайте това меню, когато ви е трудно да постигнете задоволително фокусиране в режим на автоматично фокусиране. AF е съкращение от "автоматичен фокус" – функция, която автоматично регулира фокуса.

1 Натиснете бутона FOCUS.

2 Изберете желания режим с помощта на контролния бутон и натиснете

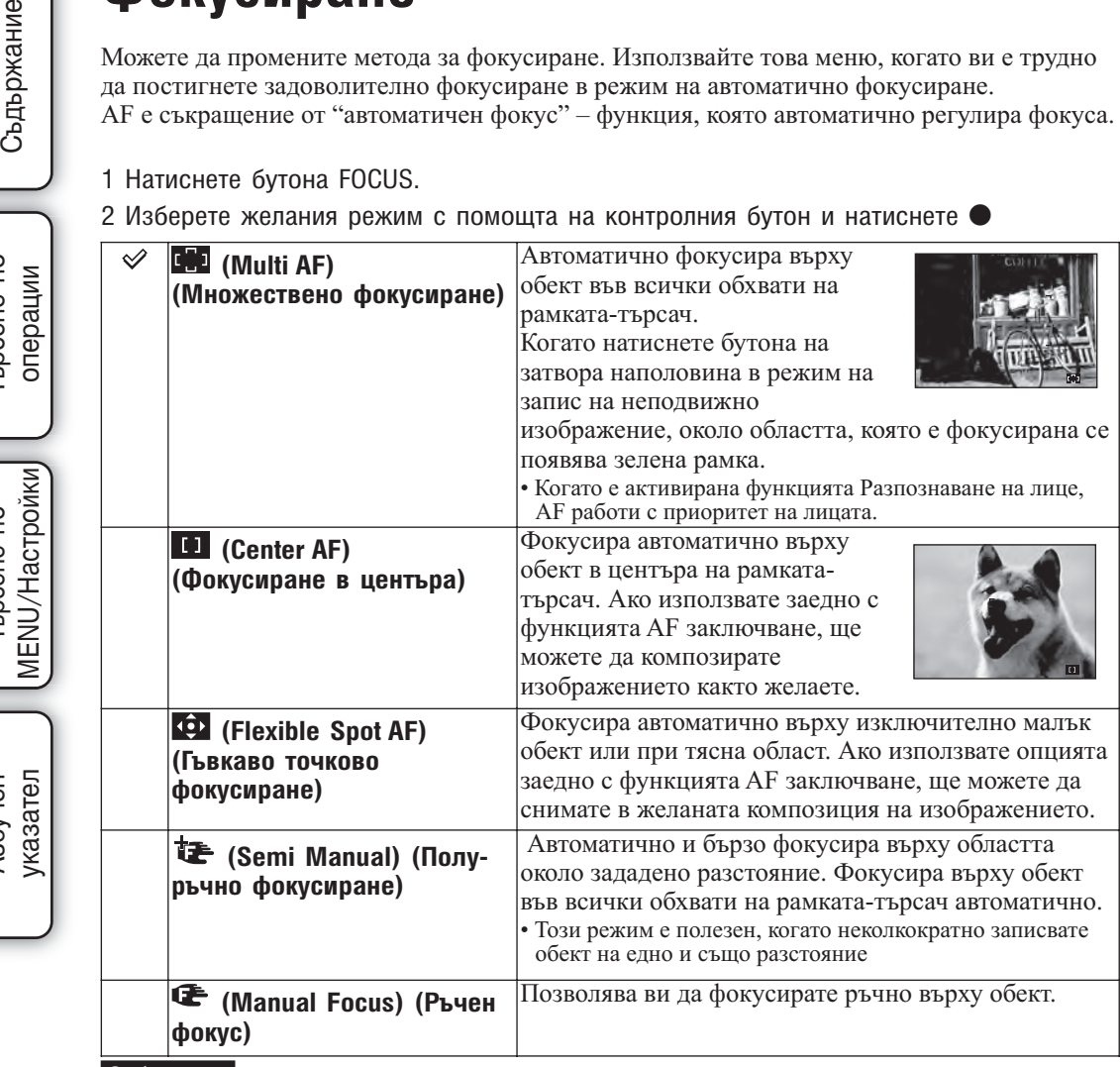

### **Забележки**

• Когато използвате [Digital Zoom] (Цифром Zoom) или [AF Illuminator] (AF илюминатор), настройката на рамката-търсач на AF обхват става недостъпна и рамката се указва с пунктирана линия. В този случай фотоапарата фокусира приоритетно върху обекти в или близо до центъра на екрана.

• Не можете да използвате функцията Разпознаване на лице, когато зададете режим на фокусиране, различен от [Multi AF] (Множествено фокусиране).

- Можете да изберете само [Multi AF] (Множествено фокусиране) или [Manual Focus] (Ръчен фокус), когато записвате движещи се изображения.
- Настройката за фокусиране е фиксирана в положение [Multi AF], докато използвате  $\rightarrow \bullet$  (Запис при нощни условия от ръка), (Предотвратяване на замъгляването) или Разпознаване на усмивка.

Съдържание

Търсене по

Азбучен

# **Използване на Гъвкаво точково фокусиране**

Този режим е полезен, когато записвате с помощта на статив и обектът не е в центъра на рамката.

1 Натиснете контролния бутон, за да регулирате позицията на рамката търсач AF в положението, в което желаете да фокусирате, след това натиснете За да нулирате настройката, отново натиснете • в центъра. Можете да регулирате позицията, като използвате ринговия

#### **Забележка**

пръстен.

• Щом промените начина на фокусиране, AF рамката на визьора, която сте задали, се изчиства.

## **Използване на Полу-ръчен/Ръчен режим на фокусиране**

Тази функция е полезна, когато е трудно да получите правилен фокус, като например запис на изображения през прозорец.

1 Натиснете контролния бутон, за да регулирате

разстоянието, до което желаете да фокусирате, като използвате лентата за ръчно фокусиране; след това натиснете

За да нулирате настройката, отново натиснете ● в центъра.

Можете да регулирате позицията, като използвате ринговия диск.

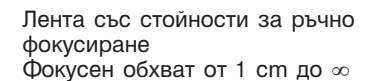

 $1m$  2m

 $1 cm 10 cm$ 

#### **Забележки**

- Ако разстоянието до обекта е твърде малко, възможно е заснетото изображение да се изведе зацапано или с отпечатъци от пръсти. Почистете обектива, като използвате меко парче плат и др.
- Изборът на стойността на дистанцията е ограничен от zoom скалата или от настройката на [Conversion Lens].
- Разстоянието, зададено при функцията Ръчен фокус, се изчиства, когато промените метода на фокусиране.
- Настройката за разстоянието при Полу-ръчен/Ръчен фокус е приблизителна. Ако обективът е наклонен нагоре или надолу, грешките при заснемането на обекта се увеличават.

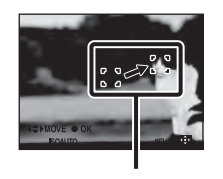

Рамка-търсач на AF обхвата (жълт: възможност за регулиране/бял: фиксирано положение)

# **Запис с високоскоростен burst/Exposure bracket**

Можете да изберете normal (единично изображение), burst или exposure bracket от [REC Mode].

1 Натиснете бутона  $\Box$ /BRK (Burst/Bracket)

2 Изберете режим на запис с помощта на контролния бутон и натиснете

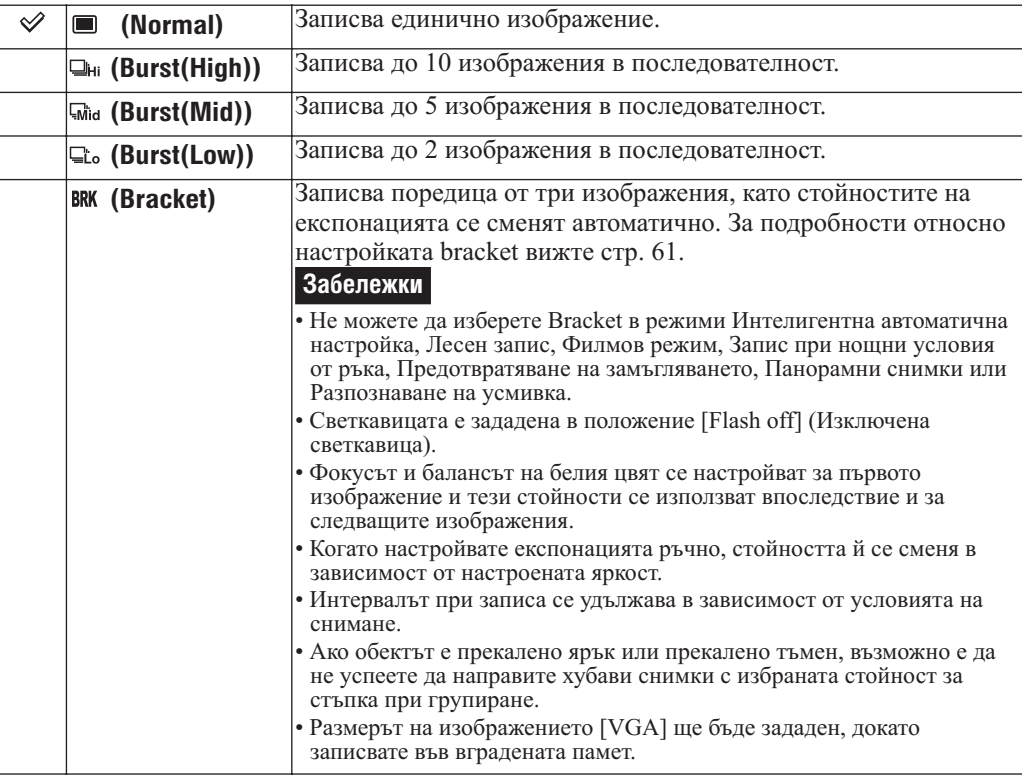

# **Запис с високоскоростен burst**

Записва до 10 изображения в последователност, докато натискате и задържате бутона на затвора.

1 Изберете [Burst(High)], [Burst(Mid)] или [Burst(Low)] за [REC Mode]

### 2 Натиснете бутона на затвора

### **Забележки**

- Не можете да изберете Burst в режими Лесен запис, Запис при нощни условия от ръка, Предотвратяване на замъгляването, Панорама, Филмов режим или Разпознаване на усмивка.
- Светкавицата е зададена в положение [Flash off] (Изключена светкавица).
- Когато използвате таймера за самостоятелно включване при burst запис, фотоапаратът записва максимум пет изображения.
- При условия с ниска скорост на затвора, броят на снимките в секунда може да намалее.
- Когато зарядът на батериите е нисък или когато вътрешната памет или "Memory Stick Duo" носителят са запълнени, Burst спира да работи.
- Фокусът, балансът на белия цвят и експонацията се настройват за първото изображение.
- Размерът на изображението [VGA] ще бъде зададен, докато записвате във вградената памет.

Съдържание указател ||МЕNU/Настройки|| следции || Съдържание<br>указател ||МЕNU/Настройки|

Търсене по операции

ърсене по операции

Търсене по MENU/Настройки

MENU/Настройки

Азбучен

казател

## $\ddot{Q}$  Относно записа на изображения с високоскоростен burst

След записа на изображения с високоскоростен burst, снимките се извеждат в рамки на LCD екрана. Когато всички изображения попаднат в рамки, записът е приключил. Можете да спрете записа, като изберете  $[OK]$  с помощта на  $\bullet$  на контролния бутон. Когато спрете, изображенията, изведени в индекс екран, и обработените изображения се записват.

### $\ddot{Q}$  Възпроизвеждане на групирани burst изображения

Burst изображенията се записват в група; можете автоматично да ги възпроизвеждате.

#### **Извеждане само на основното изображение**

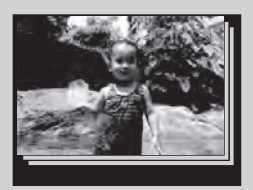

Когато фотоапаратът разпознае лице в режим burst, най-подходящото изображение се извежда като основно. Когато не бъде разпознато лице, първото изображение се извежда като основно. Можете да смените основното изображение.

#### **Извеждане на всички**

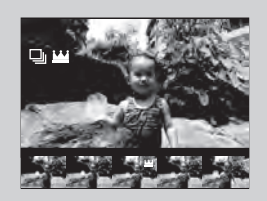

Изображенията, записани в режи burst, могат да бъдат изведени в списък.

- Натиснете на контролния бутон. Burst групите се извеждат като миниатюрни изображения.
- Изберете изображения с помощта на **/**. Изведете или скрийте индекс екрана с помощта на и натиснете , за да се върнете към режим на единично възпроизвеждане.
- [Date View] (Преглед по дата) и [Event View] (Преглед по събитие) могат да групират burst изображения.

Търсене по

Можете ръчно да регулирате експонацията на стъпки от 1/3 EV в обхват от -2.0 EV до  $+2.0$  EV.

- 1 Натиснете ринговия диск, за да изберете EV настройка
- 2 Завъртете ринговия диск, за да изберете желаната EV настройка

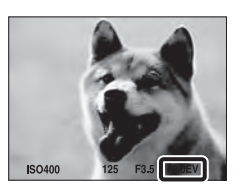

### **Забележки**

**EV**

- В режим Лесен запис EV настройката не може да бъде регулирана.
- Ако записвате обект в крайно светли или тъмни условия, или когато използвате светкавицата, възможно е настройката за експонацията да се окаже неефективна.

## Э Регулиране на експонацията за по-добри изображения

Можете да създадете различни изображения, като настроите експонацията и ISO чувствителността. Експонацията е количеството светлина, което фотоапаратът получава, когато освободите затвора.

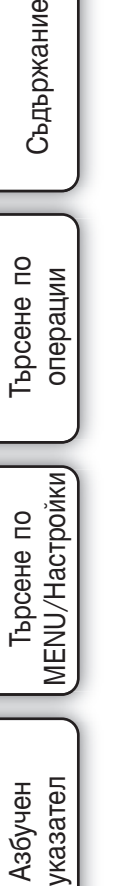

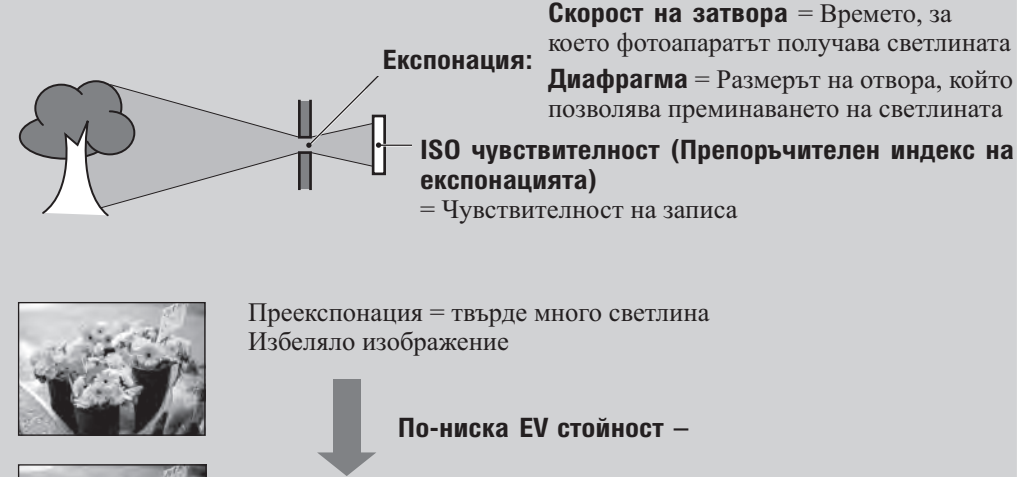

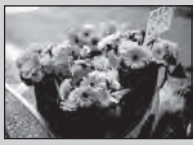

Правилна експонация

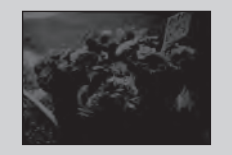

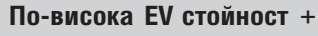

Недостатъчна експонация = твърде малко светлина По-тъмно изображение

Регулира чувствителността на осветеността

- 1 Натиснете ринговия диск, за да изберете ISO настройката
- 2 Завъртете ринговия диск, за да изберете желаната стойност

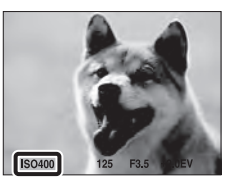

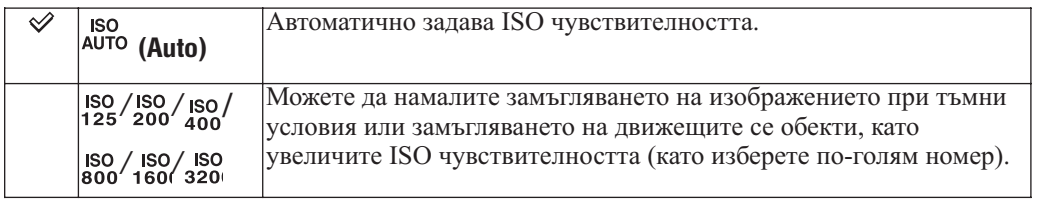

## **Забележки**

- Можете да избирате само от [ISO AUTO], [ISO 125] до [ISO 800], когато режимът за запис е зададен в следните положения:
- Burst или Bracket запис
- [DRO] е зададен в положение [DRO plus]
- Режим (Запис на спортни събития)
- Колкото по-висока е ISO чувствителността, толкова повече смущения съдържа изображението.
- В режим Избор на сцена, ISO настройката се настройва автоматично освен в режим -- (Запис на спортни събития)

### $\ddot{Q}$  Настройка на ISO чувствителността (Препоръчителен индекс на експонация)

ISO чувствителността е рейтинг на скоростта за носител на запис, който включва сензора на изображението, който приема светлина. Дори когато експонацията е еднаква, изображението се различава в зависимост от ISO чувствителността.

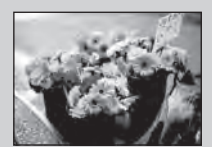

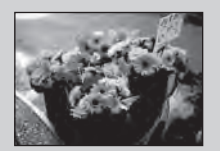

### **Висока ISO чувствителност**

Записва ярко изображение, дори когато снимате на тъмни места и ако сте увеличили скоростта на затвора, за да намалите замъгляването. Въпреки това изображението съдържа смущения.

### **Ниска ISO чувствителност**

Записва меко изображение. Въпреки това, когато експонацията е недостатъчна, изображението може да е тъмно.

Търсене по операции

 $\overline{a}$ 

**Тырсене** onepauuw

Търсене по MENU/Настройки

MENU/Hacrpoñkw

# **Преглед на неподвижни изображения**

- Съдържание
- **DDCEHE NO** Търсене по операции операции
- указател ||МЕNU/Настройки|| следции || Съдържание<br>указател ||МЕNU/Настройки| MENU/Настройки MENU/Настройки Търсене по
- 1 Натиснете бутона (Възпроизвеждане), за да превключите в режим на възпроизвеждане
- 2 Изберете изображение с контролния бутон Можете да изберете изображение с ринговия пръстен.

## **Забележки**

- Възможно е да не успеете да възпроизвеждате някои изображения, записани с друг фотоапарат. Възпроизвеждайте тези изображения в режим Преглед по папки (MENU  $\rightarrow$  [View Mode]  $\rightarrow$ [Folder View]).
- Когато дискът за избор на режим е зададен в положение EASY (Лесен запис), изображенията се възпроизвеждат в режим Преглед по папки и функциите, с които можете да работите, са ограничени. Ако искате да използвате всички функции за преглед, задайте диска за избор на режим в режим, различен от **EASY**.

## Преглед на изображения, заснети с различен фотоапарат

Ако поставите във фотоапарата "Memory Stick Duo" носител, който съдържа изображения, записани с този и друг фотоапрати, се извежда екран за избор на начина на възпроизвеждане.

**"Playback only registered images" (Възпроизвеждане само на регистрирани изображения):** Изображенията се възпроизвеждат в избрания режим на преглед. Някои изображения, записани с друг фотоапарат, може да не се възпроизведат.

**"Palyback all images with folder view" (Възпроизвеждане на всички изображения с преглед на папка)**: Режимът за преглед се превключва в режим Преглед по папки и всички изображения се възпроизвеждат

# **Zoom при възпроизвеждане**

1 Завъртете лостчето  $Q$  (Zoom при възпроизвеждане) към страната Т, докато възпроизвеждате неподвижно

3 Променете zoom скалата с помощта на лостчето

Изображението се увеличава два пъти като областта, която

Възпроизвежда увеличеното изображение.

сте докоснали, остава в центъра. 2 Регулирайте позицията с помощта на

(Zoom при възпроизвеждане)

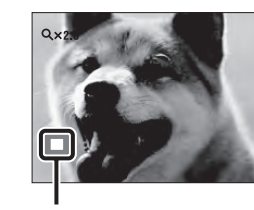

Показва изведената област на цялото изображение

Завъртете лостчето Q (Zoom при възпроизвеждане) към страната Т, за да приближите, и завъртете към страната W, за да отдалечите.

Натиснете  $\bullet$ , за да отмените функцията Zoom при възпроизвеждане.

### **Забележка**

изображение

контролния бутон

• Панорамното изображение се извежда на цял екран.

## ЭЗа да запазвате увеличените изображения

Можете да запазвате увеличени изображения, като използвате функциите за подрязване.

Натиснете MENU → [Retouch] → [Trimming]

### За да прегледате следващо/предходно изображение, докато приближавате

Завъртайки ринговия диск, докато възпроизвеждате неподвижни изображения, вие можете да прегледате увеличено следващото/предходното изображение. Въпреки това, увеличеният преглед ще се върне в режим на нормален преглед в следните случаи:

- ако следващото изображение е с различен размер
- ако следващото изображение е с различна ориентация
- ако следващото изображение е с различно съотношение
- ако следващото изображение е движещо се изображение
- ако следващото изображение е основното изображение в burst групата.

Търсене по операции

Търсене пс onepauww

Търсене по MENU/Настройки

MENU/Hacrpoñkw

# **Индекс изображения**

Извежда едновременно няколко изображения на екрана.

- 1 Натиснете бутона (Възпроизвеждане), за да превключите в режим на възпроизвеждане
- 2 Завъртете лостчето (Индекс) към страната W, за да изведете индекс екран Отново завъртете лостчето, за да изведете индекс екран дори с повече изображения. Можете да изберете следващо/предходно изображение с ринговия диск.
- 3 За да се върнете в екран на единично изображение, изберете изображението с контролния бутон, след това натиснете

## **Забележка**

• Когато дискът за избор на режим бъде зададен в положение -- (лесен запис), не можете да преглеждате изображения в индекс режим.

## Извеждане на изображения от желана дата/събитие/папка

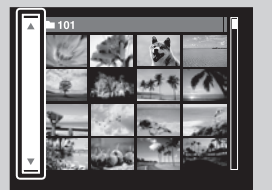

Изберете лявата странична лента с контролния бутон, след това изберете желаната дата/събитие/папка с помощта на **/.**

Търсене по MENU/Настройки

MENU/Настройки

# **Изтриване**

Позволява ви да избирате нежелани изображения за изтриване. Също така, можете да изтривате съобщения, използвайки бутона MENU (стр. 94).

- 1 Натиснете бутона (Възпроизвеждане), за да превключите към режима на възпроизвеждане
- 2 Бутон  $\overline{\mathbb{Q}}$  (Изтриване)  $\rightarrow$  желан режим  $\rightarrow$  на контролния бутон

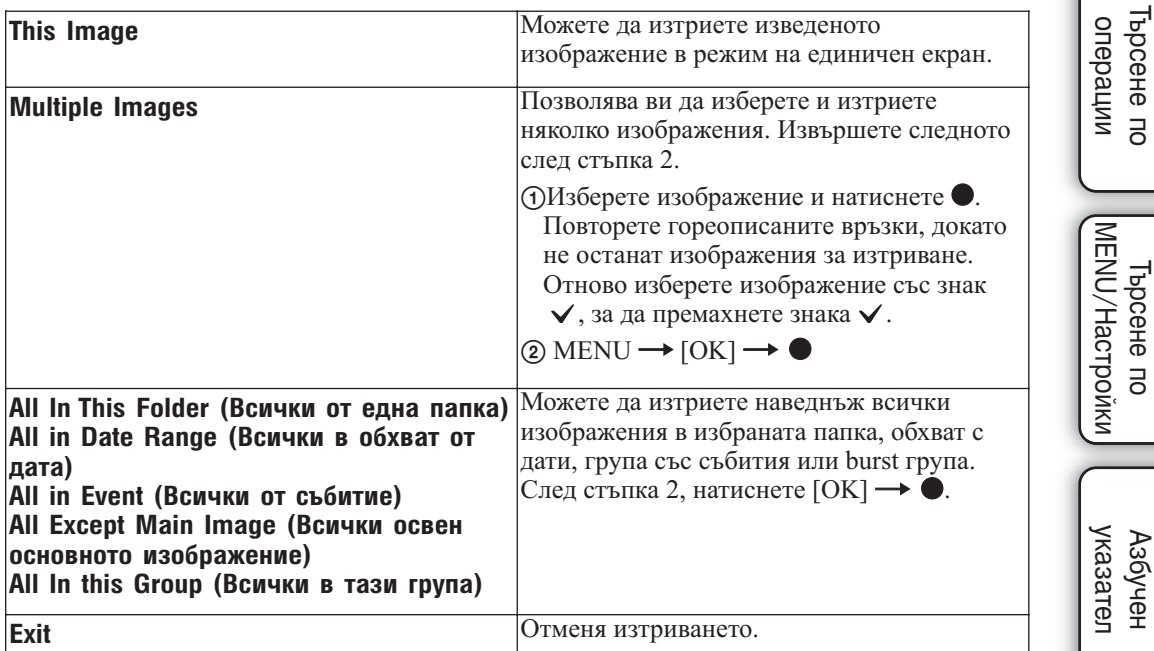

### **Забележки**

• Когато дикът за избор на режим е зададен в положение  $EASY$  (Лесен запис), можете да изтриете само текущо-изведеното изображение.

• Не можете да изтривате изображения, когато режимът Преглед е зададен в положение  $\heartsuit$ (Любими).

 Можете да превключите между режим на индекс екран и режим на единично изображение, когато избирате изображения

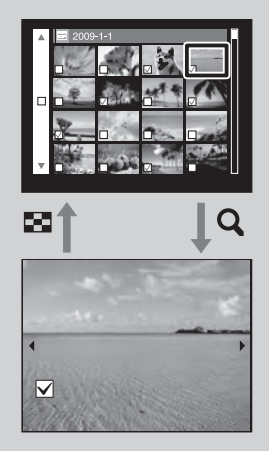

Завъртете лоста zoom към страната Т ( $\mathsf{Q}$ ) в режим на индекс екран, за да се върнете към режим на единично изображение и завъртете лоста zoom към страната W ( $\blacksquare$ ), за да се върнете към режим на индекс екран.

• Също така, можете да превключите между режим на индекс екран и режим на единично изображение в [Add/Remove Favorites] (Прибавяне/Премахване от папка Любими), [Protect] (Защита) или [DPOF].

# **Преглед на движещи се изображения**

- 1 Натиснете бутона (Възпроизвеждане), за да превключите към режима на възпроизвеждане
- 2 Изберете движещо се изображение с контролния бутон
- 3 Натиснете

Възпроизвеждането на движещото изображение започва.

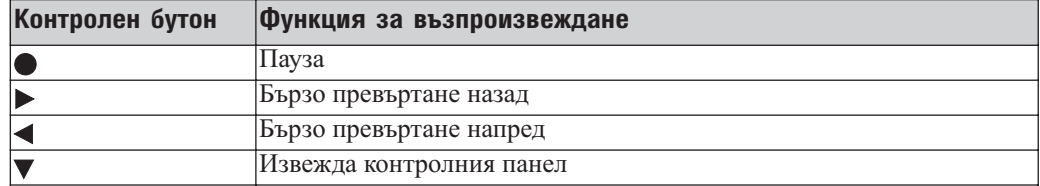

### **Забележка**

• Възможно е да не успеете да възпроизведете някои изображения, записани с други фотоапарати.

## **Извеждане на контролния панел**

Изведете контролния панел, за да контролирате бавно възпроизвеждане на движещи се изображения и за да регулирате силата на звука.

- 1 Натиснете на контролния бутон Извежда се контролният панел.
- 2 Изберете желан бутон с помощта на  $\blacktriangleleft/\blacktriangleright$  и натиснете  $\blacktriangleright$

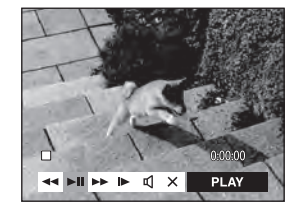

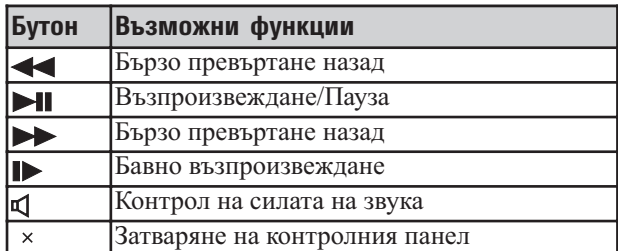

указател ||МЕNU/Настройки|| следции || Съдържание<br>указател ||МЕNU/Настройки| MENU/Настройки MENU/Настройки Търсене по

Азбучен казател

## Э Относно екрана за преглед на движещи се изображения

Изберете изображението, което желаете да изведете, като използвате **/** на контролния бутон, и натиснете $\bullet$ .

Извежда се лентата за възпроизвеждане и можете да проверите позицията при възпроизвеждането на движещо се изображение.

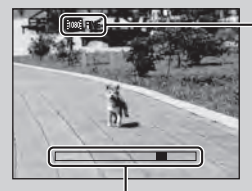

На екрана за преглед на движещо се изображение се извеждат следните индикатори  $\frac{1}{2000}$  FINE,  $\frac{1}{2000}$  STD,  $\frac{1}{2000}$  или  $\frac{1}{2000}$ . Възможно е изведените икони да се различават в зависимост от размера и качеството на изображението.

Лента за възпроизвеждане

# **Режим Запис на движещо се изображение**

Позволява ви да записвате движещи се изображения с предварително зададени настройки според сцената.

1 Задайте диска за избор на режим в положение <sup>||</sup> (Филмов режим)

2 MENU  $\rightarrow$   $\overline{H}$  (режим Запис на движещо се изображение)  $\rightarrow$  желан режим

Съдържание

Търсене по<br>MENU/Настройки MENU/Настройки

Азбучен

указател

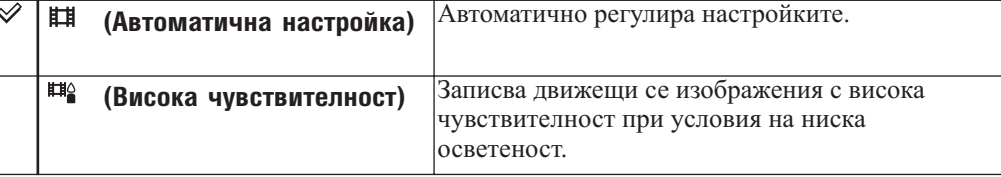

# **Посока на записа**

Задайте посока на завъртане на фотоапарата, когато записвате панорамни изображения.

- 1 Задайте диска за избор на режим в положение  $\Box$  [Sweep Panorama]
- 2 MENU → [Shooting Direction] → желана посока

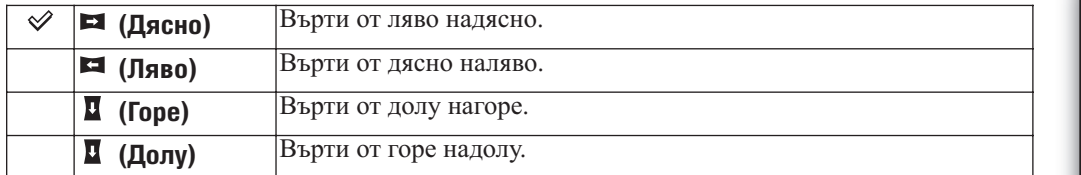

еинежание Съдържание

Търсене по операции

Търсене по<br>операции

# **Размер на изображението**

Размерът на изображението определя размера на файла с изображение, който е записан, когато сте заснемали кадъра.

Колкото по-голям е размерът на изображението, толкова по-детайлно ще бъде отпечатано самото изображение, когато използвате хартия с голям формат. Колкото по-малък е размерът, толкова повече изображения могат да бъдат записани на един лист хартия. Изберете размер на изображението, който отговаря на начина, по който ще преглеждате вашите изображения.

1 MENU  $\rightarrow \Box$  (Размер на изображение)  $\rightarrow$  желан размер

# **Когато записвате неподвижни изображения**

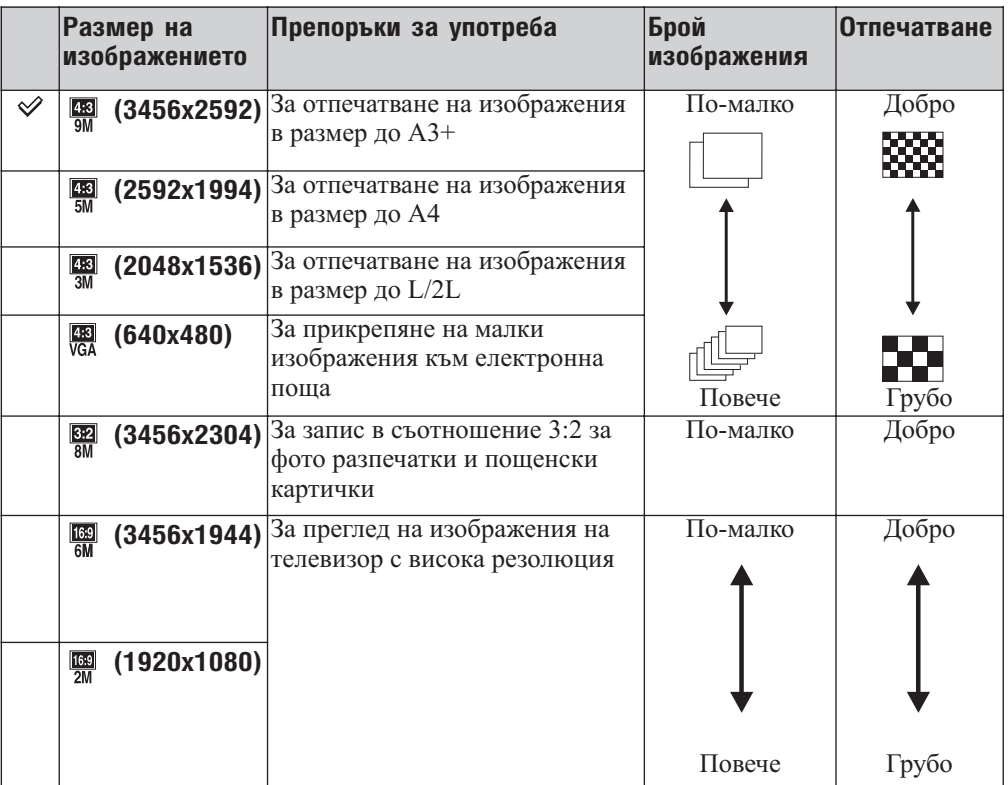

## **Забележкa**

• Когато отпечатвате изображения, записани със съотношение 16:9, възможно е двата края на изображението да се отрежат.

# **В режим Лесен запис**

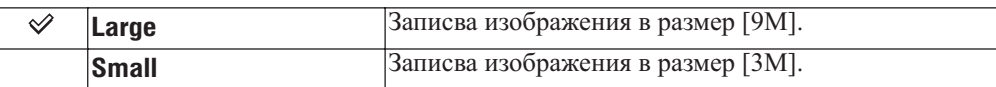

# **Когато записвате панорамни изображения**

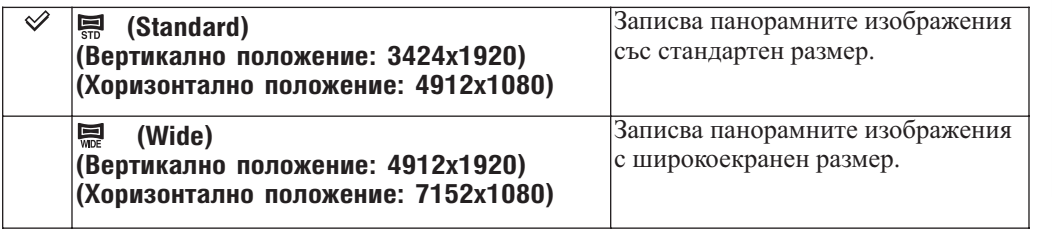

## **Когато записвате движещи се изображения**

Колкото по-голям е размерът на изображението, толкова по-добро е качеството. Колкото по-голям е броят на кадрите в секунда, толкова по-лесно се възпроизвежда изображението.

Движещите се изображения, заснети с фотоапарата, ще се запишат в MPEG-4 AVC/H.264, Прибл. 30fps, Progressive, AAC, mp4 формат.

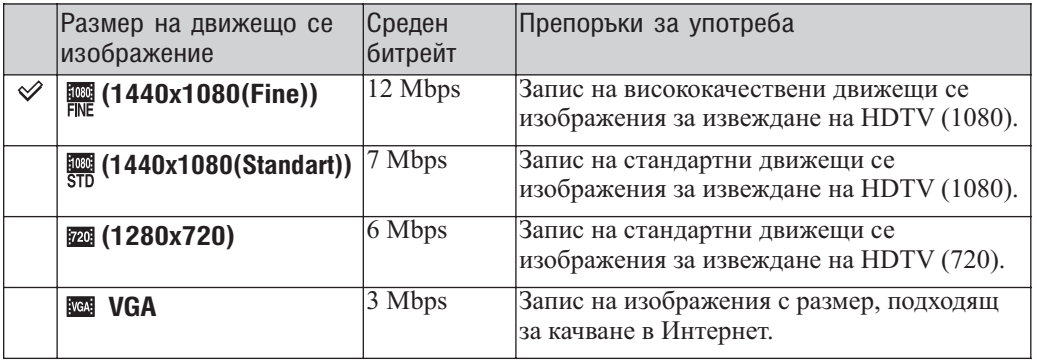

### **Забележки**

• Когато изберете [VGA] за движещи се изображения, се създава телеснимка.

• Движещи се изображения, чиито размер е зададен в положение [1440х1080(Standard)] или [1440x1080(Fine)], могат да бъдат записвани единствено на "Memory Stick PRO Duo" носител. Когато използвате носител за запис, различен от "Memory Stick PRO Duo" носител, задайте размера на движещото се изображение в положение [VGA].

Съдържание Съдържание

## Относно "качество на изображението" и "размер на изображението"

Цифровото изображение е съставено от съвкупност от малки точки, наречени пиксели. Когато качеството на изображението е съставено от много на брой пиксели, снимката е голяма и заема повече памет, но е с по-високо качество. "Размерът на изображението" се определя от броя пиксели. Въпреки че не можете да видите разликата на екрана на вашия фотоапарат, високото качество и времето за обработка на данни се различават, когато изображението бъде отпечатано или изведено на екрана на компютър.

### **Описание на пикселите и размера на изображението**

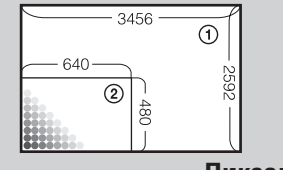

Размер на изображението: 9M 3456 x 2592 пиксела = 8,957,952 пиксела

 Размер на изображението: VGA 640 пиксела x 480 пиксела = 307,200 пиксела.

**Пиксел**

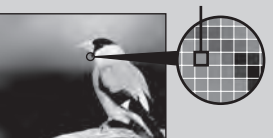

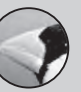

**Много пиксели**  (Високо качество и голям размер на файла)

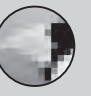

**Малко пиксели**  (Грубо качество, но малък размер на файла)

Съдържание

операции

операции

# **Светкавица**

В режим Лесен запис можете да изберете режим Светкавица и от бутона MENU.

- 1 Задайте диска за избор на режим в положение EASY (Лесен запис)
- 2 MENU  $\rightarrow$  [Flash]  $\rightarrow$  на контролния бутон
- 3 Изберете желан режим

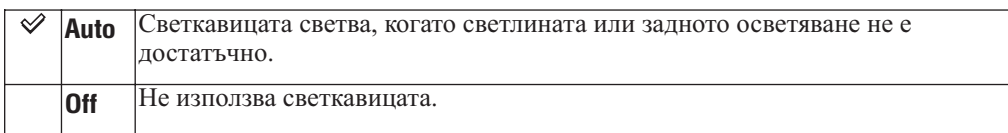

# **Баланс на белия цвят**

Регулира цветните тонове в зависимост от условията на осветление в дадена ситуация. Използвайте тази функция, когато цветовете на изображението изглеждат странни.

1 MENU  $\rightarrow$   $\frac{W}{W}$  (Баланс на белия цвят)  $\rightarrow$  желан режим

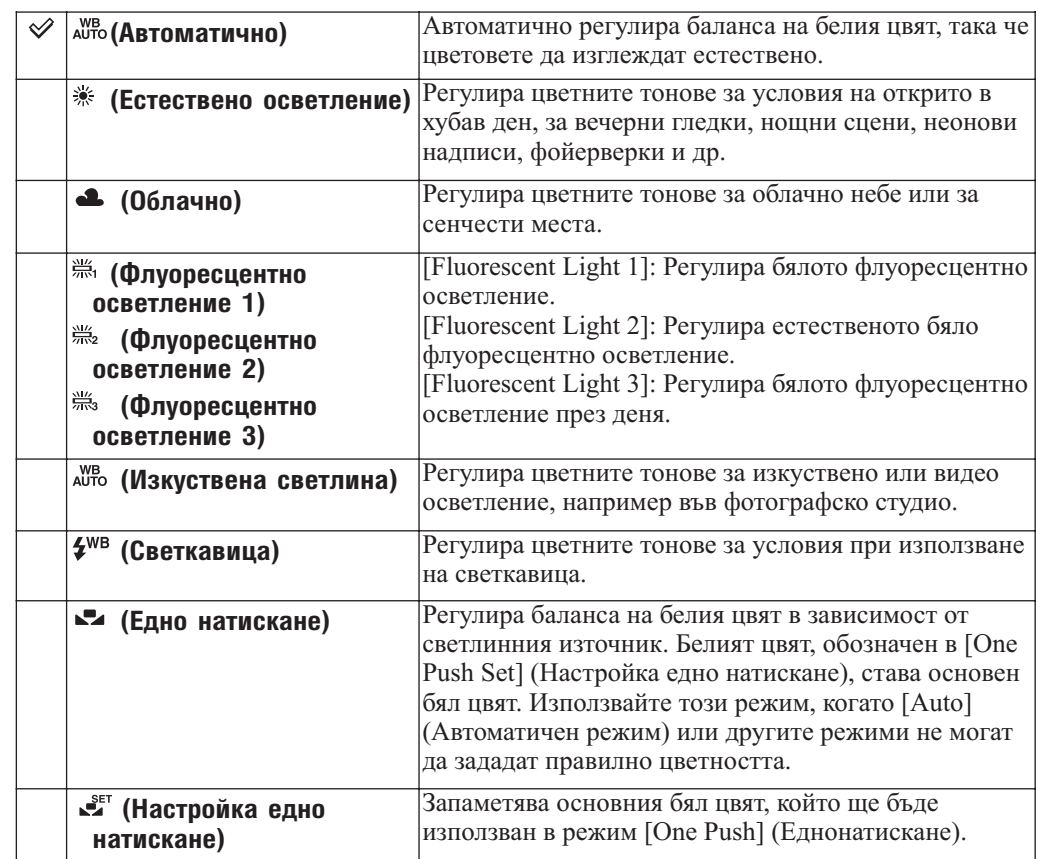

### **Забележки**

- Не можете да изберете [White Balance] в (Интелигентна автоматична настройка) или режим Лесен запис.
- Можете да промените баланса на белия цвят само когато в режим Избор на сцена сте задали настройка **ISO** (Висока чувствителност) или <sup>1</sup>1 (Гурме).
- Не можете да изберете [Flash] (Светкавица) в [White Balance] (Баланс на белия цвят), когато снимате в режими Панорама, Запис при нощни условия от ръка, Предотвратяване на смущенията, Филмов режим, или когато сте избрали режим (Висока чувствителност) в режим Избор на сцена.
- При флуоресцентно осветление, което трепти, възможно е функцията баланс на белия цвят да не действа правилно, дори да сте избрали [Fluorescent Light 1], [Fluorescent Light 2] или [Fluorescent Light 3].
- Когато записвате изображения и светкавицата е зададена в режим, различен от [Flash] (Светкавица), [White Balance] (Баланс на белия цвят) се задава в положение [Auto] (Автоматична настройка).
- Когато светкавицата е зададена в положение [Flash On] (Активирана светкавица), балансът на белия цвят може да бъде зададен в положение [Auto] (Автоматична настройка), [Flash] (Светкавица), [One Push] (Едно натискане) или [One Push Set] (Настройка едно натискане).
- Не можете да изберете [One Push Set] (Настройка едно натискане), докато зареждате светкавицата.

Съдържание

## Ефекти на осветлението

Цветовете на обекта се влияят от светлинните условия.

Цветовите тонове се настройват автоматично в режим Интелигентна автоматична настройка, но въпреки това, вие можете ръчно да настроите цветовите тонове с помощта на функцията Баланс на белия цвят.

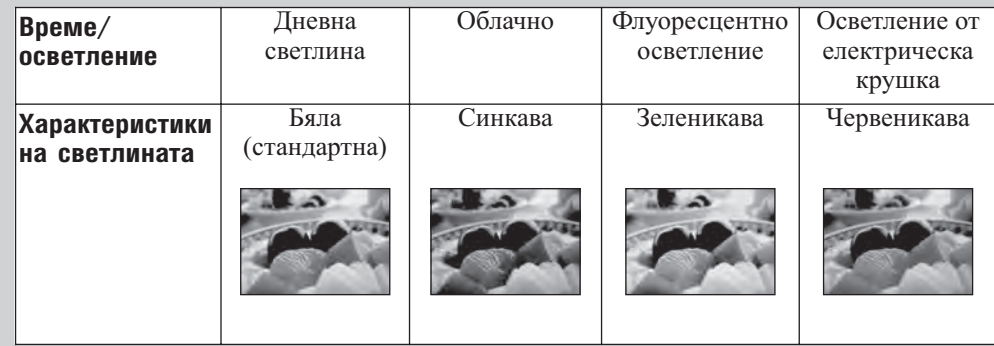

# **За запис на основен бял цвят в режим [One Push Set]**

- 1 Насочете фотоапарата към бял обект, като например към лист хартия, като запълните целия екран с обекта, спазвайки същите светлинни условия, при които ще извършвате записа
- 2 MENU → [White Balance]  $\rightarrow$  [One Push Set]  $\rightarrow \bullet$  на контролния бутон
- 3 Екранът моментално става черен и когато балансът на белия цвят бъде постигнат и запазен в паметта, екранът за запис отново се извежда

### **Забележки**

- Ако индикаторът  $\blacktriangleright$  мига, докато записвате, това означава, че балансът на белия цвят или не е зададен, или не може да бъде настроен. Използвайте автоматична настройка на баланса белия цвят.
- Не тръскайте или удряйте фотоапарата, докато се извършва операцията [One Push Set] (Настройка еднонатискане).
- Когато режимът на светкавицата е зададен в положение [Flash On] (Активирана светкавица) или [Slow Synchro (Flash On)] (Бавна синхронизация (Активирана светкавица)), балансът на белия цвят се регулира според условията на излъчената от светкавицата светлина.
- Когато [Color Filter] (Филтър на цветовете) е зададен в положение, различно от [Off] (Изключено), ще се използва основен баланс на белия цвят.

### Э Използване на бутона за обичайни настройки

Можете лесно да зададете настойката Баланс на белия цвят, ако я зададете към бутона за обичайни настройки (стр. 107)

# **Режим Измерване**

Избира режима на измерване, който определя коя част на обекта да измери, за да настрои експонацията.

1 MENU →  $\Theta$  (режим Измерване) → желан режим

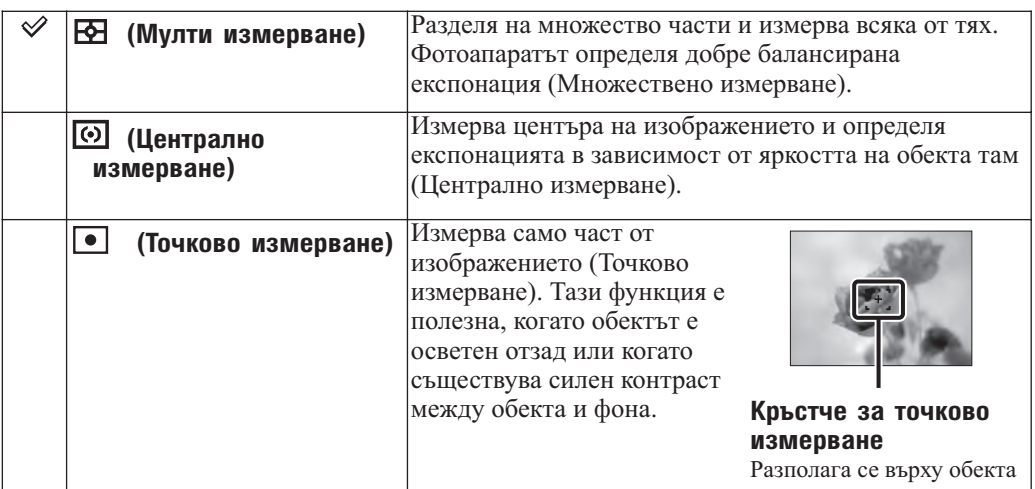

### **Забележки**

- Когато дискът за избор на режим е зададен в положение  $\mathbf{i} \bullet$  (Интелигентна автоматична настройка), EASY (Лесен запис) и SCN (Разпознаване на сцена), не можете да задавате опцията [Metering Mode] (режим Измерване).
- Във Филмов режим не можете да избирате [Spot] (Точково измерване).
- Ако зададете режима за измерване в положение, различно от [Multi] (Мулти измерване), не можете да използвате опцията [Face Detection] (Разпознаване на лице).
- Когато използвате точково измерване или измерване в центъра, препоръчваме ви да зададете [Focus] (Фокус) в положение [Center AF] (Измерване в центъра), за да фокусирате върху позицията за измерване.
- Режимът Измерване се фиксира в положение [Multi] (Мулти измерване), когато е активирана функцията Разпознаване на усмивка.

## Използване на бутона за обичайни настройки

Лесно можете да зададете режим Измерване, ако го зададете към бутона за обичайни настройки (стр. 107).

Търсене по операции

ърсене по операции

# **Настройка Bracket**

Можете да зададете вида на bracket записа, като използвате бутона  $\Box$ /BRK (Burst/Bracket). В режим на bracket запис можете лесно да запишете серия от 3 изображения, като използвате променящи се настройки. По този начин след записа на трите поредни изображения можете да изберете най-добрия кадър.

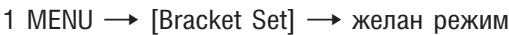

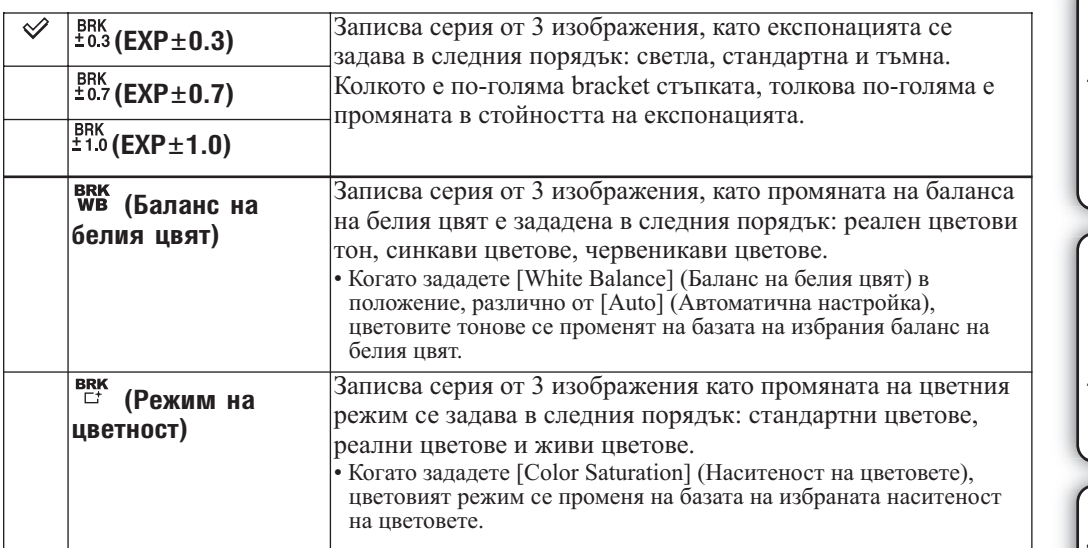

• Не можете да изберете [White Balance] (Баланс на белия цвят) и [Color Mode] (Режим на цветност), когато сте избрали режим Избор на сцена.

Съдържание

**Съдържание** 

# **Разпознаване на сцена**

Фотоапаратът автоматично разпознава условията на снимане и прави снимката. Когато бъде разпознато лице, ISO чувствителността се увеличава спрямо движенията на лицето, за да намали замъгляването (Разпознаване на движението на лице).

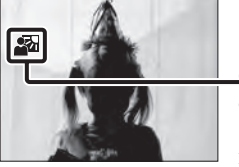

### **Икона за разпознаване на сцена**

Фотоапаратът разпознава следните видове сцени. Когато фотоапаратът определи оптималната сцена, той извежда съответната икона.  $\sum$  (Запис при нощни условия),  $\triangle$  (Портрет при нощни условия),  $\triangle$  (Запис при ношни условия с използване на статив).  $\Box$  (Задно осветяване),  $\Box$ (Портрет със задно осветяване),  $\blacksquare$  (Пейзаж),  $\blacktriangledown$  (Макро),  $\blacktriangle$  (Портрет)

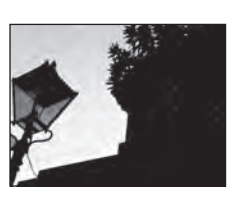

Пример за изображение, когато зададете Задно осветяване

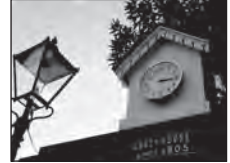

- 1 Задайте диска за избор на режим в положение  $\mathbf{1} \bullet$  (Интелигентна автоматична настройка)
- 2 MENU  $\rightarrow$  issue (Scene Region)  $\rightarrow$  desired mode

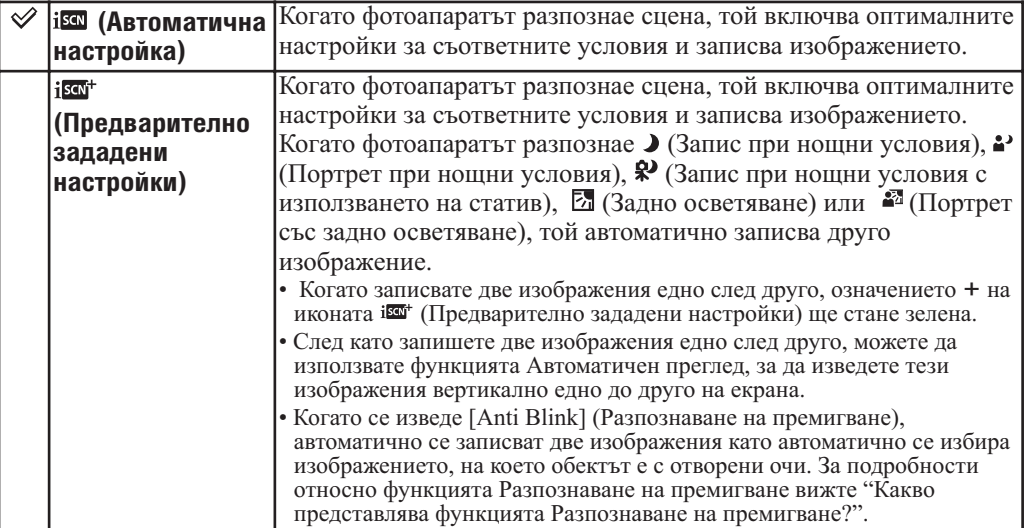

### **Забележки**

- Функцията Разпознаване на сцена не работи, когато записвате в режим цифров zoom.
- Когато режимът на запис [REC Mode] е зададен в положение Burst или когато активирате функцията
- Разпознаване на усмивка, режимът Избор на сцена се фиксира в положение [Auto] (Автоматична настройка). • Светкавицата се задава в положение [Flash Auto] (Автоматична светкавица) или [Flash Off] (изключена светкавица).
- Режимът  $\clubsuit$  (Запис при нощни условия с използване на статив) понякога не може да бъде разпознат в среда, където вибрациите се прехвърлят към фотоапарата, дори когато устройството е поставено на статив.
- Понякога бавният затвор се включва, когато сцената бъле разпозната като  $\mathbb{R}^3$  (Запис при ношни условия с използване на статив). Уверете се, че фотоапаратът е неподвижен, докато снимате.
- Обозначението за разпознаване на сцена се извежда независимо от настройката за дисплея на екрана.
- В зависимост от ситуацията е възможно тези сцени да не бъдат разпознати.

указател ||МЕNU/Настройки|| следции || Съдържание<br>указател ||МЕNU/Настройки| MENU/Настройки MENU/Настройки Търсене по

казател Азбучен

## $\ddot{Q}$ Изображения, които можете да запишете с помощта на [Advanced]

В режим [Advanced], фотоапаратът записва последователно две изображения с различни настройки, когато разпознае режими  $\blacktriangleright$  (Запис при нощни условия),  $\blacktriangleright$  (Запис на портрет при нощни условия),  $\mathcal{P}$  (Запис при нощни условия с използване на статив),  $\mathbb Z$  (Задно осветяване),  $\mathbb Z$  (Портрет при задно осветяване), които имат склонност за замъгляване.

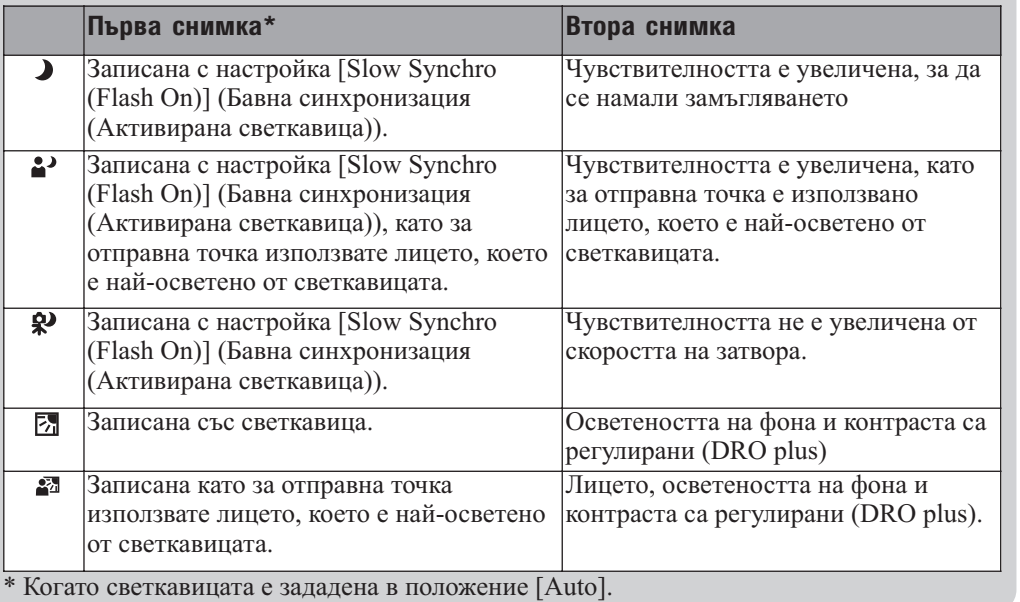

## "У Какво представлява функцията Разпознаване на премигване?

Когато зададете функцията  $\triangle$  (Портрет) в положение [Advanced], фотоапаратът автоматично записва две изображения\* и избира това, на което обекта е с отворени очи. Когато очите на обекта за затворени и на двете изображения, се извежда съобщението "Blinked eye detected" ("Разпознато е премигване").

\* Освен когато светкавицата се включи или скоростта на затвора е бавна.

# **Чувствителност при разпознаване на усмивка**

Тази опция задава ниво на разпознаване на усмивката, когато изберете функцията Разпознаване на усмивка.

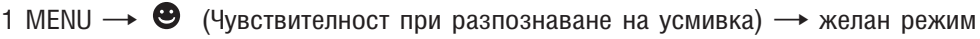

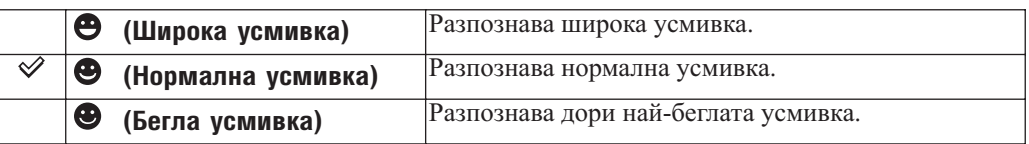

### **Забележки**

- В зависимост от условията е възможно усмивките да не се разпознават правилно.
- Не можете да изберете [Smile Detection Sensitivity] (Чувствителност при разпознаване на усмивка) в режим -- (Лесен запис), Панорама, Запис при нощни условия от ръка, Предотвратяване на замъгляването или Филмов режим.
- Можете да промените настройката Чувствителност при разпознаване на усмивка, когато в режим Избор на сцена сте избрали всо (Висока чувствителност),  $\mathbb{A}$  (Портрет),  $\mathbb{A}$  (Портрет при нощни условия),  $\approx$  (Плаж),  $\approx$  (Сняг).

# **Разпознаване на лице**

Избира дали да използва функцията Разпознаване на лице или не, и избира обекта, върху който да се извърши приоритетно фокусиране, когато използвате тази функция. Разпознава лицата на обектите и автоматично настройва фокуса, светкавицата, експонацията, баланса на белия цвят и настройката за намаляване на ефекта на червените очи.

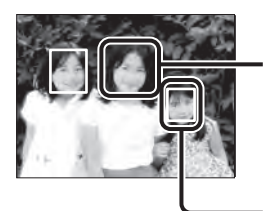

#### **Рамка за разпознаване на лице (оранжева)**

Когато фотоапаратът разпознава повече от един обект, устройството ще прецени кой е основният обект и ще зададе фокуса според приоритета. Рамката за разпознаване на лицето на основния обект става оранжева. Когато натиснете бутона на затвора наполовина, рамките за разпознаване на лица на обекти, които са на фокус стават зелени.

**Рамка за разпознаване на лице (бяла)**

## 1 MENU  $\rightarrow$   $\begin{bmatrix} 0 \\ 2 \end{bmatrix}$  (Разпознаване на лице)  $\rightarrow$  желан режим

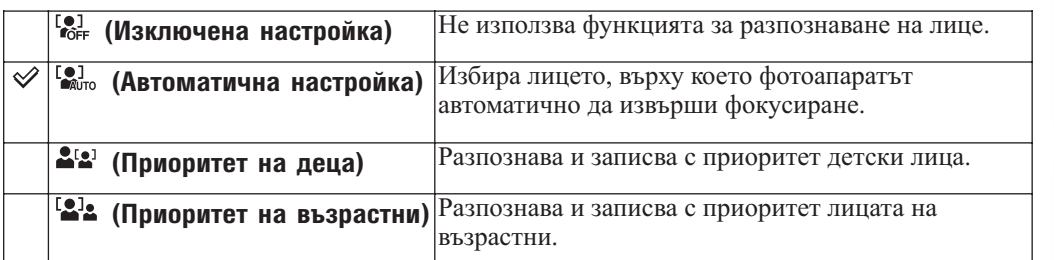

### **Забележки**

- Не можете да изберете [Face Detection] (Разпознаване на лице) в режими (Лесен запис), Панорама и Филмов режим.
- Можете да изберете [Face Detection] (Разпознаване на лице), само когато режимът на фокусиране е зададен в положение [Multi AF] (Множествено фокусиране) или режимът на измерване е зададен в положение [Multi] (Мулти измерване).
- Функцията за разпознаване на лица не работи, когато използвате функцията цифров zoom.
- Можете да разпознаете до 8 лица на вашите обекти. Въпреки това, в режим  $\blacksquare$  (Портрет) се разпознават до 4 лица, когато устройството е зададено в режим Избор на сцена.
- Възможно е в зависимост от условията, лицата на възрастните и децата да не се разпознаят правилно.
- По време на запис с функцията Разпознаване на усмивка, [Face Detection] (Разпознаване на лице) автоматично се задава в положение [Auto] (Автоматична настройка), дори ако сте задали в положение [Off] (Изключена настройка).

## Регистриране на лице с приоритет (Памет със запомнени лица)

Обикновено фотоапаратът автоматично избира лице, върху което да фокусира, в зависимост от настройката [Face Detection] (Разпознаване налице), но можете да изберете и регистрирате и определено лице с приоритет.

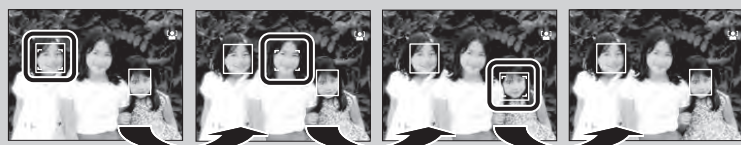

Изключена рамка за приоритет на регистриране налице

- Натиснете на контролния бутон, докато е зададена настройка Разпознаване на лице. Лицето най-вляво се регистрира с приоритет и рамката се променя от  $\Box$  в оранжева( $\Box$
- ⊘ Всеки път, когато натиснете ●, лицето с приоритет се придвижва с едно надясно. Неколкократно натиснете  $\bullet$ , докато оранжевата рамка ( $\Box$ ) попадне върху лицето, което желаете да регистрирате.
- За да отмените регистрацията на лице (Изключена настройка), преместете оранжевата рамка върху най-дясното лице, след това отново натиснете .
- Когато извадите батерията от фотоапарата, регистрацията на лице се нулира.
- Когато регистрираното лице изчезне от LCD екрана, фотоапарата се връща към настройката, избрана във [Face Detection] (Разпознаване на лице). Когато на LCD екрана отново се появи регистрирано лице, фотоапаратът фокусира върху регистрираното лице.
- Възможно е да не успеете правилно да разпознаете регистрираното лице в зависимост от осветеността на околната среда, прическата на обекта и др. В този случай отново регистрирайте лицето при условията, при които ще запишете изображението.
- Когато използвате функцията Разпознаване на усмивка с Рамка за регистриране на разпознато лице, настройката Разпознаване на лице се прилага само към регистрираното лице.
- В режим Лесен запис не можете да регистрирате лице с приоритет.

## Лесно разпознаване на лицата

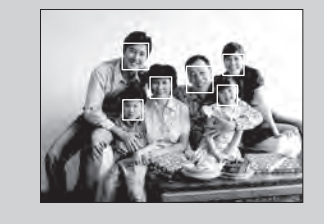

- Използвайте правилно осветление.
- Уверете се, че лицата на обектите не са скрити от слънчеви очила, маски, шапки и др.
- Уверете се, че обектите са обърнати с лице към фотоапарата.

Съдържание

указател ||МЕNU/Настройки|| следции || Съдържание<br>указател ||МЕNU/Настройки| MENU/Настройки MENU/Настройки Търсене по

казател Азбучен

# **Ниво на светкавицата**

Регулира количеството светлина, което се излъчва от светкавицата. Нивото на светкавицата може да бъде настройвано на стъпки от 1/3 EV.

1 MENU → OEV (Ниво на светкавицата) → желан режим

#### **Забележки**

- Можете да изберете ниво на светкавицата, само когато дискът за избор на режим е зададен в положение Р (Автоматично програмиране), S (Запис с приоритетноизпозлване на скоростта на затвора), А (Запис с приоритетноизползване на диафрагмата) или М (Запис с ръчна експонация).
- Стойността не се извежда на екрана. Тя се индикира като  $4 + \mu$ ли  $4 -$ .
- Ако обектът е твърде светъл или тъмен, възможно е тази настройка да няма ефект.

# **Разпознаване на премигване**

Когато изберете (Портрет) в Избор на сцена, докато записвате изображения, фотоапаратът автоматично записва две изображения в последователност. Автоматично се избират, извеждат и записват изображенията на обекти, които не са премигнали.

- 1 Задайте диска за избор на режим в положение SCN (Избор на сцена)
- 2 Изберете 3 (Портрет)
- $3$  MENU  $\rightarrow$   $\clubsuit$  (Разпознаване на премигване)  $\rightarrow$  желан режим

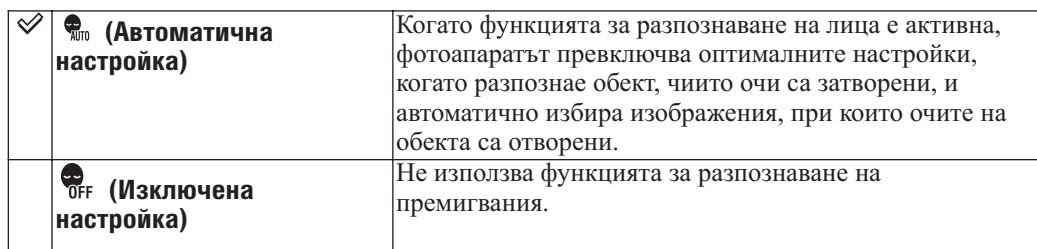

## **Забележки**

- Функцията за разпознаване на премигвания не работи в следните ситуации.
- Когато използвате светкавица.
- В режим burst или bracket запис.
- Когато функцията Разпознаване на лице не работи.
- Когато е активирана функцията Разпознаване на усмивка.
- Понякога функцията Разпознаване на премигване не работи в зависимост от условията.
- Когато зададете функцията Разпознаване на премигване в положение [Auto], но записвате само изображения, при които очите на обекта са затворени, на LCD екрана ще се изведе съобщение "Blinked eye detected" ("Разпознато е премигване"). Ако е необходимо, снимайте отново.

Търсене по MENU/Настройки

# **Намаляване на ефекта на червените очи**

Светкавицата светва два или повече пъти преди записът да намали ефекта на червените очи в случаите, когато използвате светкавицата.

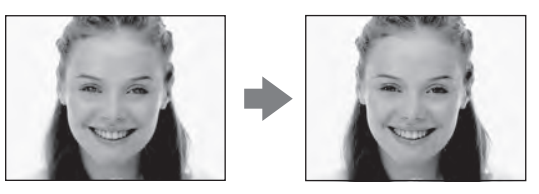

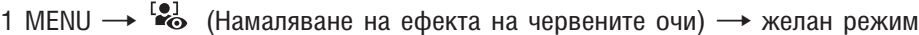

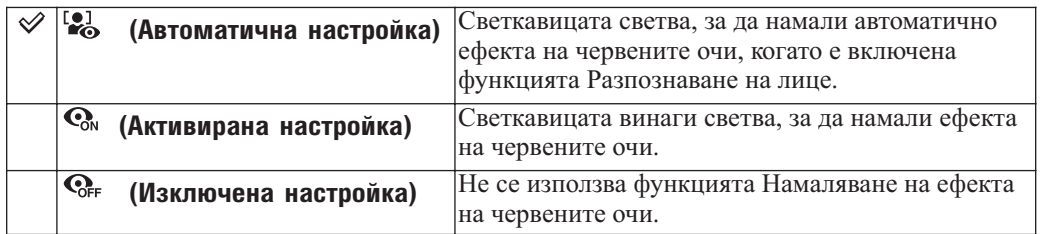

### **Забележка**

- Не можете да изберете [Red Eye Reduction] в режими (Лесен запис), Панорама, Запис при нощни условия от ръка, Предотвратяване на замъгляването, Филмов режим или Разпознаване на усмивка.
- За да предотвратите замъгляването на изображенията, придържайте здраво фотоапарата, докато затворът се освободи. Това става приблизително 1 секунда след като натиснете бутона на затвора. Уверете се, че през това време обектът не мърда.
- Възможно е функцията Намаляване на ефекта на червените очи да не постигне желания ефект. Това зависи от индивидуалните различия и условията, при които се извършва снимането например от стойността на разстоянието до обекта или ако обектът е погледнал настрани при предварителното светване на светкавицата.
- Когато не използвате функцията Разпознаване на лице, функцията Намаляване на ефекта на червените очи не сработва, дори и когато сте избрали опцията [Auto].

### "У Какво причинява феноменът "червени очи"?

В тъмна среда зениците се разширяват. Светкавицата се отразява от кръвоносните съдове в окото (ретината) и причинява ефекта "червени очи".

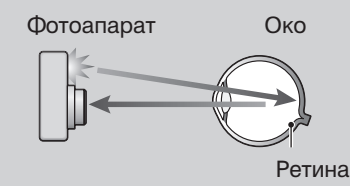

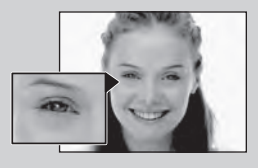

### **Други начини да ограничите ефекта "червени очи"**

- Изберете режим бо (Висока чувствителност) в режим Избор на сцена. (Светкавицата автоматично се задава в положение [Flash Off] (Изключена светкавица).)
- Когато очите на обекта излязат червени, ретуширайте изображението с помощта на [Retouch]  $(Perym) \rightarrow [Red]$  Eye Reduction] (Намаляване на ефекта на червените очи) в менюто за преглед или с помощта на приложения софтуер "PMB".

# **DRO**

Фотоапаратът анализира сцената, която записвате, и автоматично поправя осветеността и контраста, за да подобри качеството на изображението.

DRO е съкращение от "Dynamic Range Optimizer" (Динамичен оптимизатор на обхвата), което е функция, автоматично оптимизираща разликите между светлите и тъмните части в изображението.

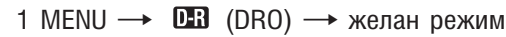

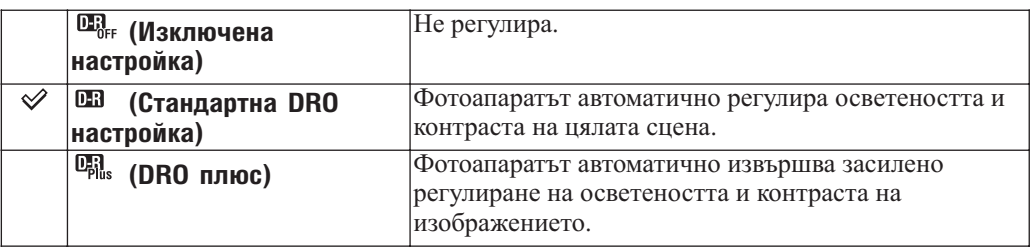

## **Забележки**

- Можете да изберете DRO, само когато дискът за избор на режим е зададен в положение (Автоматично програмиране),  $S$  (Запис с приоритетноизпозлване на скоростта на затвора), (Запис с приоритетноизползване на диафрагмата) или (Запис с ръчна експонация).
- В зависимост от условията на снимане е възможно да не получитe правилен ефект.
- За ISO стойност можете да задавате само [ISO AUTO] или стойности от [ISO 125] до [ISO 800], когато сте избрали [DRO plus].

Търсене по MENU/Настройки

MENU/Настройки

# **Намаляване на смущенията**

Регулира баланса на резолюцията/смущенията на изображението, което записвате.

### 1 MENU  $\rightarrow$  [Noise Reduction]  $\rightarrow$  желан режим

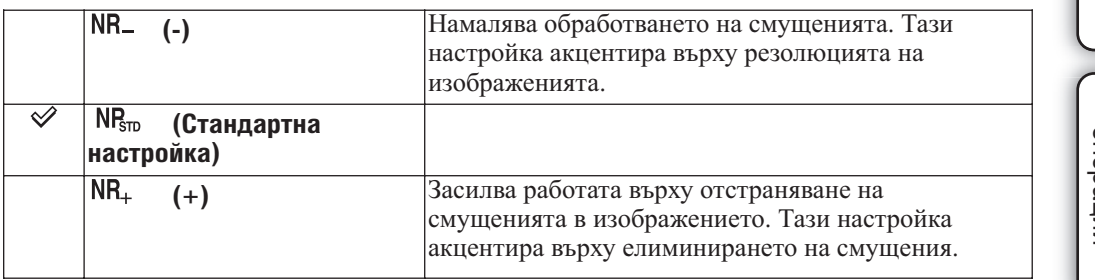

#### **Забележки**

• Можете да изберете функцията Намаляване на смущенията, само когато дискът за избор на режим е зададен в положение  $\mathsf{P}$  (Автоматично програмиране),  $\mathsf{S}$  (Запис с приоритетноизползване на скоростта на затвора), (Запис с приоритетно използване на диафрагмата) или (Запис с ръчна експонация).

• В зависимост от настройката, която е активна по време на запис, нивото на функцията Намаляване на смущенията не може да бъде регулирано.

# **Режим на цветност**

Можете да промените осветеността на изображението, като добавяте ефекти.

1 MENU  $\rightarrow \Box$  (режим на цветност) → желан режим

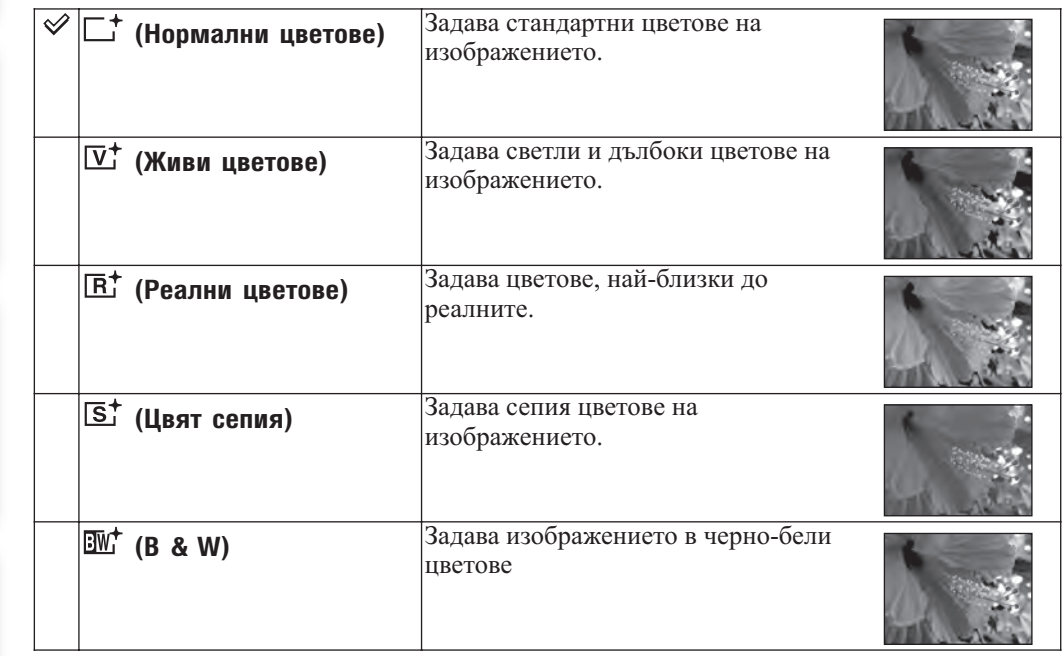

## **Забележки**

- Не можете да изберете режим Цветност в следните ситуации:
- При запис в режим Интелигентна автоматична настройка
- При запис в режим Избор на сцена
- При запис в режим Панорама
- При Запис при нощни условия от ръка
- При запис в режим Предотвратяване на замъгляването
- При Лесен запис
- Можете да изберете само [Normal] (Нормални цветове), [Sepia] (Цвят сепия) или [B&W] (Черно и бяло), когато записвате движещи се изображения.
- Когато [Bracket Set] е зададен в положение [Color Mode] (режим на цветност), се задава настройката [Normal] (Нормални цветове).

Търсене по операции

Гърсене по операции

Азбучен казател
# **Цветен филтър**

Можете да прибавите цветни ефекти все едно използвате филтър на цветовете.

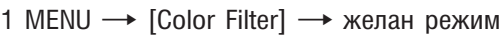

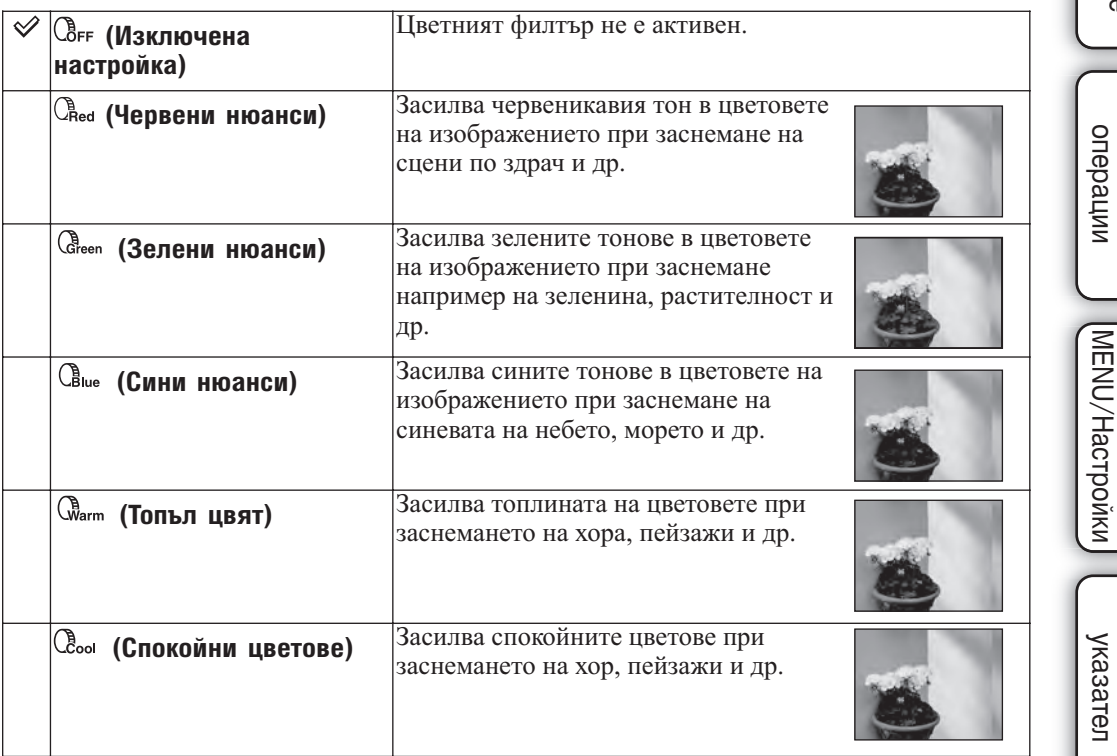

#### **Забележка**

• Можете да изберете Цветен филтър, само когато дискът за избор на режим е зададен в положение (Автоматично програмиране),  $\mathbf S$  (Запис с приоритетноизползване на скоростта на затвора), (Запис с приоритетноизползване на диафрагмата), М (Запис с ръчна експонация) или (Панорама).

Търсене по

Търсене по

Съдържание

**Съдържание** 

Търсене по

Азбучен

## **Наситеност на цветовете**

Регулира яркостта на цветовете на изображението (Наситеност на цветовете)

#### 1 MENU  $\rightarrow$  [Color Saturation]  $\rightarrow$  желан режим

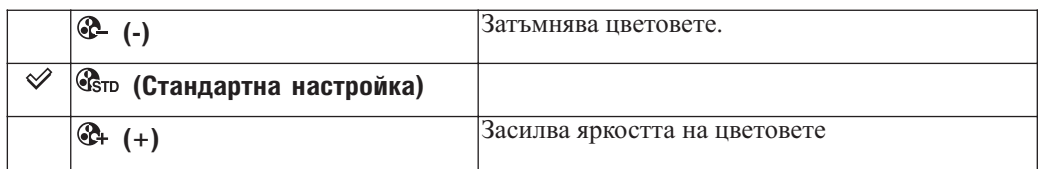

#### **Забележка**

• Можете да изберете Наситеност на цветовете, само когато дискът за избор на режим е зададен в положение Р (Автоматично програмиране), S (Запис с приоритетно използване на скоростта на затвора),  $\,$  А (Запис с приоритетно използване на диафрагмата),  $\,$  М (Запис с ръчна експонация) или (Панорама).

Търсене по операции

Търсене по<br>операции

# **Контраст**

Регулира контраста на изображението.

#### 1 MENU  $\rightarrow$  [Contrast]  $\rightarrow$  желан режим

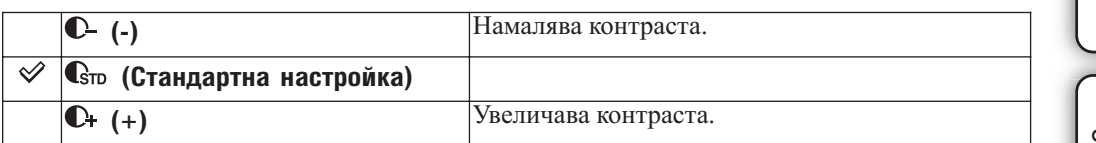

#### **Забележка**

• Можете да изберете опцията Контраст само, когато дискът за избор на режим е зададен в положение  $\mathsf{P}$  (Автоматично програмиране),  $\mathsf{S}$  (Запис с приоритетно използване на скоростта на затвора),  $\bm{A}$  (Запис с приоритетно използване на диафрагмата),  $\bm{M}$  (Запис с ръчна експонация) или  $\Box$  (Панорама).

Съдържание

**Эинежание** 

## **Острота**

Регулира остротата на изображението.

#### 1 MENU  $\rightarrow$  [Sharpness] → желан режим

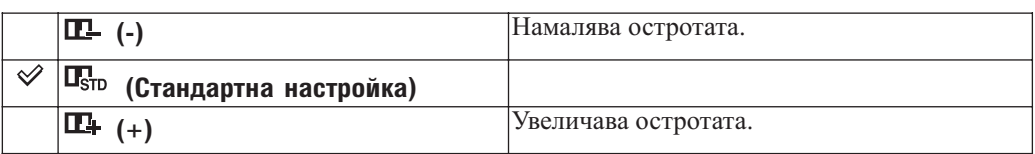

#### **Забележка**

• Можете да изберете настройката Острота, само когато дискът за избор на режим е зададен в положение Р (Автоматично програмиране), S (Запис с приоритетно изпозлване на скоростта на затвора),  $\bm{A}$  (Запис с приоритетно използване на диафрагмата),  $\bm{M}$  (Запис с ръчна експонация) или (Панорама).

Търсене по операции

## **Устойчиво снимане**

Избира режима, предотвратяващ замъгляванео.

#### 1 MENU → «На (Устойчиво снимане) → желан режим

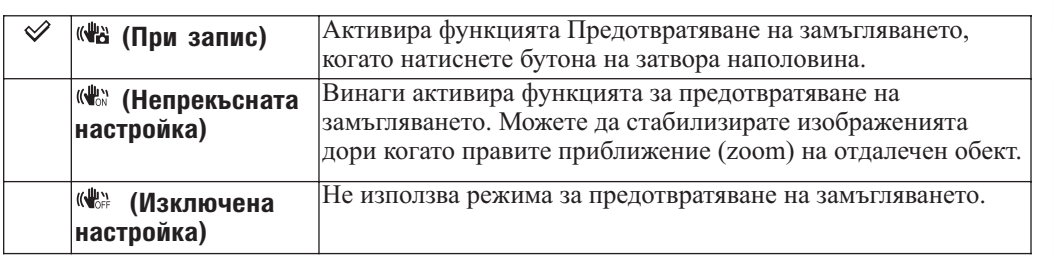

#### **Забележки**

- В режим Интелигентна автоматична настройка, Лесен запис или  $\mathsf{M}$  (Гурме) в Избор на сцена, [SteadyShot] (Устойчиво снимане) се задава в положение [Shooting].
- [SteadyShot] (Устойчиво снимане) се фиксира в положение [Continuous] (Непрекъснат запис), докато е активирана функцията  $\blacksquare$  (Панорама) или Разпознаване на усмивка.
- Когато снимате движещи се изображения, можете да зададете само [Continuous] (Непрекъсната настройка) или [Off] (Изключена настройка). Настройката по подразбиране за движещи се изображения е [Continuous] (Непрекъсната настройка).
- Консумацията на заряда от батериите е по-голяма в режим [Continuous] (Непрекъснат запис), отколкото в режим [Shooting] (Запис).

#### Съвети за предотвратяване на замъгляването

Мръднали сте случайно фотоапарата, когато заснемате изображение. Този ефект се нарича "трептене на фотоапарата".

От друга страна, ако обектът е мръднал в момента на заснемането, ефектът се нарича "замъгляване на обекта".

Освен това, трептенето на фотоапарата и замъгляването на обекта често се случват при ниска осветеност или при ниска скорост на затвора, като например, когато записвате в режими  $\blacktriangleright$  (Запис при нощни условия) или  $\blacktriangleright$  (Портрет при нощни условия). В този случай снимайте, като се съобразите с долните съвети.

#### **Трептене на фотоапарата**

Ръцете или тялото ви треперят, докато придържате фотоапарата и при натискането на бутона на затвора; целият екран се замъглява.

- Използвайте статив или поставете фотоапарата на равна повърхност, за да го поддържате в стабилно състояние.
- Запишете с 2-секунден таймер и стабилизирайте фотоапарата, като поставите ръцете си странично близо до тялото, след като натиснете бутона на затвора.

#### **Замъгляване на обекта**

Дори ако фотоапаратът е стабилен, обектът се е преместил по време на експонирането и това е причината обектът да изглежда замъглен, когато натиснете бутона на затвора.

Разклащането на фотоапарата намалява ефекта на

автоматичното използване на функцията против замъгляване, така че тази функция не извършва най-доброто намаляване на смущенията.

- Изберете режим «4» (Предотвратяване на замъгляването) и во (Висока чувствителност) в режим Избор на сцена.
- Изберете по-висока ISO чувствителност, за да зададете по-висока скорост на затвора, и натиснете бутона на затвора преди обектът да се премести.

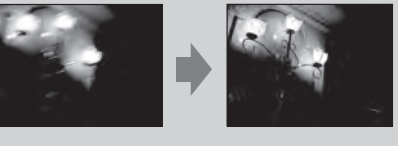

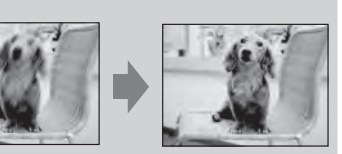

Съдържание

**Съдържание** 

## **Изреждане на изображения**

Изображенията автоматично се възпроизвеждат в последователност.

- 1 Натиснете бутона (Възпроизвеждане), за да превключите в режим на възпроизвеждане
- 2 MENU  $\rightarrow$   $\overline{u}$  (Изреждане на изображения)  $\rightarrow$  желан режим  $\rightarrow$  на контролния бутон

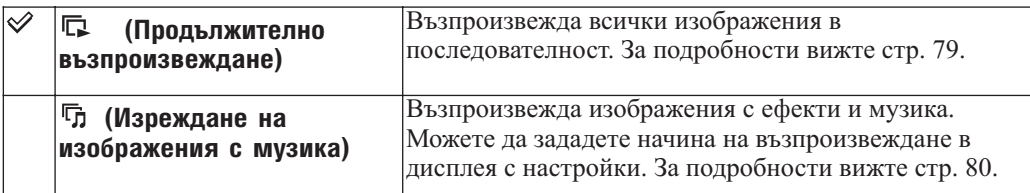

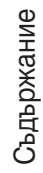

## **Продължително възпроизвеждане**

Всички изображения се възпроизвеждат продължително и автоматично.

1 Изберете желания режим за възпроизвеждане с помощта на контролния бутон

2 MENU →  $\overline{v}$  (Изреждане на кадри) → [Continuous Playback] → ●

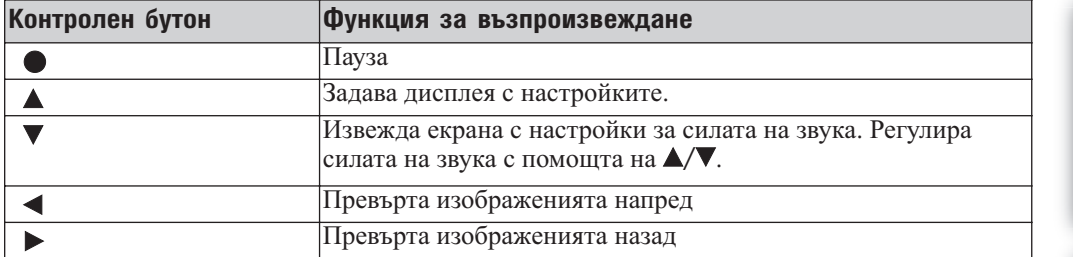

#### **Забележка**

• Когато [Display Burst Group] е зададен в положение [On], се извежда само първото изображение.

#### Преглед на панорамни изображения в режим на продължително възпроизвеждане

Цялото панорамно изображение се извежда за 3 секунди.

Можете да прегледате панорамно изображение, като натиснете .

Натиснете отново  $\bullet$ , докато преглеждате; екранът се връща в режим на преглед на цялото панорамно изображение и продължителното възпроизвеждане спира.

# **Изреждане на изображения с музика**

Можете да възпроизвеждате изображения, записани с ефекти или музика. Не можете да възпроизвеждате панорамни изображения.

- 1 Натиснете бутона (Възпроизвеждане), за да превключите в режим на възпроизвеждане
- 2 MENU  $\rightarrow$   $\overline{V}$  (Изреждане на изображения) → [Slideshow with music]  $\rightarrow$  на контролния бутон

Извежда екрана с настройки.

- 3 Изберете желаната настройка
- 4 [Start]  $\rightarrow \bullet$
- 5 Натиснете  $\bullet$ , за да приключите изреждането на изображения

#### **Забележка**

• Не можете да възпроизвеждате панорамни изображения с [Slideshow with music] (Изреждане на изображения с музика)

### **Възпроизвеждане на изображения**

Избира група от изображения, които да бъдат показани.

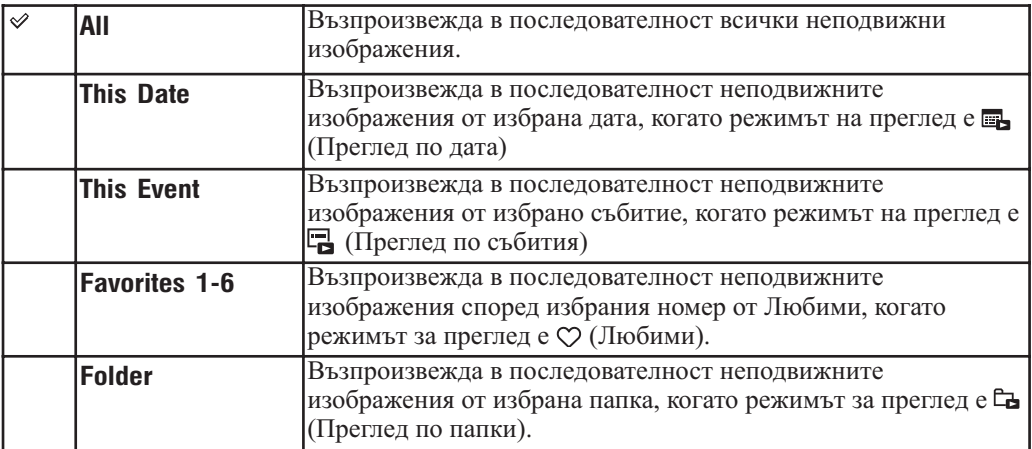

#### **Забележки**

- Тази настройка е фиксирана в положение [Folder] (Папка), когато използвате вградената памет, за да записвате изображения.
- Настройката е фиксирана към избраната любима група, когато режимът на преглед започва от [Favorites] (Любими).
- Когато [Display Burst Group] (Извеждане на burst група) е зададен в положение [Display Main Image Only] (Извеждане единственона основнотоизображение), се извежда само основното изображение. Когато ефектите са зададени в положение, различно от [Simple] (Опостени ефекти), се извеждат основното изображение, а също и изображенията преди и след основното изображение.

ърсене по Търсене по операции операции

указател ||МЕNU/Настройки|| следции || Съдържание<br>указател ||МЕNU/Настройки| MENU/Hactpoйки MENU/Настройки Търсене по

казател Азбучен

Изберете скорост на възпроизвеждане на изреждането на изображения.

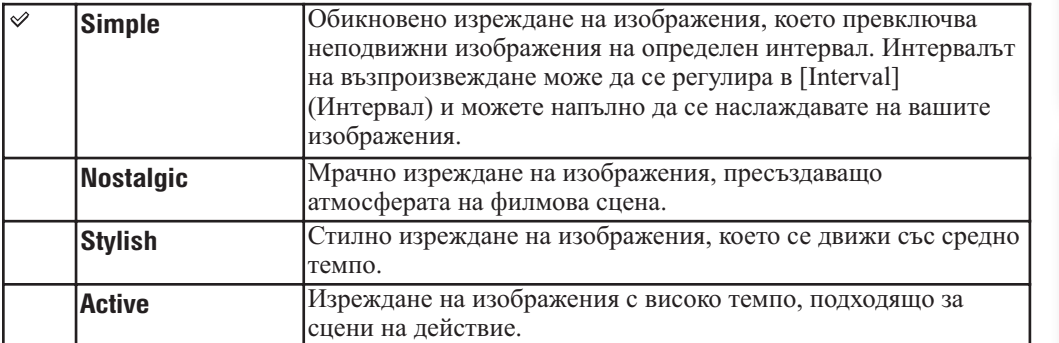

#### **Забележки**

- За движещи се изображения, отрязаните изображения се извеждат, ако времето за възпроизвеждане е дълго.
- В [Nostalgic], [Stylish] и [Active], когато съществуват 3 или повече изображения в burst групата и [Display Burst Grup] (Извеждане на burst група)е зададен в положение [Display Main Image Only] (Извеждане единствено на основно изображение), се възпроизвеждат три или повече изображения, включително основното изображение.
- Когато функцията Ефекти е зададена в положение [Simple] (Опростени ефекти) или съществуват повече от 3 последователни изображения, се извежда само основното изображение. Когато [Display Burst Group] (Извеждане на burst група) е зададен в положение [Display All] (Извеждане на всички), се извеждат всички изображения независимо от настройката [Effects] (Ефекти).

### **Музика**

Определя музиката, която да се възпроизвежда като фон по време на изреждането на изображения. Можете да изберете повече от една песен като фон. Натиснете  $\nabla$  на контролния бутон, за да изведете екрана за силата на звука, след това натиснете **/**, за да регулирате силата на звука.

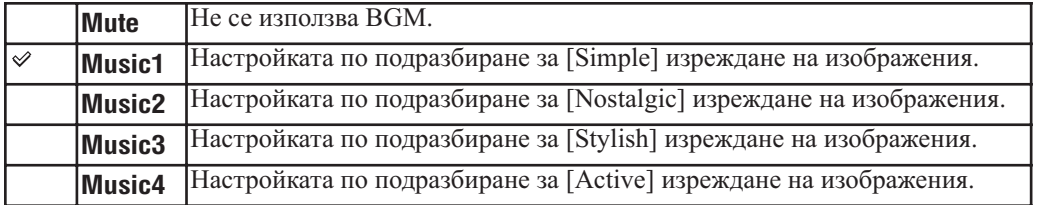

#### **Забележка**

• Звукът за движещи се изображения не е включен.

### **Интервал**

Задава интервал на превключване на екрана. Тази настройка се фиксира в положение [Auto] (Автоматична настройка), когато не сте избрали [Simple] (Опростени ефекти) в [Effects] (Ефекти).

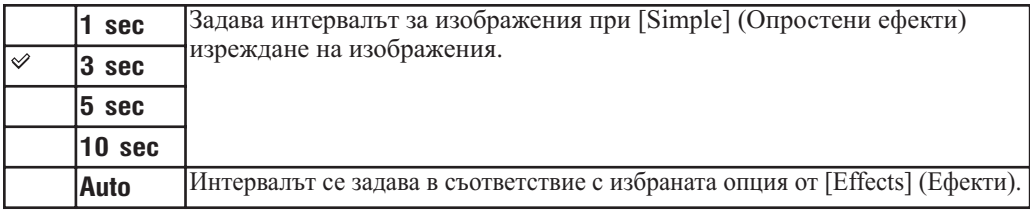

указател Азбучен

Търсене по операции

 $\overline{a}$ 

Ррсене onepauuw

Съдържание

**Съдържание** 

Търсене по MENU/Настройки

MENU/Hacrpoñkw

**Забележка**

• Когато възпроизвеждате движещи се изображения, настройката за интервала е невалидна.

### **Повторение**

Включва или изключва повтарянето на изреждането на изображения.

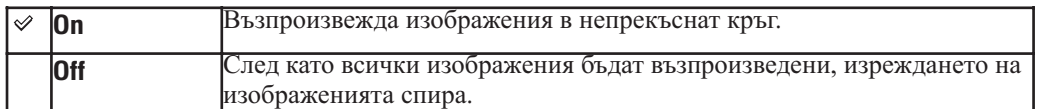

### Избор на музика за фон

Можете да прехвърляте желан от вас музикален файл от диск или МР3 файл към фотоапарата. За да прехвърляте музика, инсталирайте софтуера "Music Transfer" (приложен в комплекта) на вашия компютър. За подробности вижте стр. 143 и 146.

- Можете да записвате до 4 музикални файла на вашия фотоапарат. (Четирите предварително зададени файла (Music 1-Music 4) могат да бъдат заменени с тези, които сте прехвърлили.)
- Максималната дължина за възпроизвеждане на всеки музикален файл с този фотоапарат е 5 минути.
- Ако не можете да възпроизвеждате музикални файлове поради повреди във файла, извършете [Format Music] (Форматиране на музика) (стр. 120) и отново прехвърлете музиката.

Търсене по операции

Гърсене по операции

# **Списък с дати**

Тази функция избира дата, която да възпроизвеждате, когато използвате режима за преглед по дати.

Стъпка 2 не е нужна, когато вече сте задали [Date View].

- 1 Натиснете бутона (Възпроизвеждане), за да превключите в режим на възпроизвеждане
- 2 MENU  $\rightarrow$   $\bullet$  (режим Преглед)  $\rightarrow$   $\bullet$  (Преглед по дати)  $\rightarrow$   $\bullet$  на контролния бутон
- 3 MENU →  $\boxed{::::}$  (Списък с дати) → ●
- 4 Изберете месеца, който желаете да изведете

#### **Забележка**

• Тази опция не се извежда, когато използвате вградената памет за запис на изображения.

#### Относно екрана Списък с дати

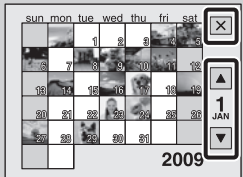

- Изберете месеца, който желаете да изведете с помощта на  $\blacktriangle|$   $\blacktriangledown$ .
- За да излезете от екрана Списък с дати, изберете  $\boxed{\mathsf{x}}$  с контролния бутон, след това натиснете .

## **Списък със събития**

Тази функция избира групата със събития, която да възпроизведете, когато използвате режима Преглед по събития.

Можете да въведете име за събитията във всяка група, като използвате софтуера "PMB" (приложен в комплекта). За подробности относно въвеждането на име за събитие вижте "PMB Ръководство".

Стъпка 2 не е нужна, когато вече сте задали [Event View].

- 1 Натиснете бутона (Възпроизвеждане), за да превключите в режим на възпроизвеждане
- 2 MENU  $\rightarrow$   $\bullet$  (режим Преглед)  $\rightarrow$   $\bullet$  (Преглед по събития)  $\rightarrow$   $\bullet$  на контролния бутон
- $3$  MENU  $\rightarrow$   $\blacksquare$  (Списък със събития)  $\rightarrow \spadesuit$
- 4 Изберете групата със събития, която желаете да изведете  $\rightarrow \bullet$

#### **Забележка**

• Тази опция не се извежда, когато използвате вградената памет за запис на изображения.

#### Относно екрана Списък със събития

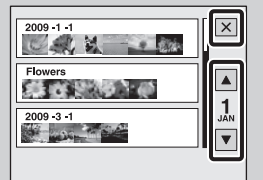

- Индикаторът за месец от дясната страна на екрана извежда месеца на събитието в горната част на екрана. Изберете месеца на събитието, което желаете да изведете, с помощта на ⊿/▼. Също така, можете да откриете месеца от списъка със събития с помощта на ринговия диск.
- За да излезете от екрана Списък със събития, изберете  $\boxed{\mathsf{x}}$  с контролния бутон, след това натиснете .

# **Режим Преглед**

Позволява ви да избирате формата на дисплея за преглед на няколко изображения.

- 1 Натиснете бутона (Възпроизвеждане), за да превключите в режим на възпроизвеждане
- 2 MENU  $\rightarrow$   $\bullet$  (Режим Преглед)  $\rightarrow$  желан режим  $\rightarrow \bullet$  на контролния бутон

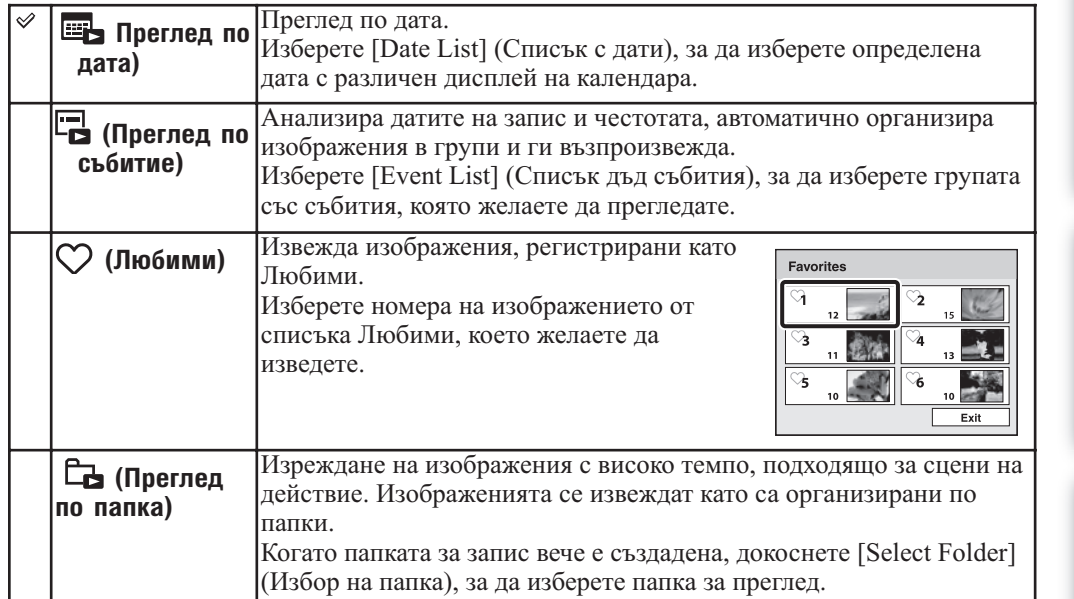

#### **Забележки**

• Когато използвате вградената памет, режимът за преглед е зададен в положение [Folder View] (Преглед по папка).

• Когато не можете да възпроизвеждате изображения, записани с друг фотоапарат, опитайте да ги прегледате в режим [Folder View] (Преглед по папка).

### Преглед на изображения, записани с друг фотоапарат

Ако заредите в този фотоапарат "Memory Stick Duo" носител, съдържащ изображения, записани с този и друг фотоапарат, се извежда следното съобщение.

#### **"Playback only registered images" (Възпроизвеждане само на регистрирани изображения):**

Изображенията се възпроизвеждат в избрания режим Преглед. Някои изображения, записани с друг фотоапарат, може да не се възпроизведат.

**"Palyback all images with folder view" (Възпроизвеждане на всички изображения с преглед по папка):**

Фотоапаратът превключва в режим на Преглед по папка и възпроизвежда всички изображения.

Търсене по **Гърсене** onepauuw операции  $\overline{a}$ 

Азбучен Пърсене по населене по начучен Сърхичен (пресене съдържание и на съдържание съдържание съдържание съдъ<br>Съдържание (пресене съдържание съдържание съдържание съдържание съдържание съдържание съдържание съдържание съ MENU/Hacrpoйки MENU/Настройки Търсене

### Относно [Event View]

[Event View] (Преглед по събитие) е функция, при която фотоапаратът анализира дати, снимки и честоти, автоматично организира изображенията в групи и ги извежда. Можете да зададете подходящи имена на всяко събитие, когато използвате приложения "PMB" софтуер.

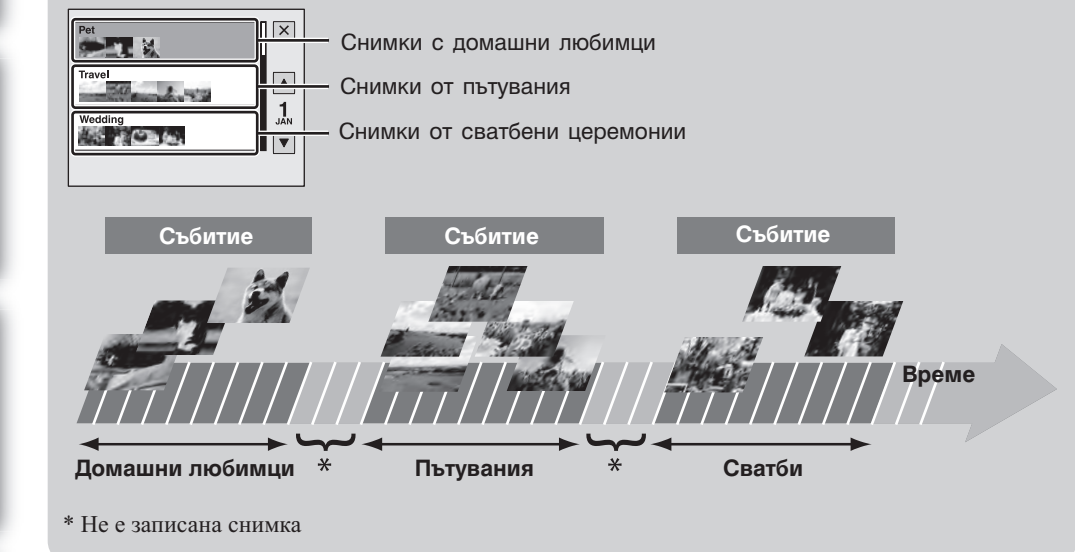

Търсене по операции

операции

Търсене по

Азбучен

казател

# **Филтър по лица**

Тази функция филтрира изображения и ги възпроизвежда.

- 1 Натиснете бутона (Възпроизвеждане), за да превключите в режим на възпроизвеждане
- 2 MENU  $\rightarrow$   $\mathbb{R}^{\mathbb{Q}}$  (Филтър по лица) желан режим  $\rightarrow$  на контролния бутон

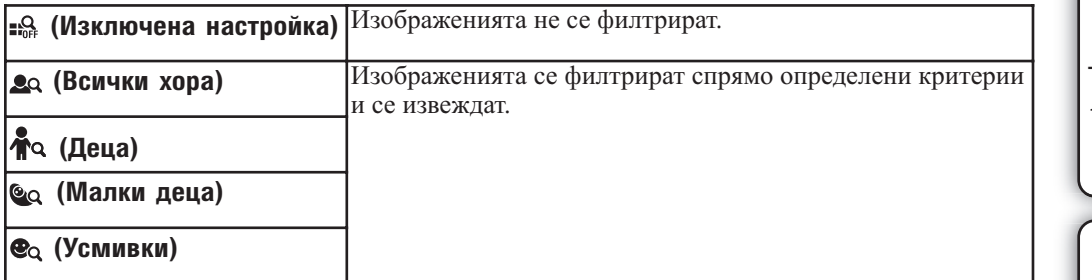

#### **Забележки**

- Тази опция не се извежда, когато използвате вградената памет за запис на изображения.
- Когато режимът Преглед е зададен в положение [Folder View] (Преглед по папка), не можете да използвате функцията Филтриране по лица.
- Понякога изображенията се извеждат или скриват по грешка.
- Понякога филтрирането не може да бъде извършено с изображения, записани други фотоапарати.

## **Промяна на основното изображение**

Можете да промените основното изображение от burst групата според вашите желания.

- 1 Натиснете бутона (Възпроизвеждане), за да превключите в режим на възпроизвеждане
- 2 Изберете основното изображение от burst изображенията
- 3 MENU  $\rightarrow \cong$  (Промяна на основното изображение)  $\rightarrow$  [OK]  $\rightarrow \bullet$  на контролния бутон

#### **Забележка**

• [Change Main Image] (Промяна на основното изображение) се извежда само при възпроизвеждане на burst група.

## **Add/Remove Favorites (Прибавяне/Премахване от списъка Любими)**

Изберете вашето любимо изображение и го прибавете/премахнете от различни групи от Любими.

Знакът ♡ се извежда за регистрирани изображения.

- 1 Натиснете бутона (Възпроизвеждане), за да превключите в режим на възпроизвеждане
- 2 MENU  $\rightarrow$   $\heartsuit$  (Прибавяне/Премахване от списъка Любими)  $\rightarrow$  желан режим на контролния бутон
- 3 Изберете номера в списъка Любими
- 4 MENU  $\rightarrow$  [OK]  $\rightarrow$   $\bullet$

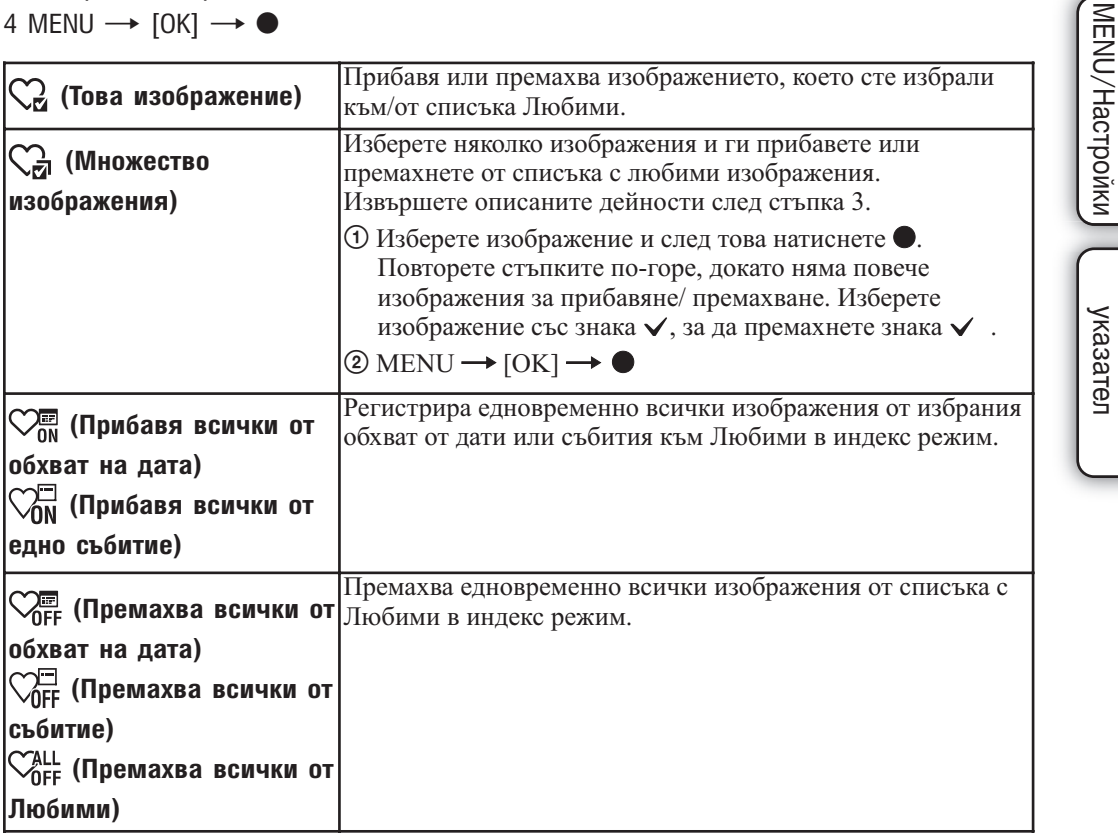

#### **Забележки**

- Изведената опция не се извежда, когато вградената памет се използва за запис на изображения.
- Когато режимът на преглед бъде зададен в положение [Folder View] (Преглед по папка), можете да прибавите или премахнете изображения като Любими.

89

Търсене по операции

 $\overline{a}$ 

**Тьрсене** onepauuw

**Съдържание** 

Азбучен Пърсене по населене по начучен Сърхичен (пресене съдържание и на съдържание съдържание съдържание съдъ<br>Съдържание (пресене съдържание съдържание съдържание съдържание съдържание съдържание съдържание съдържание съ

Търсене по

Азбучен

# **Извеждане на Burst група**

Групира Burst изображения. Можете да изберете режим на извеждане само на основното изображение или на извеждане на всички изображения в групата.

- 1 Натиснете бутона (Възпроизвеждане), за да превключите в режим на възпроизвеждане
- 2 MENU  $\rightarrow$   $\Box$  (Извеждане на Burst групата)  $\rightarrow$  желана настройка  $\rightarrow$  на контролния бутон

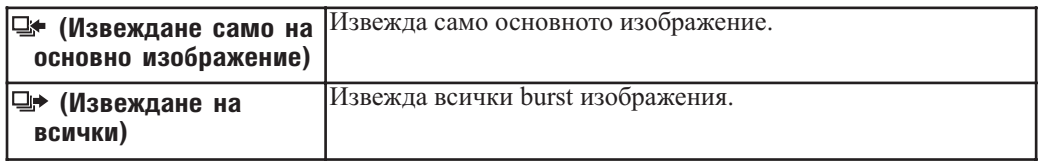

#### **Забележки**

- Когато запишете няколко изображения и групирате само едно, създаването на група се отменя и изображението се извежда като единично.
- Можете да групирате burst изображения, само когато зададете [View Mode] (Режим Преглед) в положение [Date View] (Преглед по дата) или [Event View] (Преглед по събитие).

### Промяна на основното изображение

Основното изображение се избира от този фотоапарат, но вие можете да го промените във вашето любимо (стр. 88).

# **Ретуш**

Прибавя ефекти или прави корекции върху записано изображение и го записва като нов файл. Оригиналното изображение се запазва.

- 1 Натиснете бутона (Възпроизвеждане), за да превключите в режим на възпроизвеждане
- 2 MENU  $\rightarrow \Box$  (Ретуш)  $\rightarrow$  желан режим  $\rightarrow \bullet$  на контролния бутон
- 3 Извършете ретуширането спрямо начина на работа за всеки режим

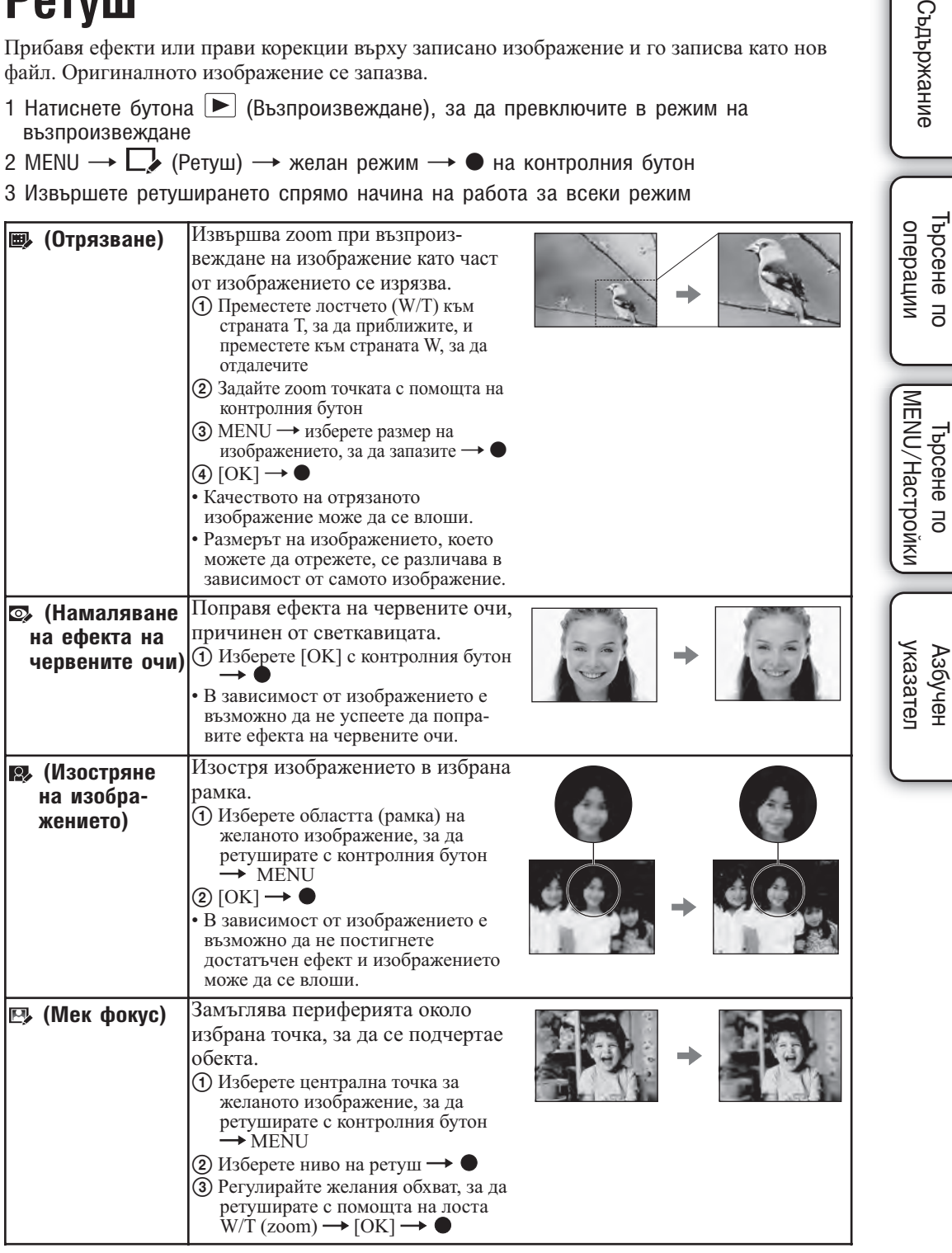

**Съдържание** 

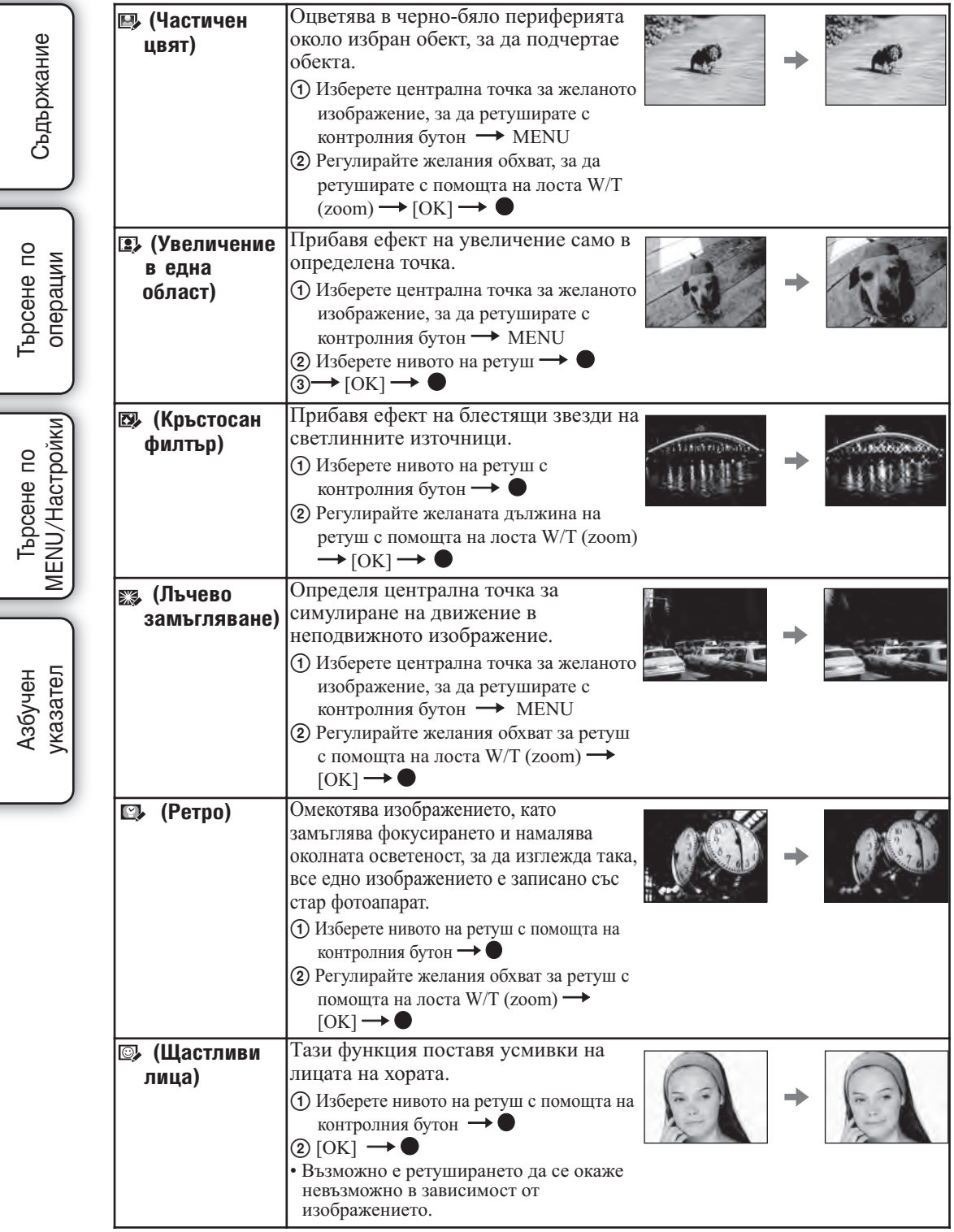

### **Забележки**

• Не можете да ретуширате движещи се изображения и панорамни изображения.

Търсене по

# **Оразмеряване според употребата**

Можете да промените съотношението на екрана и размера на изображенията, и след можете да ги запишете като нови файлове.

Можете да преобразувате изображения в съотношение 16:9 за high definition преглед и VGA размер за прикрепяне към електронна поща или интернет страница.

- 1 Натиснете бутона (Възпроизвеждане), за да превключите в режим на възпроизвеждане
- 2 MENU  $\rightarrow$   $\bullet$  (Оразмеряване според употребата)  $\rightarrow$  желан режим  $\rightarrow$   $\bullet$  на контролния бутон
- 3 Увеличете областта, която желаете да отрежете с лостчето W/T (Zoom)
- 4 Определете областта, която желаете да отрежете с контролния бутон
- 5 MENU  $\rightarrow$  [OK]  $\rightarrow$   $\bullet$

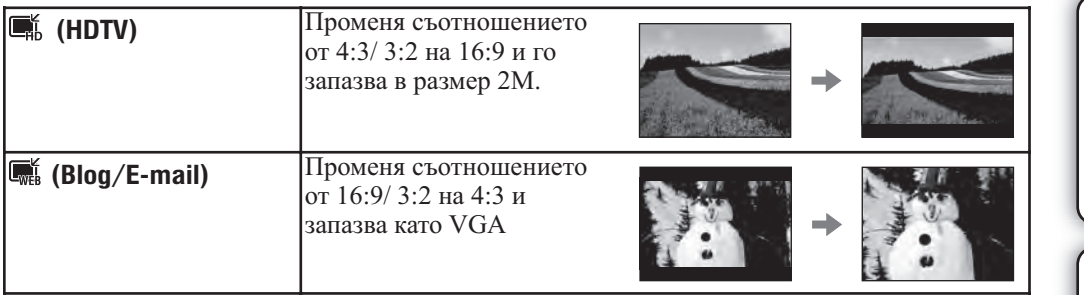

#### **Забележки**

- Не можете да променяте размера на движещо се изображение.
- Не можете да променяте размера на изображения, записани във VGA, в размер [HDTV].
- Възможно е операциите по увеличаването на изображението и оразмеряването да намалят качеството на изображението.

### **Изтриване**

Позволява ви да изберете нежелани изображения за изтриване. Също така, можете да изтриете изображения и като използвате бутона  $\bar{w}$  (Изтриване) (стр. 49).

1 Натиснете бутона (Възпроизвеждане), за да превключите в режим на възпроизвеждане

```
2 MENU \rightarrow \overline{m} (Изтриване) \rightarrow желан режим \rightarrow ● на контролния бутон
```
 $3$  [OK]  $\rightarrow \bullet$ 

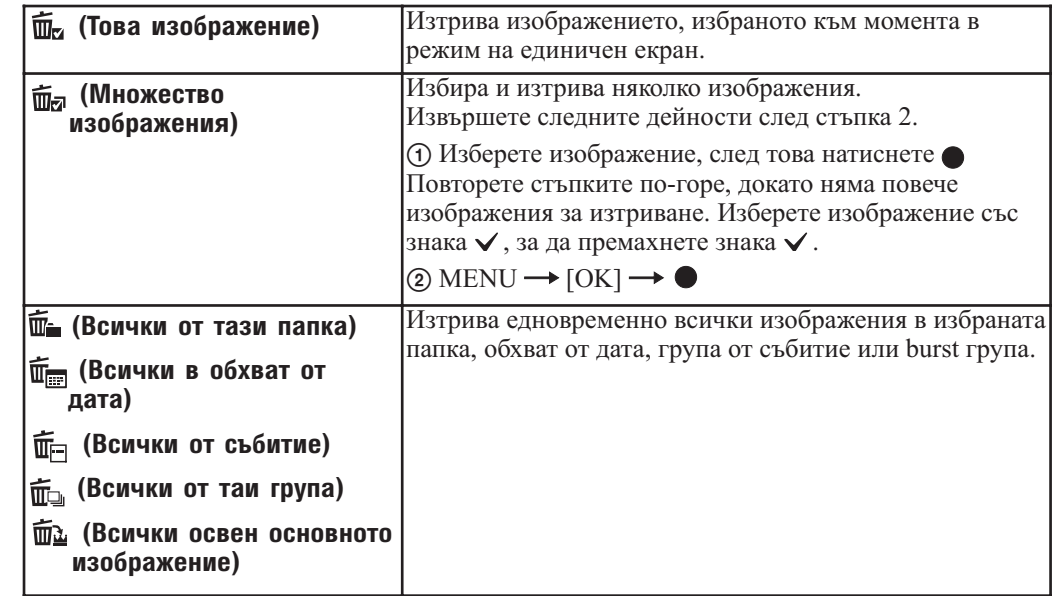

#### **Забележки**

- Когато дискът за избор на режим е зададен в положение EASY (Лесен запис), можете да изберете между [Delete Single Image] (Изтриване на единично изображение) или [Delete All Images] (Изтриване на всички изображения).
- Не можете да изтривате изображения, когато режимът Преглед е зададен в положение [Favorites] (Любими).

Търсене по MENU/Настройки

MENU/Настройки

# **Защита**

Позволява ви да защитавате изображения срещу случайно изтриване. Регистрираните изображения се извеждат с означението Оп.

- 1 Натиснете бутона (Възпроизвеждане), за да превключите в режим на възпроизвеждане
- 2 MENU  $\rightarrow \sigma$  (Защита)  $\rightarrow$  желан режим  $\rightarrow \bullet$  на контролния бутон

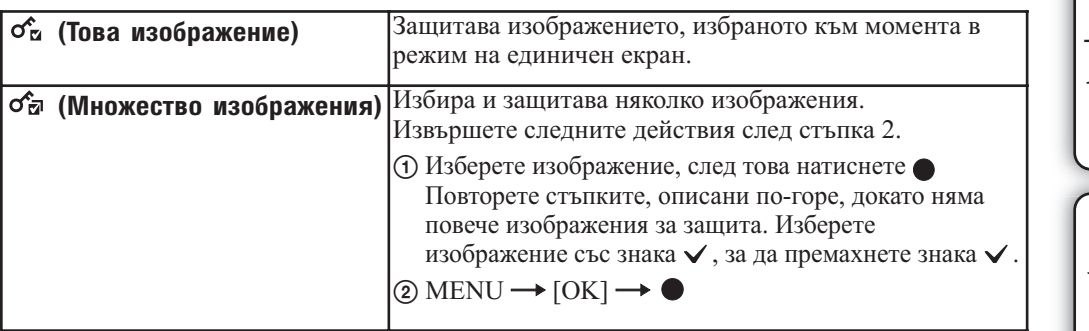

### За да отмените защитата

Изберете изображението, за което желаете да отмените защитата, и отключете защитата, като натиснете на контролния бутон по същия начин както в случай, когато сте задавали защитата.

Индикаторът Опизчезва и защитата се освобождава.

**Съдържание** 

# **DPOF**

DPOF (Цифров формат за ред на отпечатване) е функция, която ви позволява да определяте изображения на "Memory Stick Duo" носителя, които желаете да отпечатате по-късно.

Означението DPOF (Знак за отпечатване) се извежда за регистрирани изображения.

1 Натиснете бутона (Възпроизвеждане), за да превключите в режим на възпроизвеждане

2 MENU  $\rightarrow$  DPOF  $\rightarrow$  желан режим  $\rightarrow$  ● на контролния бутон

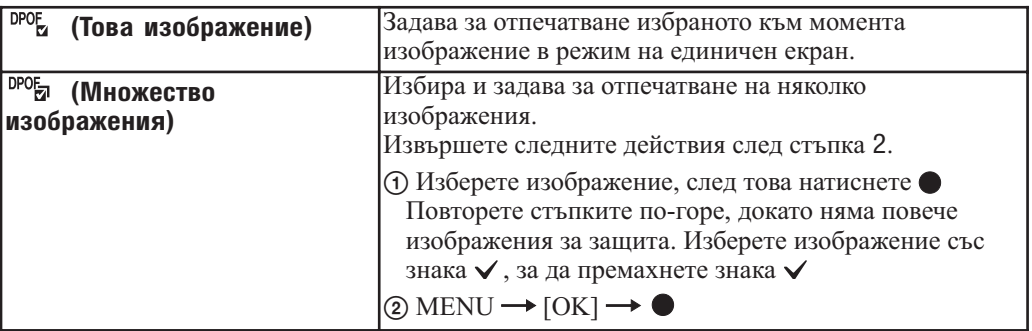

#### **Забележки**

• Не можете да прибавяте знак DPOF (Знак за отпечатване) на движещи се изображения или изображения във вградената памет.

• Можете да прибавяте означения DPOF (Знак за отпечатване) за максимум 999 изображения.

### Изчистване на DPOF знак

Изберете изображението, чиято DPOF регистрацията искате да премахнете, след това натиснете на контролния бутон по същия начин както при задаването на знака DPOF. Знакът DPOF изчезва и DPOF регистрацията се изчиства.

Търсене по<br>MENU/Настройки MENU/Настройки

## **Завъртане**

Завърта неподвижните изображения. Използвайте тази функция, за да изведете изображение с хоризонтална ориентация във вертикална позиция.

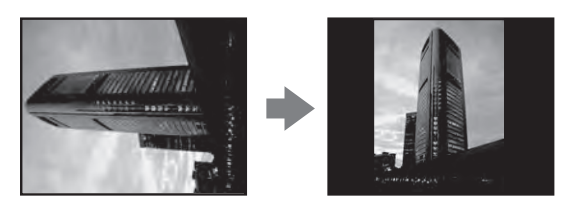

- 1 Натиснете бутона (Възпроизвеждане), за да превключите в режим на възпроизвеждане
- 2 MENU →  $\rightarrow$  (Завъртане) → на контролния бутон
- 3 Завъртете изображението с помощта на  $\lceil \mathcal{L} \rangle \rightarrow \blacktriangleleft / \blacktriangleright$
- $4$  [OK]  $\rightarrow$   $\bullet$

#### **Забележки**

- Не можете да въртите защитени неподвижни изображения или движещи се изображения.
- Възможно е да не успеете да завъртите изображение, записано с друг фотоапарат.
- Когато преглеждате изображения на компютър, в зависимост от софтуера, който използвате, е възможно информацията за въртенето на изображенията да не се отрази.

# **Избор на папка**

Когато са създадени няколко папки в "Memory Stick Duo" носителя, тази функция избира папката, която съдържа изображенията, които желаете да възпроизвеждате. Стъпка 2 не е нужна, когато вече сте задали [Folder View].

- 1 Натиснете бутона (Възпроизвеждане), за да превключите в режим на възпроизвеждане
- 2 MENU  $\rightarrow$   $\mathbb{Z}^3$  (режим Преглед)  $\rightarrow$   $\mathbb{Z}$  (Преглед по папки)  $\rightarrow$   $\bullet$  на контролния бутон
- $3$  MENU  $\rightarrow$   $\Box$  (Избор на папка)  $\rightarrow$  ●
- 4 Изберете папка с помощта на  $\blacktriangleleft$ / $\blacktriangleright$
- $5$  [OK]  $\rightarrow \bullet$

### **Забележка**

• Тази опция не се извежда, когато използвате вградената памет за запис на изображения.

### Преглед на изображения в различни папки

Когато са създадени няколко изображения, ако изберете първото и последното изображения в папката, се извеждат следните индикатори:

- : Преминаване към предходна папка
- : Преминаване към следваща папка
- : Преминаване към предходна или следваща папка

Търсене по операции

Гърсене по операции

# **AF илюминатор**

AF илюминаторът предоставя запълващо осветление, което ви помага да фокусирате полесно върху обект в тъмна среда.

AF илюминаторът излъчва червена светлина, която позволява на фотоапарата да фокусира лесно, когато натиснете наполовина бутона на затвора, докато фокусът се заключи. В този момент се извежда индикаторът №

1 Задайте фотоапарата в режим на запис

2 MENU  $\rightarrow$   $\bullet$  (Настройки)  $\rightarrow$   $\bullet$  (Настройки за запис)  $\rightarrow$  [AF Illuminator]  $\rightarrow$ желан режим  $\rightarrow$  • на контролния бутон

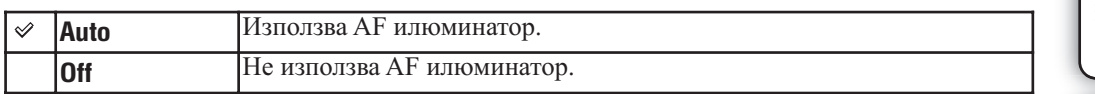

#### **Забележки**

• Можете да постигнете фокусиране, ако светлината от AF илюминатора достига до обекта, дори ако светлината е леко изместена от центъра му.

- Настройката AF илюминатор не функционира, когато:
	- $\overline{\phantom{a}}$  записвате в режим  $\blacksquare$  (Панорама).
	- сте задали [Focus] (Фокус) в [Semi Manual] (Полу-ръчен) или [Manual Focus] (Ръчно фокусиране).
	- [Conversion Lens] (Преобразуващ обектив) е зададен в положение [Tele] (Теле-преобразуващ обектив).
	- сте задали режим  $\mathcal{K}$  (Запис на спортни събития),  $\blacksquare$  (Пейзаж),  $\blacktriangleright$  (Запис при нощни условия) или (Фойерверки) в режим Избор на сцена.
- Когато използвате AF илюминатора, настройката на рамката-търсач на AF обхвата става недостъпна и рамката е указана с пунктирана линия. AF действа с приоритет върху обекти, разположени близо до центъра на рамката.
- AF илюминаторът излъчва много ярка светлина. Въпреки че няма проблеми с безопасността, не поглеждайте директно и от близко разстояние в излъчвателя на AF илюминатора.

## **Решетка**

Като се водите по решетката, вие можете лесно да позиционирате обекти в хоризонтална/вертикална позиция.

1 Задайте фотоапарата в режим на запис

2 MENU  $\rightarrow$   $\blacksquare$  (Настройки)  $\rightarrow$   $\blacksquare$  (Настройки за запис)  $\rightarrow$  [Grid Line]  $\rightarrow$  желан  $p$ ежим  $\rightarrow$  • на контролния бутон

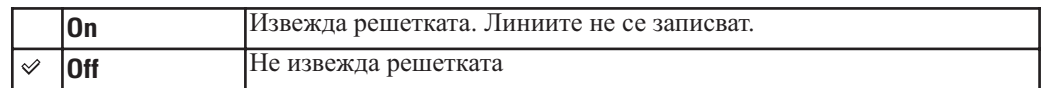

# **Цифров zoom**

Избира режима на цифров zoom. Фотоапаратът увеличава изображението, използвайки оптичен zoom (до 20х). Когато степента на zoom надвиши 4х, фотоапаратът използва smart или precision цифров zoom.

- 1 Задайте фотоапарата в режим на запис
- 2 MENU →  $\bigoplus$  (Настройки) →  $\bigoplus$  (Настройки за запис) → [Digital Zoom] → желан режим  $\rightarrow$  • на контролния бутон

#### **Забележки**

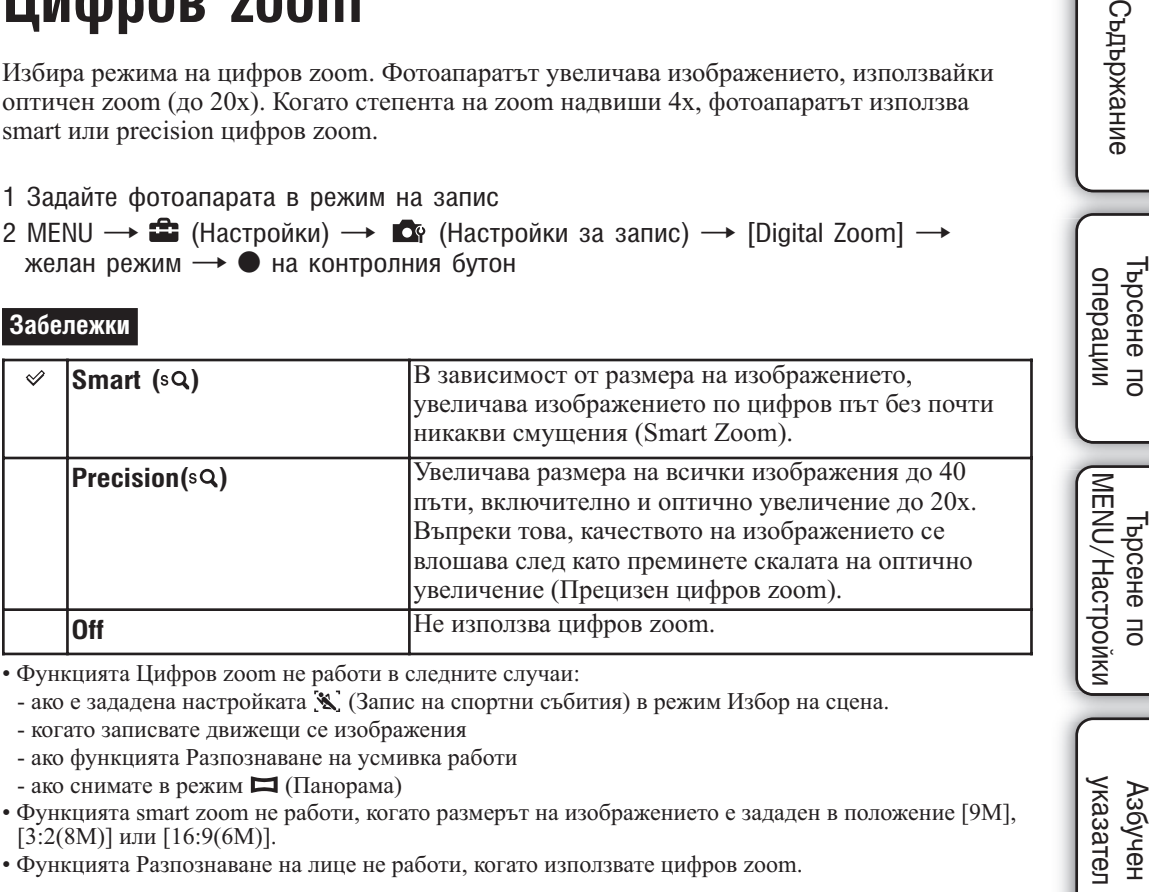

• Функцията Цифров zoom не работи в следните случаи:

- ако е зададена настройката (Запис на спортни събития) в режим Избор на сцена.

- когато записвате движещи се изображения
- ако функцията Разпознаване на усмивка работи
- ако снимате в режим (Панорама)
- Функцията smart zoom не работи, когато размерът на изображението е зададен в положение [9M], [3:2(8M)] или [16:9(6M)].
- Функцията Разпознаване на лице не работи, когато използвате цифров zoom.

### **Максимална скала на увеличение, като използвате smart zoom (включително оптичен zoom 20x)**

Поддържаното zoom съотношение се различава в зависимост от размера на изображението.

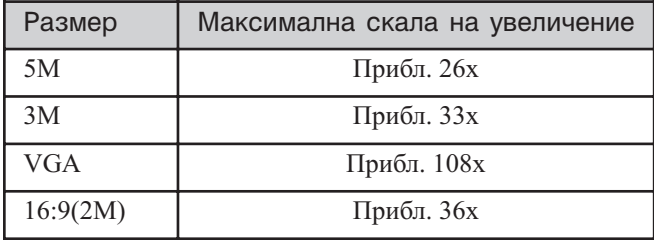

Търсене по

 $\overline{a}$ 

**Търсене** onepal

**Съдържание** 

Търсене по

указател

Азбучен

호

# **Преобразуващ обектив**

Помага за постигане на подходящ фокус, когато прикрепите преобразуващ обектив (продава се отделно).

- 1 Задайте фотоапарата в режим на запис
- 2 MENU  $\rightarrow$   $\blacksquare$  (Настройки)  $\rightarrow$   $\blacksquare$  (Настройки за запис)  $\rightarrow$  [Conversion Lens] желан режим  $\rightarrow$  • на контролния бутон

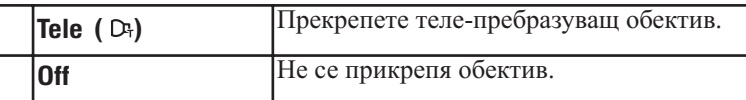

#### **Забележки**

- Когато използвате вградената светкавица, възможно е светлината, излъчена от светкавицата, да се блокира и това да доведе до поява на сянка на заснетото изображение.
- Възможно е когато снимате да се появи отразено изображение поради отражението между обектива и преобразуващия обектив.
- Макро е фиксиран в положение [Auto] (Автоматичен режим).
- Областта на zoom увеличението е ограничена.
- Областта на фокусиране е ограничена.
- AF илюминаторът не излъчва светлина.
- Не можете да избирате Полуръчен режим.
- Ако записвате изображения, като използвате преобразуващ обектив, възможно е фотоапаратът да фокусира обекти и в режим (Пейзаж) и (Запис при нощни условия).
- Ако записвате изображения, като използвате преобразуващ обектив (продава се отделно), възможно е да не успеете да запишете изображения в режим (Фойерверки) с оптимален ефект.
- Също така, обърнете се и към ръководството за експлоатация, приложено към преобразуващия обектив.
- [Conversion Lens] е зададен в положение [Off] в  $\Box$  (Панорама)

указател ||МЕNU/Настройки|| следции || Съдържание<br>указател ||МЕNU/Настройки| MENU/Настройки MENU/Настройки Търсене по

## **Синхронизирана светкавица**

Задава подходящото време, в което светкавицата да излъчи светлина.

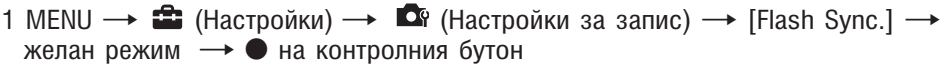

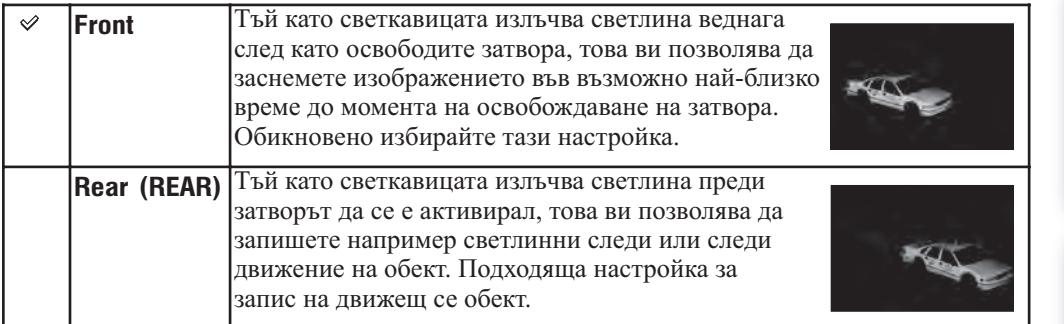

#### **Забележки**

- Когато скоростта на затвора е твърде висока, възможно е настройката [Rear] да не е достъпна.
- Когато сте избрали функцията Намаляване на ефекта на червените очи, възможно е при бавна скорост на затвора редуцирането на ефекта на червените очи да не постигне максимална стойност.

## **Автоматична ориентация**

Когато обърнете фотоапарата във вертикална позиция, за да заснемете портретна снимка, устройството записва информация за позицията на снимката и извежда изображението в портретна позиция.

- 1 Задайте фотоапарата в режим на запис
- 2 MENU  $\rightarrow$   $\hat{=}$  (Настройки)  $\rightarrow$   $\hat{=}$  (Настройки за запис)  $\rightarrow$  [Auto Orientation] желан режим  $\rightarrow$  • на контролния бутон

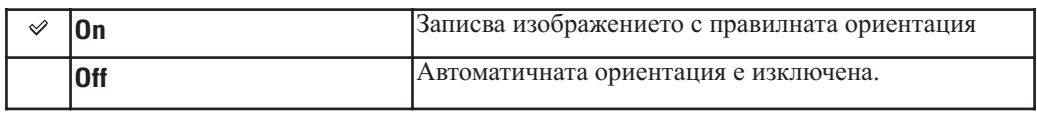

#### **Забележки**

- При изображения във вертикална позиция, вляво и дясно на изображението се извеждат черни ленти.
- В зависимост от ъгъла на снимане на фотоапарата е възможно ориентацията на изображението да не се запише правилно.
- Не можете да използвате Автоматичната ориентация във Филмов режим.

### Завъртане на изображения след запис

• Ако изображението не се запише в правилната ориентация, можете да използвате [Rotate] (Завъртане) в екрана с менюто, за да изведете изображението в портретна позиция.

## **Автоматичен преглед**

Извежда записаното изображение на екрана веднага след като го запишете за приблизително около две секунди.

- 1 Задайте фотоапарата в режим на запис
- 2 MENU  $\rightarrow$   $\bullet$  (Настройки)  $\rightarrow$   $\bullet$  (Настройки за запис)  $\rightarrow$  [Auto Review]  $\rightarrow$ желан режим  $\rightarrow$  • на контролния бутон

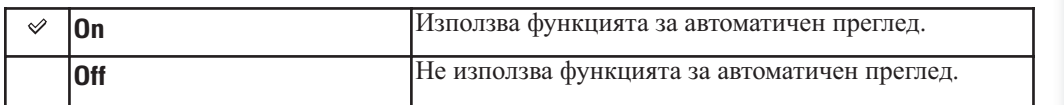

### Запис на друго изображение без забавяне

• Ако натиснете бутона на затвора наполовина, дисплеят за записаното изображение изчезва и можете веднага да запишете следващо изображение, дори ако сте задали функцията Автоматичен преглед в положение [On].

#### Продължаване на функцията Автоматичен преглед на изображение

• Когато задържите бутона на затвора натиснат веднага след записа на изображението, функцията Автоматичен преглед на изображението се извежда докато бутонът на затвора е натиснат.

## **Разширен фокус**

Разширява двойно центъра на екрана в режим Ръчно фокусиране.

1 MENU  $\rightarrow$   $\bullet$  (Настройки)  $\rightarrow$   $\bullet$  (Настройки за запис)  $\rightarrow$  [Expanded Focus]  $\rightarrow$ желан режим  $\longrightarrow \bullet$  на контролния бутон

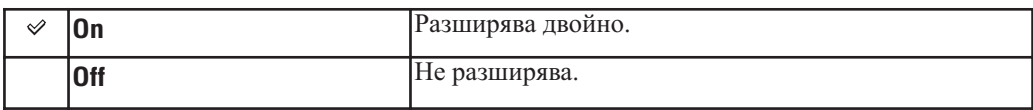

# **Бутон за обичайни настройки**

Задайте функция, която използвате често, към бутона  $\mathbf C$  (обичайни настройки)

1 MENU  $\rightarrow$   $\bullet$  (Настройки)  $\rightarrow$   $\bullet$  (Настройки за запис)  $\rightarrow$  [Custom Button] желан режим  $\rightarrow \bullet$  на контролния бутон

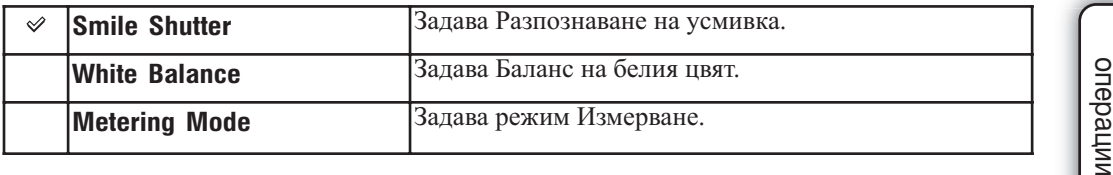

Търсене по Търсене по ĀΝ

еинежание

## **Звуков сигнал**

Избира звука, който се чува при работа с фотоапарата.

1 MENU  $\rightarrow$   $\bullet$  (Настройки)  $\rightarrow$  9 (Основни настройки)  $\rightarrow$  [Beep]  $\rightarrow$  желан  $p$ ежим  $\rightarrow$   $\bullet$  на контролния бутон

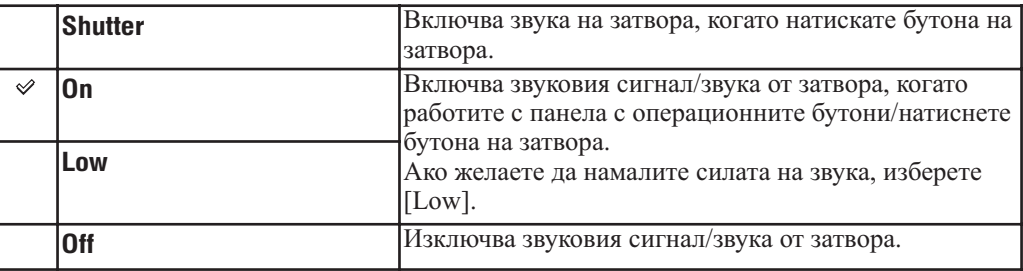

#### **Забележка**

• Когато фотоапаратът е свързан към телевизор посредством HDMI кабел (продава се отделно), краткият звуков сигнал се фиксира в положение [Shutter] (Затвор).

Азбучен<br>указател

Търсене по операции

Търсене по операции
## **Настройка на езика**

Избира езика, който ще използвате за опциите в менюто, предупрежденията и съобщенията.

1 MENU  $\rightarrow$   $\bullet$  (Настройки)  $\rightarrow$  9 (Основни настройки)  $\rightarrow$  [Language Setting]  $\rightarrow$  желан режим  $\rightarrow$  • на контролния бутон

## **Наръчник за функцията**

Когато работите с фотоапарата, наръчникът за функцията се извежда или не.

1 MENU  $\rightarrow$   $\bullet$  (Настройки)  $\rightarrow$  9 (Основни настройки)  $\rightarrow$  [Function Guide]  $\rightarrow$ желан режим  $\rightarrow \bullet$  на контролния бутон

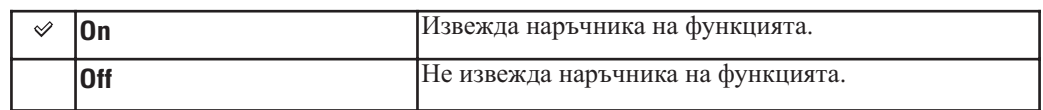

## **Нулиране**

Нулира всички настройки. Изображенията ще се запазят, дори когато включите тази функция.

1 MENU  $\rightarrow$   $\leftarrow$  (Настройки)  $\rightarrow$  97 (Основни настройки)  $\rightarrow$  [Initialize]  $\rightarrow$  [OK] на контролния бутон

### **Забележки**

• Внимавайте да не изключите фотоапарата по време на нулиране.

## **Режим на демонстрация**

Можете да зададете режим на демонстрация за функциите Разпознаване на усмивка или Разпознаване на сцена. Когато не желаете да гледате режима на демонстрация, задайте опцията в положение [Off].

- 1 MENU  $\rightarrow$   $\hat{=}$  (Настройки)  $\rightarrow$   $\hat{Y}$  (Основни настройки)  $\rightarrow$  [Demo Mode]  $\rightarrow$  желан  $p$ ежим  $\rightarrow$  • на контролния бутон
- 2 Задайте диска за избор на режим в положение  $\mathbf i \bullet$  (Интелигентна автоматична настройка)

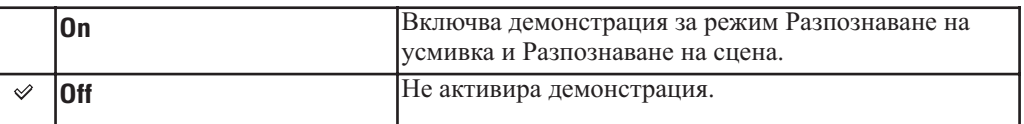

## **Преглед на демонстрацията за Преглед на сцена**

- 1 Насочете фотоапарата към обекта Когато извършвате Разпознаване на сцена, иконата и описанието на разпознатата сцена се извеждат на екрана.
- 2 Натиснете бутона на затвора Изображението се записва като нормална снимка.

## **Преглед на демонстрацията за функцията Разпознаване на усмивка**

- 1 Натиснете бутона **С** (Обичайни настройки)
- 2 Насочете фотоапарата към обекта Фотоапаратът автоматично активира затвора, когато бъде разпознато усмихнато лице, но не се запазва изображение.
- 3 Натиснете отново бутона **С** (Обичайни настройки), за да излезете от режима на демонстрация

### **Забележки**

- [Custom Button] (Бутон Custom) е фиксиран в положение [Smile Shutter] (Разпознаване на усмивка) в [Demo Mode] (Режим на демонстрация).
- [Auto Review] (Автоматичен преглед) се фиксира в положение [On].
- Когато извеждате демонстративен режим за функцията Разпознаване на сцена, настройката се фиксира в положение [Auto].
- Въпреки че можете да освободите затвора, докато устройството е в режим на демонстрация за функцията Разпознаване на сцена, няма да бъде записано изображение.

Съдържание

указател ||МЕNU/Настройки|| следции || Съдържание<br>указател ||МЕNU/Настройки| MENU/Настройки MENU/Настройки Търсене по

казател Азбучен

## **HDMI резолюция**

Когато свържете фотоапарата към HD (висока резолюция) телевизор с HDMI терминали, като използвате HDMI кабел (продава се отделно), вие можете да изберете HDMI резолюция, която да извежда изображения на телевизора.

1 MENU  $\rightarrow$   $\bullet$  (Настройки)  $\rightarrow$  9 (Основни настройки)  $\rightarrow$  [HDMI Resolution] желан режим

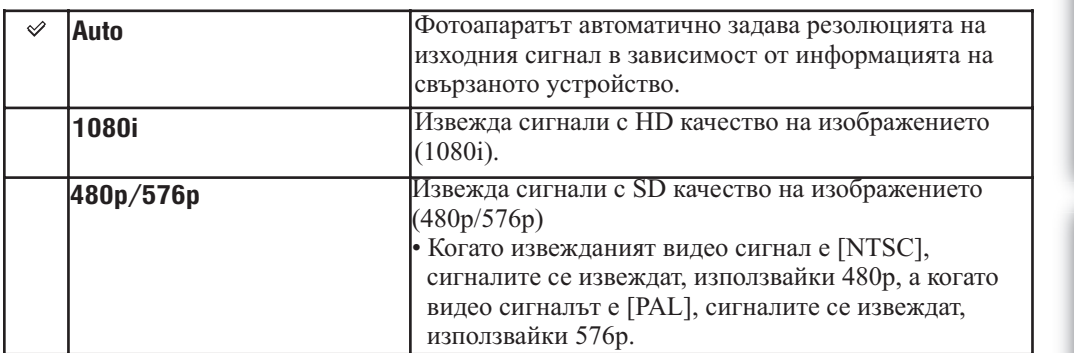

#### **Забележки**

• Ако не можете правилно да изведете екрана в зависимост от телевизора, който ще свързвате, изберете или [1080i] или [480p/576p].

• Задайте [Video Out] (Видео изход), за да изберете HDMI резолюция в зависимост от системата за цветна телевизия на свързания телевизор.

# **CTRL FOR HDMI**

Тази настройка позволява да управление фотоапарата, ако устройството е свързано към "BRAVIA" Sync телевизор, посредством използването на HDMI кабел (продава се отделно). За подробности относно "BRAVIA" Sync вижте стр. 132.

1 MENU  $\rightarrow$   $\hat{=}$  (Настройки)  $\rightarrow$  9 (Основни настройки)  $\rightarrow$  [CTRL FOR HDMI]  $\rightarrow$ желан режим  $\rightarrow$   $\bullet$  на контролния бутон

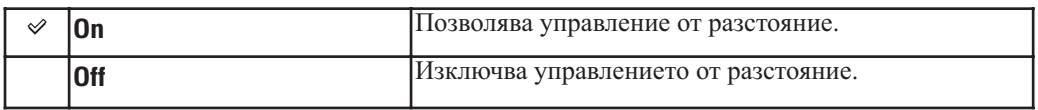

### **Забележка**

• Можете да извършите операцията на фотоапарат с устройството за дистанционно управление на вашия телевизор, като свържете вашия фотоапарат към "BRAVIA" Sync-съвместим телевизор.

Търсене по операции

Търсене по операции

## **COMPONENT**

.

Избира вида на видео сигнала, който се извежда от SD и HD(1080i), в зависимост от свързания телевизор, посредством HD изходен адапторен кабел (продава се отделно). Използвайте Type2d-съвместим HD изходен адапторен кабел (продава се отделно).

1 MENU  $\rightarrow$   $\hat{=}$  (Настройки)  $\rightarrow$  9 (Основни настройки)  $\rightarrow$  [COMPONENT]  $\rightarrow$ желан режим  $\rightarrow$  • на контролния бутон

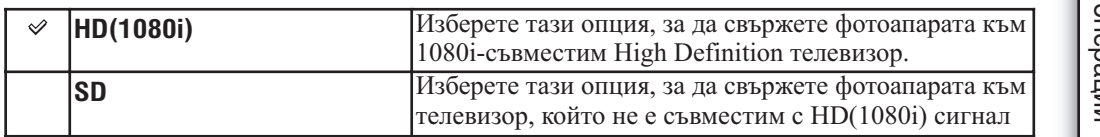

## **Видео изход**

Задава изходния видео сигнал в съответствие със системата за цветна телевизия на свързаното видео оборудване. Различните страни и региони използват различни системи за цветна телевизия.

Ако желаете да гледате изображенията на телевизионен екран, проверете системата за цветна телевизия за страната или региона, в които ще използвате фотоапарата (стр. 134).

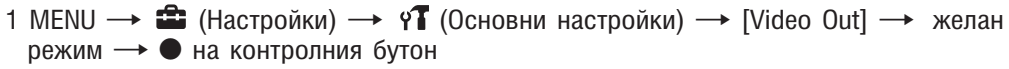

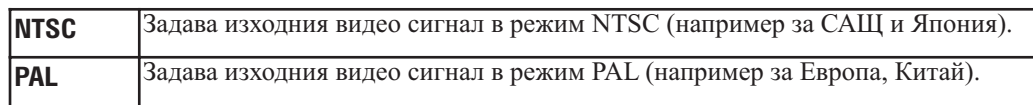

## **Дисплей широк zoom**

Докато възпроизвеждате на High Definition телевизор, неподвижните изображения със съотношение 4:3 и 3:2 се възпроизвеждат на телевизионния екран в съотношение16:9. Горният и долният край на изведените изображенията се отрязват.

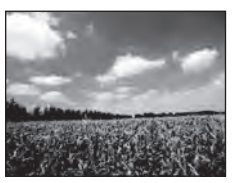

Дисплей на LCD екрана на фотоапарата

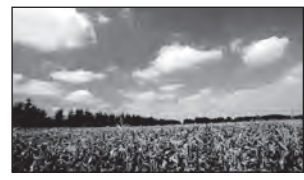

Телевизионен екран с дисплей широк zoom

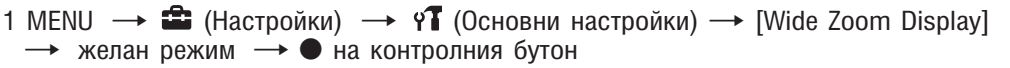

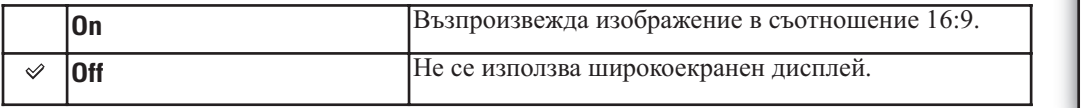

#### **Забележки**

- Изображенията, които могат да се възпроизведат в дисплея широк zoom, са панорамните изображения, движещите се изображения, изображенията със съотношение 16:9 и портретните изображения.
- Изображенията, изведени на LCD екрана на фотоапарата, не се променят.
- Функцията Дисплей широк zoom не работи, когато фотоапаратът е свързан към телевизор посредством кабела за мулти употреба (приложен в комплекта).

## **USB свързване**

Изберете USB режим, когато свързвате фотоапарата към компютър или към PictBridgeсъвместим принтер, използвайки кабел за мулти употреба (приложен в комплекта).

1 MENU  $\rightarrow$   $\hat{=}$  (Настройки)  $\rightarrow$  9 (Основни настройки)  $\rightarrow$  [USB Connect]  $\rightarrow$ желан режим  $\rightarrow$  • на контролния бутон

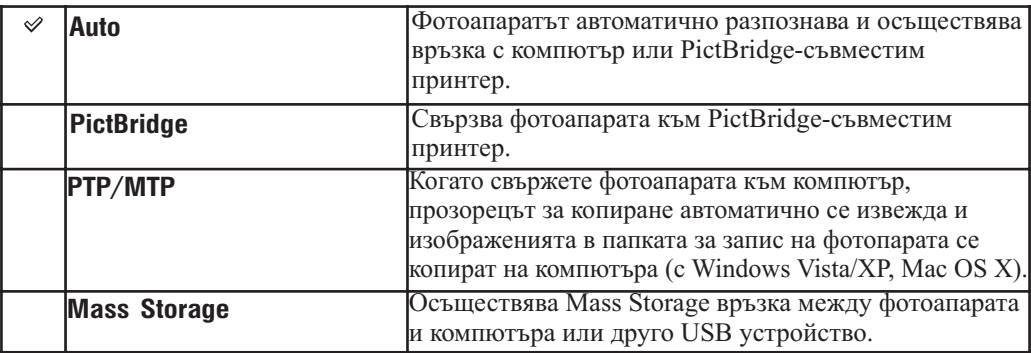

### **Забележки**

- Ако не можете свържете фотоапарата и PictBridge-съвместимия принтер с настройката [Auto] (Автоматична), изберете [PictBridge].
- Ако не можете да свържете фотоапарата и компютър или друго USB устройство с настройката [Auto] (Автоматична), изберете настройка [Mass Storage].
- Не можете да прехвърляте движещи се изображения, когато [USB Connect] (USB свързване) е зададен в положение [PTP/MTP]. За да прехвърляте движещи се изображения към компютър, задайте [USB Connect] (USB свързване) в положение [Auto] или [Mass Storage].

Търсене по<br>MENU/Настройки MENU/Настройки указател ||МЕNU/Настройки|| следции || Съдържание<br>указател ||МЕNU/Настройки|

## **Сваляне на музика**

Можете да използвате "Music Transfer" в CD-ROM диска (приложен в комплекта), за да прибавите или промените музикалните записи за фон.

1 MENU  $\rightarrow$   $\leftarrow$  (Настройки)  $\rightarrow$  97 (Основни настройки)  $\rightarrow$  [Download Music] на контролния бутон

Извежда се съобщението "Connect to PC" (Свързване към компютър).

- 2 Извършете USB връзка между фотоапарата и компютъра, след това стартирайте "Music Transfer"
- 3 Следвайте инструкциите, изведени на екрана, за да промените музикалните файлове

## **Форматиране на музика**

Можете да изтриете всички музикални файлове за фон, запазени във фотоапарата. Това може да бъде използвано в случаите, при които музикалните файлове за фон са повредени и не могат да бъдат възпроизвеждани.

1 MENU →  $\hat{m}$  (Настройки) → УТ (Основни настройки) → [Format Music] → [OK] на контролния бутон

#### Възстановяване на музиката, зададена по подразбиране във фотоапарата

Можете да използвате "Music Transfer" в CD-ROM (приложен в комплекта), за да нулирате музикалните файлове в зададените по подразбиране стойности.

- Извършете USB връзка между фотоапарата и компютъра
- Стартирайте "Music Transfer", след това възстановете музиката, зададена по подразбиране
- За подробности относно "Music Transfer" вижте помощния файл в "Music Transfer".

## **Съдържание** Съдържание

# **Форматиране**

Форматира "Memory Stick Duo" носителя или вградената памет. Продаваните в търговската мрежа "Memory Stick Duo" носители вече са форматирани и могат да бъдат използвани веднага.

1 MENU  $\rightarrow \mathbf{C}$  (Настройки)  $\rightarrow \mathbf{C}$  ("Memory Stick" инструмент) или (Инструмент за вградената памет)  $\rightarrow$  [Format]  $\rightarrow$  [OK]  $\rightarrow$  • на контролния бутон

### **Забележка**

• Обърнете внимание, че форматирането безвъзвратно изтрива всички данни, включително и защитените изображения.

операции

onepartwn

## **Създаване на папка за запис**

Създава папка на "Memory Stick Duo" носителя за запис на изображения. Изображенията се записват в новосъздадената папка, докато не създадете или изберете различна папка за запис.

1 MENU  $\rightarrow \mathbf{\hat{\Xi}}$  (Настройки)  $\rightarrow \mathbf{\Xi}$  (Memory Stick" инструмент)  $\rightarrow$  [Create  $REC.Folder] \rightarrow [OK] \rightarrow \bullet$  на контролния бутон

### **Забележки**

- Тази опция не се извежда, когато използвате вградената памет за запис на изображения.
- Когато заредите във фотоапарата "Memory Stick Duo" носител, който е бил използван с друго оборудване, и запишете изображения, автоматично се създава нова папка.
- В една папка могат да бъдат запазени до 4,000 изображения. Когато капацитетът на папката бъде надхвърлен, автоматично се създава нова папка.

### Относно папките

• След като новата папка бъде създадена, вие можете да промените папката за съхранение (стр. 123) и да изберете папката за преглед на изображения (стр. 98).

Съдържание

## **Смяна на папката за запис**

Сменя текущата папка за запис на изображения на "Memory Stick Duo" носителя.

- 1 MENU  $\rightarrow$   $\leftarrow$  (Настройки)  $\rightarrow$   $\leftarrow$  (Memory Stick" инструмент)  $\rightarrow$ [Change REC.Folder]
- 2 Изберете папката с помощта на  $\blacktriangleleft$  на контролния бутон
- $3$  [OK]  $\rightarrow$   $\bullet$

#### **Забележки**

- Тази опция не се извежда, когато използвате вградената памет за запис на изображения.
- Не можете да изберете следните за папка за запис:
- Папка "100"
- Папка, която притежава само номер " $\square\square\square$ MSDCF" или " $\square\square\square$ ANV01".
- Не можете да преместите записаните изображения в различна папка.

## **Изтриване на папката за запис**

Изтрива текущата папка за запис на изображения на "Memory Stick Duo" носителя.

- 1 MENU  $\rightarrow$   $\bullet$  (Настройки)  $\rightarrow$   $\bullet$  (Memory Stick" инструмент)  $\rightarrow$ [Delete REC.Folder]
- 2 Изберете папката с помощта на  $\blacktriangleleft/\blacktriangleright$  на контролния бутон

 $3$  [OK]  $\rightarrow$   $\bullet$ 

### **Забележки**

- Тази опция не се извежда, когато използвате вградената памет за запис на изображения.
- Ако изтриете папката, зададена като папка за запис, като използвате [Delete REC. Folder] (Изтриване на папката за запис), като следваща папка за запис се избира папката с най-голям номер.
- Можете да изтривате само празни папки. Ако папката съдържа изображения или дори файлове, които не могат да се възпроизвеждат от фотоапарата, първо изтрийте тези изображения и файлове, и след това изтрийте папката.

Търсене по операции

Търсене по операции

## **Копиране**

Копира всички изображения във вградената памет на "Memory Stick Duo" носителя.

- 1 Заредете "Memory Stick Duo" носител със свободно място във фотоапарата
- 2 MENU  $\rightarrow$   $\bullet$  (Настройки)  $\rightarrow$   $\bullet$  ("Memory Stick" инструмент)  $\rightarrow$  [Copy]  $\rightarrow$  [OK]
	- на контролния бутон

#### **Забележки**

- Използвайте напълно зареден комплект батерии. Ако се опитате да копирате файлове с изображения с помощта на комплект батерии, който има малък заряд, зарядът на батериите може да свърши, което от своя страна ще причини прекратяване на операцията по копирането, а това може да доведе до повреда на данните.
- Не можете да копирате изображения индивидуално.
- Оригиналните изображения във вградената памет се запазват след копирането. За да изтриете съдържанието на вградената памет, след копирането извадете "Memory Stick Duo" носителя, след което форматирайте вградената памет ([Format] (Формат) в [Internal Memory Tool] (Инструмент за вградената памет)).
- На "Memory Stick Duo" носителя се създава нова папка и всички данни ще се копират в нея. Не можете да избирате определена папка и да копирате изображения в нея.

## **Номер на файла**

Избира метод за поставяне на номера на файловете на изображенията.

1 MENU  $\rightarrow \mathbf{\hat{m}}$  (Настройки)  $\rightarrow \mathbf{\hat{m}}$  ("Memory Stick" инструмент) или  $($ Инструмент за вградената памет)  $\rightarrow$  [File Number]  $\rightarrow$  желан режим  $\rightarrow \bullet$  на контролния бутон

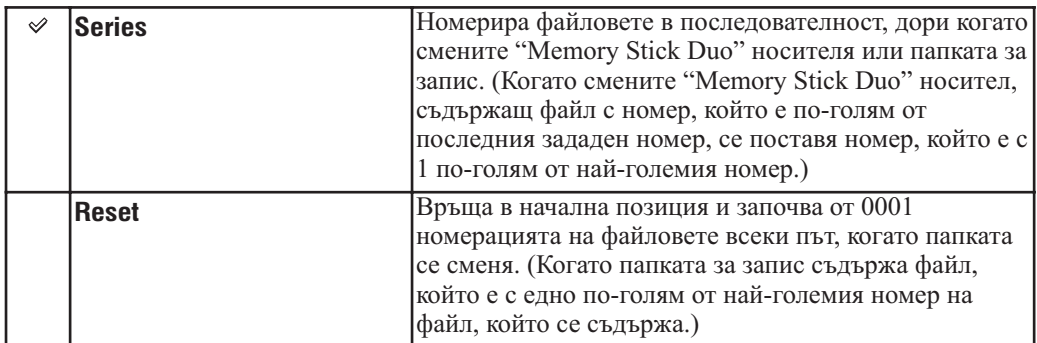

Търсене по операции

Търсене по<br>операции

Търсене по<br>MENU/Настройки MENU/Настройки

Азбучен<br>указател

## **Настройка на областта**

Настройва времето към местното време в избраната област.

1 MENU  $\rightarrow \mathbf{\hat{m}}$  (Настройки)  $\rightarrow \Theta$  (Настройки на часовника)  $\rightarrow$  [Area Settings]  $\rightarrow$  желан режим  $\rightarrow$  • на контролния бутон

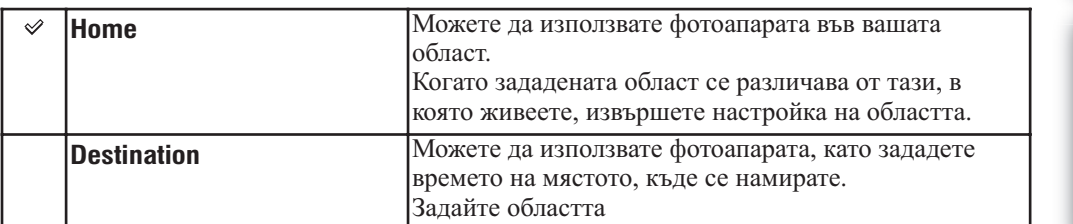

### Промяна на настройката за областта

Ако настройвате често-посещавана дестинация, можете лесно да зададете настройката за часа, когато посещавате дестинацията.

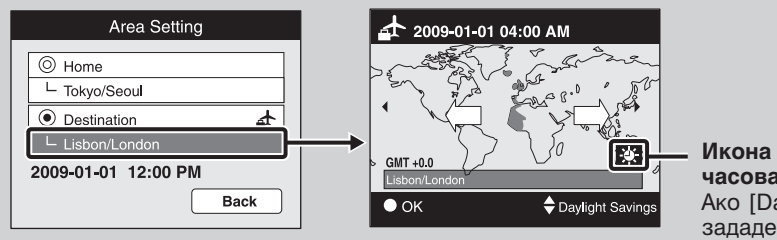

#### **Икона за промяна на часовата разлика** Ако [Daylight Savings] е зададен в положение [On], иконата става бяла.

 $\Omega$  Изберете частта от областта за [Destination] и след това натиснете  $\bullet$  на контролния бутон

**2** Изберете областта с **∢/** на контролния бутон и изберете часовия пояс с **△/▼** 

**Съдържание** Съдържание

## **Настройка на датата и часа**

Сверява датата и часа.

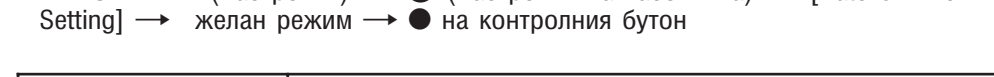

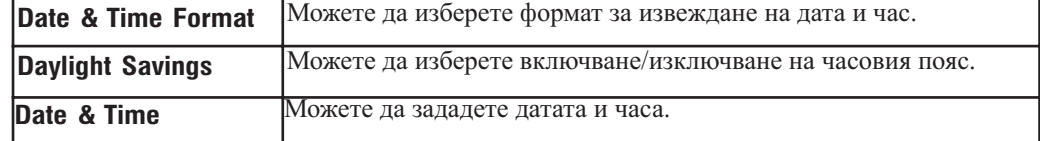

### **Забележка**

• Фотоапаратът не притежава функция за наслагване на дати върху изображенията. Като използвате "PMB" в CD-ROM диска (приложен в комплекта), можете да отпечатвате или запазвате изображения с дата.

Търсене по операции

Търсене по<br>операции

## **Преглед на изображения на SD телевизор (Стандартно качество)**

Можете да гледате изображения на телевизионен екран, като свържете фотоапарата към SD телевизор.

Връзката се различава в зависимост от вида на телевизора и свързания фотоапарат. Обърнете се и към ръководството за експлоатация, приложено към телевизора.

## **Преглед на изображения, като свържете фотоапарата към телевизор посредством приложения кабел за терминала за мулти употреба**

- 1 Изключете фотоапарата и телевизора
- 2 Свържете фотоапарата към телевизора с кабела за терминала за мулти употреба (приложен в комплекта)

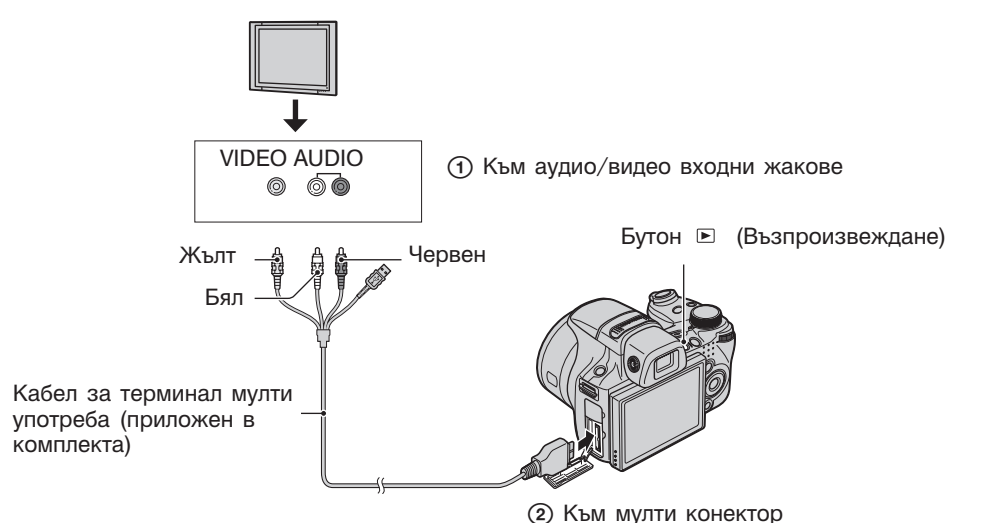

- 3 Включете телевизора и задайте входния сигнал
- 4 Натиснете бутона (Възпроизвеждане), за да включите фотоапарата На телевизионния екран се извеждат изображенията, записани с фотоапарата. Изберете желаното изображение с помощта на контролния бутон.

#### **Забележки**

- Когато използвате фотоапарата в чужбина, възможно е да се наложи да превключите изходния видео сигнал, за да съвпада с вашата система за цветна телевизия (стр. 116).
- Записаното изображение няма да бъде изведено на телевизионния екран, когато записвате движещо се изображение при условията на свързан фотоапарата към телевизора.
- Когато изведете сигнал към телевизора, опцията за лесен преглед не е валидна.

## **Преглед на изображения на HD телевизор (Висока разделителна способност)**

Можете да гледате изображения с високо качество, записани на фотоапарата, като свържете фотоапарата към HD (High Definition) телевизор, като използвате HDMI кабел (продава се отделно) или HD кабел с изходен адаптер (не е приложен в комплекта). Връзката се различава в зависимост от вида на телевизора и свързания фотоапарат. Също така се обърнете и към ръководството за експлоатация, приложено към телевизора.

- 1 Изключете фотоапарата и телевизора
- 2 Свържете фотоапарата към телевизора, като използвате HDMI кабел (продава се отделно) или HD кабел с изходен адаптер (продава се отделно)

### **Забележки**

- Изображенията, записани с размер [VGA], не могат да бъдат възпроизвеждани в HD формат.
- Когато записвате движещи се изображения, докато фотоапаратът и телевизорът са свързани посредством HDMI кабел (продава се отделно) или HD кабел с изходен адаптер (продава се отделно), изображението, което се записва, не се извежда на телевизора.
- Когато изведете сигнал към телевизора, операцията за лесен преглед не е валидна.
- Когато използвате фотоапарата в чужбина, възможно е да се наложи да превключите изходния видео сигнал, за да съвпада с вашата система за цветна телевизия (стр. 116).
	- Преглед на изображения с размер, различен от 16:9 ( , ) на цял екран на HD (High Definition) телевизор
	- Можете да промените съотношението на изображенията в 16:9 за high definition преглед и да ги запазвате като нови файлове, като използвате [Multi-Purpose Resize] (Оразмеряване според употребата) в менюто с режими за възпроизвеждане.
	- Можете да възпроизвеждате изображения със съотношение 16:9, като използвате [Wide Zoom Display] (Дисплей широк zoom) в менюто с настройки.

### Относно "PhotoTV HD"

Този фотоапарат е съвместим с "PhotoTV HD" стандарта.

Когато свържете Sony PhotoTV HD-съвместимо устройство посредством HDMI кабел (продава се отделно) или HD кабел с изходен адаптер (продава се отделно), можете да се наслаждавате на невероятно качество на снимките в HD формат.

- "PhotoTV HD" ви предоставя детайлни изображения с наситени цветове и сложни текстури.
- Настройката трябва да бъде извършена на телевизора. За да възпроизвеждате движещи се изображения, задайте настройката на дисплея за вашия телевизор в положение Video за постигане на оптимално качество.

За подробности се обърнете към ръководството за експлоатация на телевизора.

операции

операции

Търсене по операции

 $\overline{a}$ 

Търсене onepauuv

Търсене по MENU/Настройки

MENU/Hacrpovikw

указател

Азбучен

## **Преглед на изображение, като свържете фотоапарата към HD телевизор посредством HDMI кабел (продава се отделно)**

Свържете фотоапарата към HDMI терминала на HD телевизора, като използвате HDMI кабел (продава се отделно).

- 1 Прикрепете HDMI адаптор (приложен в комплекта) към HDMI кабела (продава се отделно)
- 2 Свържете фотоапарата към телевизора, като използвате HDMI кабел (продава се отделно)

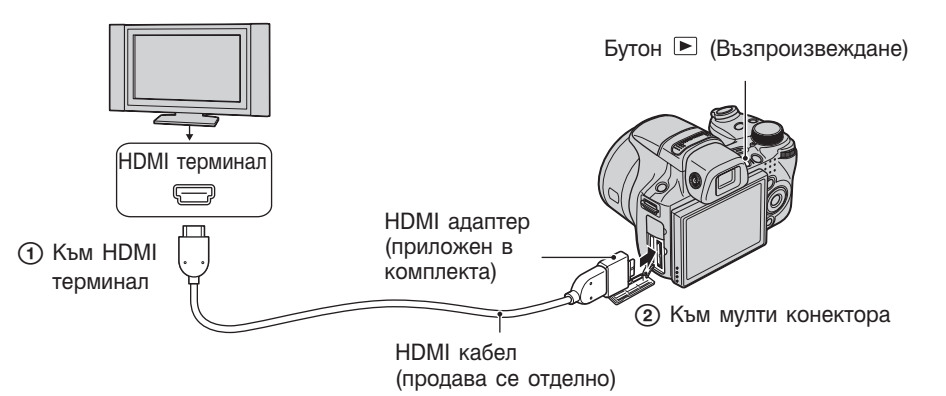

- 3 Включете телевизора и задайте входния сигнал
- 4 Натиснете бутона (Възпроизвеждане), за да включите фотоапарата На телевизионния екран се извеждат изображенията, записани с фотоапарата. Изберете изображение с контролния бутон.

#### **Забележки**

- Задайте [HDMI Resolution] (HDMI резолюция) в положение [Auto] (Автоматична настройка) или  $[1080i]$  в  $\sqrt[6]{1}$  (Основни настройки) (стр. 113).
- [Beep] (Звуков сигнал) се фиксира в положение [Shutter] (Затвор).
- Не свързвайте фотоапарата и оборудването, като използвате изходните терминали. Изображенията и звукът няма да се изведат, а това може да причини проблеми във фотоапарата.
- Възможно е някои устройства да не работят правилно.
- Използвайте HDMI кабел с логото HDMI.

### **Преглед на изображения на "BRAVIA" Sync телевизор**

Когато свържете фотоапарата към "BRAVIA" Sync-съвместим телевизор посредством HDMI кабел (продава се отделно), можете да възпроизвеждате изображения на вашия фотоапарат, като използвате контролера за дистанционно управление, приложен към телевизора.

- 1 Свържете фотоапарата към телевизора, като използвате HDMI кабел (продава се отделно)
- 2 Включете телевизора и задайте входния сигнал
- 3 Натиснете бутона (Възпроизвеждане), за да включите фотоапарата
- 4 Натиснете бутона за менюто на устройството за дистанционно управление на телевизора, за да изберете желания режим

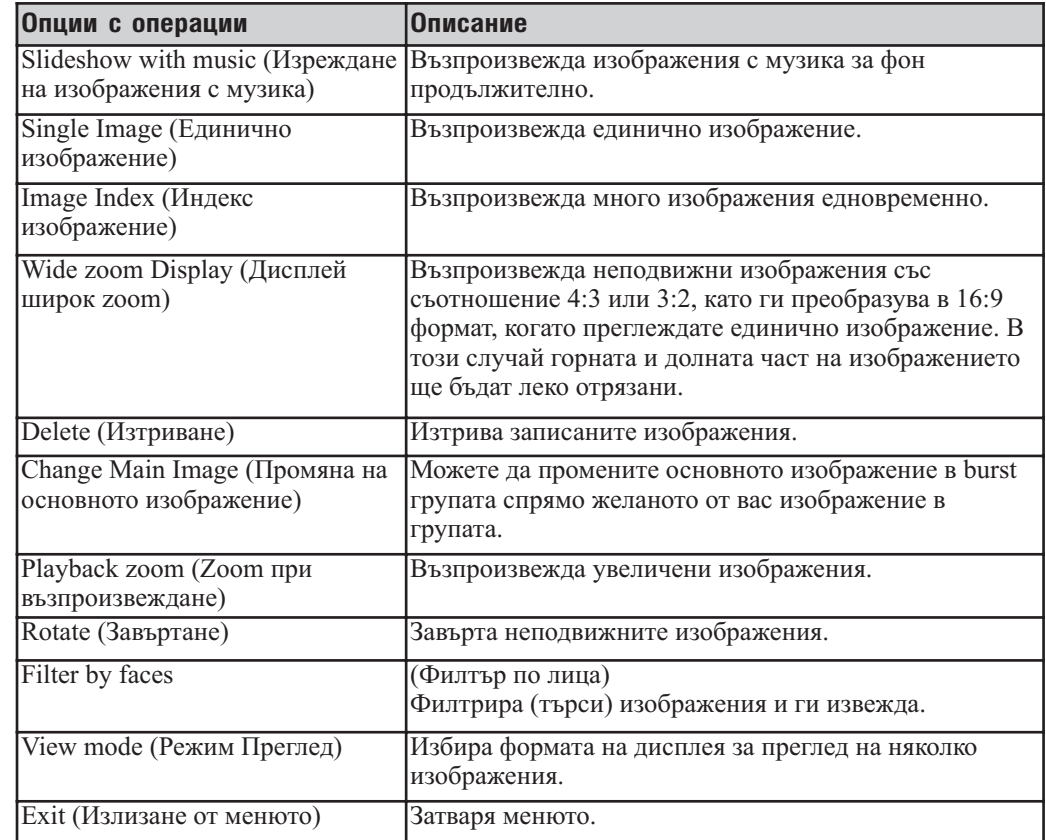

#### **Забележки**

- Възможно е изведените опции да се различават в зависимост от ситуацията.
- Можете да извършвате операции с фотоапарата, като използвате устройството за дистанционно управление на вашия телевизор, като свържете вашия фотоапарат към "BRAVIA" Sync-съвместим телевизор.
- Ако не успеете да свържете, задайте [CTRL FOR HDMI] в положение [On] в  $\mathbf{\hat{Y}}$  (Основни настройки).
- Когато свържете фотоапарата към телевизор на друг производител, устройството за дистанционно управление на телевизора може да включи фотоапарата неправилно. Изберете [On] в [CTRL FOR НDMI] в **91** (Основни настройки) в менюто.

## **Преглед на изображения, като свържете фотоапарата към HD телевизор посредством HD кабел с изходен адаптер (продава се отделно)**

Можете да преглеждате изображенията, записани на фотоапарата, като свържете фотоапарата към HD (High Definition) телевизора с HD кабел с изходен адаптер (не продава се отделно). Използвайте Type2d-съвместим HD кабел с изходен адаптер (продава се отделно).

1 Свържете фотоапарата към HD (High Defenition) телевизор с HD кабел с изходен адаптер (продава се отделно)

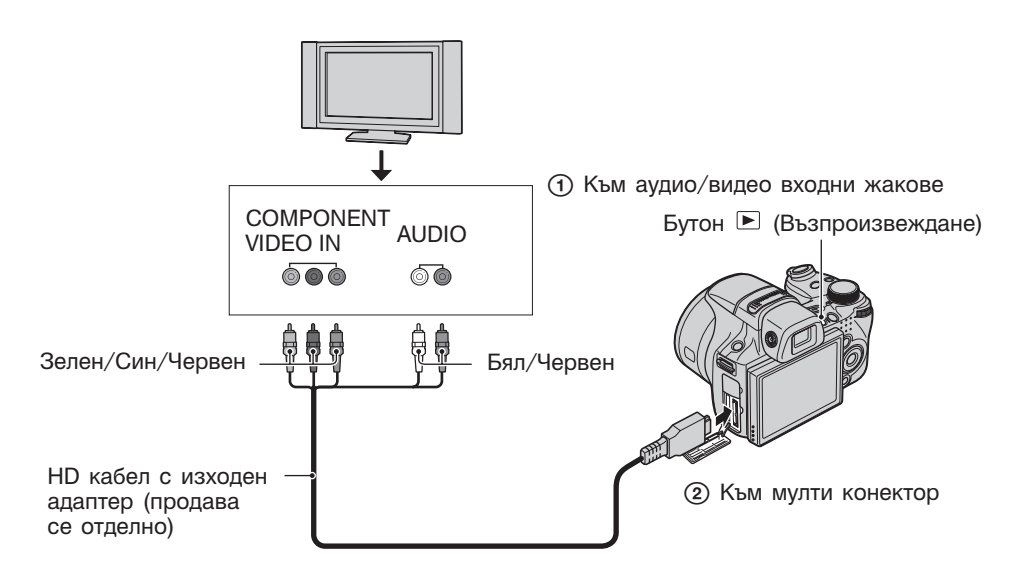

- 2 Включете телевизора и задайте входния сигнал
- 3 Натиснете бутона (Възпроизвеждане), за да включите фотоапарата На телевизионния екран се извеждат изображенията, записани с фотоапарата. Изберете изображението с контролния бутон

### **Забележка**

• Предварително задайте [COMPONENT] в положение [HD (1080i)] (стр. 115).

### **Относно системите за цветна телевизия**

Ако искате да наблюдавате изображенията на телевизионен екран, вие имате нужда от телевизор с входен видео жак и кабел за мулти употреба. Системата за цветна телевизия трябва да съвпада с тази на вашия цифров фотоапарат. Проверете списъците по-долу за системите за цветна телевизия на страната или региона, в които използвате фотоапарата.

#### **Система NTSC**

Бахамски острови, Боливия, Канада, Централна Америка, Чили, Колумбия, Еквадор, Ямайка, Япония, Корея, Мексико, Перу, Суринам, Тайван, Филипини, САЩ, Венецуела и др.

#### **Система PAL**

Австралия, Австрия, Белгия, Китай, Чешка република, Дания, Финландия, Германия, Холандия, Хонконг, Унгария, Италия, Кувейт, Малайзия, Нова Зеландия, Норвегия, Полша, Португалия, Сингапур, Словашка република, Испания, Швеция, Швейцария, Тайланд, Великобритания и др.

### **Система PAL-M**

Бразилия

### **Система PAL-N**

Аржентина, Парагвай, Уругвай

### **Система SECAM**

България, Франция, Гвиана, Иран, Ирак, Монако, Русия, Украйна и др.

Търсене по операции

Гърсене по операции

Съдържание

## **Работа с Windows компютри**

За подробности относно работата с Macintosh компютър вижте "Използване на Macintosh компютър" (стр. 144).

## Първо инсталирайте софтуера (приложен в комплекта

- Инсталиране на софтуера както следва:
- "PMB"
- "Music Transfer"

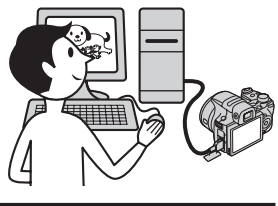

### **Свързване на фотоапарата към вашия компютър (стр. 139)**

- Преглед на изображения, като използвате "PMB" и "Music Transfer", както следва:
- Можете да прехвърляте изображения на вашия компютър
- Можете да прехвърляте изображения към фотоапарата
- Можете да въвеждате желаното име за събитие в [Event List] на фотоапарата.
- Можете да редактирате изображения
- Можетеда извеждате местата, където сте направили своите снимки, на он-лайн карти (нужна е интернет връзка)
- Можете да създавате диск със записани изображения (имате нужда от записващо CD устройство или записващо DVD устройство)
- Можете да отпечатвате или запазвате неподвижни изображения с дата
- Можете да качвате изображения на медиен носител (нужна е интернет връзка)
- Можете да променяте музикални файлове за опцията Изреждане на изображения (използване на "Music Transfer")

Допълнителна информация за този продукт и отговори на често задавани въпроси можете да намерите на интернет страницата за поддръжка на Sony. http://www.sony.net/

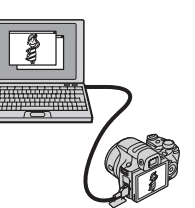

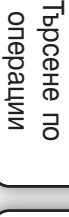

**Съдържание** 

### **Препоръчителна компютъра среда**

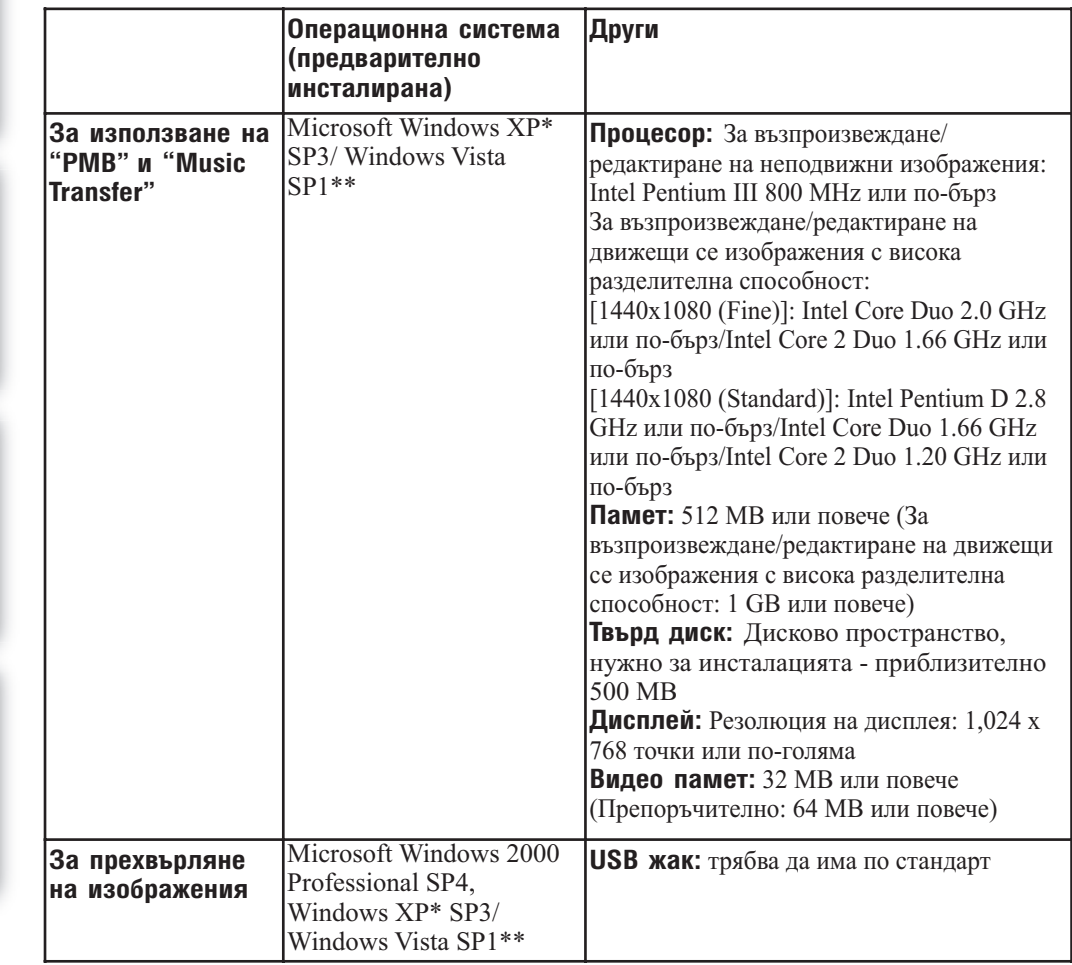

\* Не се поддържат 64 битови издания и Starter.

\*\* Не се поддържат Starter (Edition)

### **Забележки**

- Компютърната среда трябва да покрива и изискванията на операционната система.
- Операциите не са сигурни при среда, основана на обновена операционна система, описана по-горе или в multi-boot среда.
- Операциите не са гарантирани за всички препоръчителни операционни среди, споменати по-горе.
- Ако свържете едновременно две или повече USB устройства към един и същи компютър, възможно е някое от устройствата, включително вашият фотоапарат, да не работи, в зависимост от вида на USB устройството.
- Операциите не са гарантирани, когато използвате USB хъб.
- Употребата с USB 2.0 (високоскоростни) съвместими компютърни среди ви позволява по-бърз трансфер, защото този фотоапарат е съвместим с Hi-Speed USB (USB 2.0 съвместим).
- Съществуват четири начина да направите USB връзка, когато свързвате с компютър [Auto] (по подразбиране), [Mass Storage], [PictBridge] и [PTP/MTP] режими. Тази глава описва като примери режимi [Auto] и [Mass Storage]. За подробности относно [PictBridge] и [PTP/MTP] режимите вижте стр. 118.
- Възможно е връзката между фотоапарата и компютъра да не се възстанови по едно и също време след излизане от режим Suspend или Sleep.

Търсене по операции

Гърсене по операции

Съдържание

указател ||МЕNU/Настройки|| следции || Съдържание<br>указател ||МЕNU/Настройки|

/Настройки

MENU,

Търсене по MENU/Настройки

Азбучен

казател

## **Инсталиране на софтуер (приложен в комплекта)**

Можете да инсталирате приложения софтуер (PMB Music Transfer), като изпълните следната процедура.

1 Включете компютъра и поставете приложения CD-ROM в CD-ROM устройството

Извежда се екранът на инсталационното меню.

- Ако екранът не се извеле, шракнете два пъти върху [Computer] (в Windows XP,  $\text{[My Computer]} \rightarrow \text{[Q]} \text{ (SONYPICTIONIL)}$ .
- Ако се изведе екран AutoPlay екран, изберете "Run Install.exe." и следвайте инструкциите, които се извеждат на екрана, за да продължите с инсталацията.
- 2 Щракнете върху [Install] Извежда се екранът "Choose Setup Language" (Избор на език за инсталация).
- 3 Изберете желания език за инсталация, след това щракнете върху [Next] Извежда се екранът "License Agreement" (Лицензно споразумение).
- 4 Прочетете внимателно лицензното споразумение. Ако сте съгласни с условията му, сложете отметка в кръгчето ( $\circlearrowright$  се променя в  $\circledast$ ) и щракнете върху [Next]
- 5 Следвайте инструкциите, изведени на екрана, за да завършите инсталацията • Когато се изведе съобщението за потвърждение на рестартирането, рестартирайте компютъра, следвайки инструкциите на екрана.
	- В зависимост от системната среда на вашия компютър, може да бъде инсталиран DirectX.
- 6 След като инсталацията приключи, извадете CD-ROM диска На лесктопа се съзлават иконки-препратки към  $\frac{m}{n}$  "PMB" и  $\stackrel{\circ}{\bullet}$  "PMB Guide" ("PMB Ръководство"). Щракнете два пъти, за да стартирате софтуера.

#### **Забележка**

• Влезте в системата като Администратор.

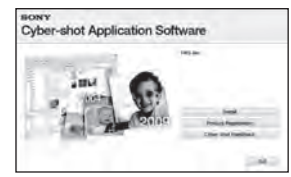

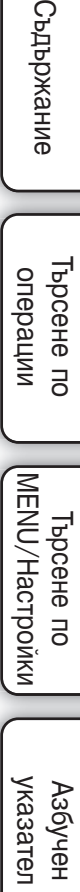

 $\overline{a}$ 

137

## **Използване на софтуера "PMB (Picture Motion Browser)" (приложен в комплекта)**

Можете да използвате неподвижни и движещи се изображения от фотоапарата и да ги обработвате, като използвате софтуера. Тази част описва софтуера "PMB". За подробности вижте "PMB Guide" ("PMB Ръководство").

### **Преглед на "PMB"**

С "PMB" вие можете да:

- Прехвърляте изображения, заснети с фотоапарата, и да ги извеждате на монитора на компютъра.
- Прехвърляте изображения от вашия компютър към "Memory Stick Duo" носителя и да ги преглеждате на фотоапарата.
- Въвеждате име за желано събитие в [Event List] във фотоапарата и да ги извеждате имената на фотоапарата.
- Организирате изображения на компютър във вид на календар спрямо датата на запис и да ги преглеждате.
- Ретуширате (намалявате ефекта на червените очи и др.), да търсите изображения, да отпечатвате и да изпращате изображения като приложения към електронна поща, да променяте датата на записа и др.
- Изведете информация за позицията, в която сте заснели изображенията на картата. (Нужна е интернет връзка.)
- Отпечатвате или запазвате с дата неподвижните изображения.
- Създавате диск с данни, като използвате CD или DVD записващо устройство.
- Качвате изображения в мрежата. (Нужна е интернет връзка.)

## **Стартиране на "PMB Guide" ("PMB Ръководство")**

1 Щракнете два пъти върху иконката <sup>В (</sup>РМВ Ръководство) на десктопа За да влезете в "PMB Guide" ("PMB Ръководство") от менюто за стартиране, щракнете  $\text{Bbpxy}$  [Start]  $\rightarrow$  [All Programs]  $\rightarrow$  [Sony Picture Utility]  $\rightarrow$  [Help]  $\rightarrow$  [PMB Guide].

### **Стартиране и излизане от "PMB"**

1 Щракнете два пъти върху иконата <sup>"За</sup> (PMB) на десктопа

За да влезете в "РМВ" от стартовото менюто: Щракнете върху [Start] → [All Programs]  $\rightarrow$  [Sony Picture Utility]  $\rightarrow$  [PMB].

Когато стартирате "PMB" за първи път, се извежда съобщение за потвърждение. Изберете [Start].

- Тази функция ви информира за новини, като например нови версии на софтуера. Можете по-късно да промените настройката.
- 2 Щракнете върху бутона **X** в горния десен ъгъл на екрана, за да излезете от "РМВ"

Съдържание

указател ||МЕNU/Настройки|| следции || Съдържание<br>указател ||МЕNU/Настройки| MENU/Настройки MENU/Настройки Търсене по

## **Преглед на изображения на вашия компютър**

За подробности относно функцията "PMB", вижте "PMB Guide" ("PMB Ръководство") .

### **Свързване на фотоапарата към компютъра**

Когато прехвърляте изображения във вградената памет, стъпка 1 не е необходима.

- 1 Заредете във фотоапарата "Memory Stick Duo" носител със записани изображения
- 2 Заредете във фотоапарата комплект батерии с достатъчен заряд или свържете фотоапарата към мрежата от 220 V, като използвате променливотоков адаптер (продава се отделно)
- 3 Включете компютъра, след това натиснете бутона ► (Възпроизвеждане)
- 4 Свържете фотоапарата към вашия компютър
	- На екрана на вашия фотоапарат се извежда "Connecting…".
	- Когато за първи път свържете фотоапарата посредством USB кабела, вашият компютър автоматично стартира използваната програма, за да разпознае фотоапарата. Изчакайте известно време.

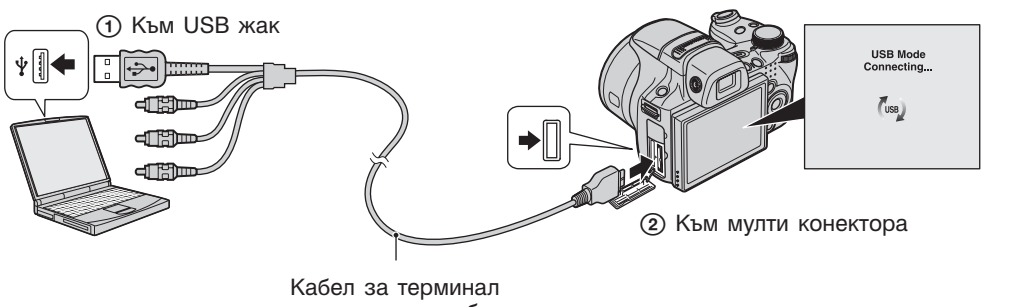

за мулти употреба

#### **Забележки**

- Когато прехвърляте изображения от/към вашия компютър, като използвате комплект батерии с малко оставащ заряд, прехвърлянето може да пропадне или данните за изображението да се повредят, ако зарядът на батерията се изтощи преди операцията да е приключила.
- По време на комуникация на екрана се извежда индикация  $\frac{7}{189}$ . Не работете с компютъра, докато индикаторът се промени в  $\frac{988}{18}$ , можете отново да използвате индикаторът е изведен. Когато индикаторът се промени в <sup>изв-</sup> компютъра.
- Ако не се изведе съобщението "Mass Storage", задайте [USB Connect] (USB свързване) в положение [Mass Storage] (стр. 118).

Търсене по операции

 $\overline{a}$ 

**Гърсене** onepauuw

**Съдържание** 

Азбучен Пърсене по населене по начучен Сърхичен (просене съдържание и на съдържание съдържание съдържание съдъ<br>Съдържание (просене съдържание съдържание съдържание съдържание съдържание съдържание съдържание съдържание съ

Търсене по MENU/Настройки

MENU/Hacrpovikw

указател

Азбуче

### **Копиране на изображения на компютър**

- 1 Извършете USB връзка между фотоапарата и компютъра След като извършите USB връзка, се извежда екранът [Import Media Files] (Прехвърляне нафайлове) на "PMB". • Ако се изведе AutoPlay Wizard, затворете го.
	-
	- 2 Щракнете върху бутона [Import] (Прехвърляне), за да прехвърлите изображенията Компютърът започва прехвърлянето.
		- По подразбиране, изображенията се прехвърлят в папка, създадена в "Pictures" (за Windows XP, "My Pictures"), която се наименува с името на събитието от [Event List] (Списък със събития).
- 3 Прегледайте изображенията на вашия компютър Когато прехвърлянето приключи, "PMB" се стартира. Извеждат се миниатюрни изображения на прехвърлените изображения.
	- Папката "Pictures" (за Windows XP, "My Pictures") се задава във "Viewed folders" като папка по подразбиране.

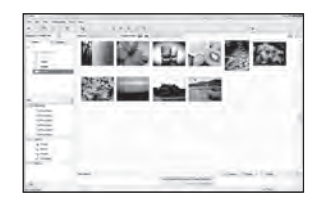

Преглед на изображения, като използвате "PMB"

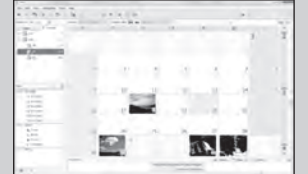

Можете да прегледате изображенията, подредени по дата на записа. За подробности относно работата вижте "PMB Guide" ("PMB Ръководство").

#### Пример: Екран с дисплей за месеца

### **Прехвърляне на изображения на компютър без да използвате "PMB"**

Когато на стъпка 1 се изведе AutoPlay Wizzard, щракнете върху [Open folder to view files]  $\rightarrow$  [OK]  $\rightarrow$  [DCIM]  $\rightarrow$  копиране на желани изображения на компютър.

Търсене по MENU/Настройки

MENU/Настройки

**казател** Азбучен

### **Прехвърляне на изображения за преглед на фотоапарата**

Можете да прехвърляте изображения от вашия компютър към "Memory Stick Duo" носител и да ги преглеждате на фотоапарата. Тази част описва процедурата за автоматичен избор и прехвърляне на изображения, които не са прехвърлени към "Memory Stick Duo" носителя във фотоапарата.

Можете ръчно да прехвърляте изображенията. За подробности вижте "PMB Guide" ("PMB Ръководство").

- 1 Извършете USB връзка между фотоапарата и компютъра • Ако се изведе AutoPlay Wizard, затворете го.
- 2 Щракнете два пъти върху (PMB) на десктопа, за да стартирате "PMB"
- 3 Щракнете <sup>®</sup> от горната страна на екрана

Извежда се екранът за лесно прехвърляне.

- 4 Щракнете върху [Export]
	- Когато възпроизвеждате прехвърлени изображения на този фотоапарат, на LCD екрана се извежда означението  $\mathbb{R}^4$ .

#### **Забележки**

- Не можете да възпроизвеждате някои изображения в зависимост от размера им.
- Sony не гарантира възпроизвеждането на файловете с изображения на фотоапарата, ако изображенията са редактирани с компютър или ако са записвани с други фотоапарати.
- Този начин не може да се използва за прехвърляне на движещи се изображения. Движещите се изображения трябва да бъдат ръчно прехвърлени към фотоапарата.

### **Изтриване на USB връзката**

Предварително извършете процедурите от стъпки 1 до 3, описани по-долу, преди да:

- Изключите кабела за терминала за мулти-употреба.
- Извадите "Memory Stick Duo" носителя.
- Заредите "Memory Stick Duo" носителя във фотоапарата след като копирате изображения от вградената памет.
- Изключите фотоапарата
- 1 Щракнете два пъти върху иконата за изключване в лентата със задачи
- 2 Щракнете върху (USB устройство за съхранение на данни)  $\rightarrow$  [Stop]
- 3 Потвърдете устройството в потвърждаващия прозорец, след това щракнете върху [ОК]

Windows Vista

3579  $\sqrt{2}$   $4x$  16:42

Windows XP

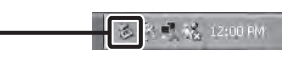

Иконка за изключване

Търсене по операции

 $\overline{a}$ 

Търсене onepauuw

Търсене по MENU/Настройки

MENU/Hacrpovikw

указател Азбучен

### **Дестинации за запазване на файлове с изображения и имена на файлове**

Файловете с изображения, записани с вашия фотоапарат, са групирани като папки на "Memory Stick Duo" носителя или във вградената памет.

- Папка, съдържаща файлове на изображения, които са записани с фотоапарат с функция за създаване на папки.
- Папка, съдържаща файлове на неподвижни изображения, които са записани с вашия фотоапарат.
- Папка, съдържаща файлове на движещи се изображения, които са записани с вашия фотоапарат.

Пример: За потребители на Windows Vista

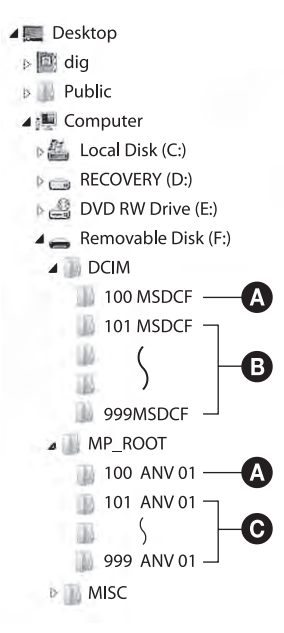

### **Забележки**

- Не можете да записвате изображения в папки "100MSDCF" или "100ANV01". Изображенията в тези папки са достъпни само за преглед.
- Не можете да записвате/възпроизвеждате изображения в папка "MISC".
- Файловете с изображения се наименуват, както следва.
	- Файлове с неподвижно изображение: DSC0 $\square\square\square\square$ .JPG
	- Файлове с движещи се изображения 1080х720: МАН0□□□□.МР4 VGA: MAO0<sup>III</sup>I<sub>MP4</sub>
- Файлове с индекс-изображения, записани в режим на движещи се изображения: 1080х720:  $MAH0$  $\Box$  $\Box$  $\Box$  $\Box$  $THM$

VGA: MAQ0<sup>IIII</sup>I.THM

 е обозначение за номер от 0001 до 9999. Цифровите стойности на файл с движещо се изображение, записан в режим на движещо се изображение, и отговарящия му индекс файл с изображение, са еднакви.

• За повече информация относно папките вижте стр. 98, 122, 123 и 124.

указател ||МЕNU/Настройки|| следции || Съдържание<br>указател ||МЕNU/Настройки| MENU/Настройки MENU/Настройки Търсене по

казател Азбучен

Търсене по операции

 $\overline{a}$ 

Ррсене onepaulw

## **Използване на "Music Transfer" (приложен в комплекта)**

Можете да промените музикалните файлове, които са зададени по подразбиране, с други, като използвате "Music Transfer" в CD-ROM диска (приложен в комплекта). Също така, можете да изтривате или прибавяте файлове, когато пожелаете.

### **Промяна на музика, като използвате "Music Transfer"**

Музикалните формати, които можете да прехвърляте с помощта на "Music Transfer", са както следва:

• МР3 файлове, запазени на твърдия диск на вашия компютър

• Музика на CD

- Предварително запазена музика на този фотоапарат
- 1 MENU  $\rightarrow$   $\bigoplus$  (Настройки)  $\rightarrow$  9 (Основни настройки)  $\rightarrow$  [Download Music]
- 2 Натиснете на контролния бутон
- Извежда се съобщението "Connect To PC" (Свържете към компютъра).
- 3 Извършете USB връзка между фотоапарата и вашия компютър
- 4 Стартирайте "Music Transfer"
- 5 Следвайте инструкциите, изведени на екрана, за да промените музикални файлове

#### За да възстановите музиката, зададена по подразбиране за вашия фотоапарат

Извършете [Restore To Preset Tracks] на стъпка 5.

Всички музикални файлове се връщат към първоначалните настройки, и [Music] в менюто [Slideshow] (Изреждане на изображения) се задава в положение [Mute] (Заглушаване).

- Можете да върнете музикалните файлове към настройките им по подразбиране, като използвате [Initialize] (Нулиране) (стр. 111). Въпреки това, другите настройки също ще бъдат нулирани.
- За подробности относно работата с "Music Transfer" вижте помощния файл на "Music Transfer".

Азбучен Пърсене по населене по начучен Сърхичен (просене съдържание и на съдържание съдържание съдържание съдъ<br>Съдържание (просене съдържание съдържание съдържание съдържание съдържание съдържание съдържание съдържание съ MENU/Настройки MENU/Hacrpoñkw Търсене по

## **Използване на Macintosh компютър**

Можете да копирате изображения на вашия Macintosh компютър. "PMB" не е съвместим с Macintosh компютри. Когато изображенията се прехвърлят към "Memory Stick Duo" носителя, прегледайте изображенията в режим Преглед по папки (стр. 85).

### **Препоръчителна компютъра среда**

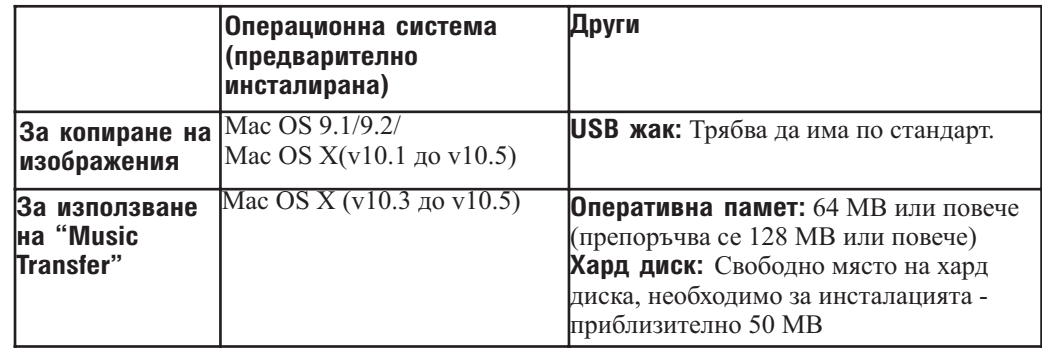

### **Забележки**

- Операциите не са гарантирани за всички препоръчителни операционни среди, споменати по-горе.
- Ако свържете едновременно две или повече USB устройства към един и същи компютър, възможно е някое от устройствата, включително вашият фотоапарат, да не работи в зависимост от вида на USB устройството.
- Операциите не са гарантирани, когато използвате USB хъб.
- Употребата с USB 2.0 (високоскоростни) съвместими компютърни среди ви позволява по-бърз трансфер, защото този фотоапарат е съвместим с High-Speed USB (USB 2.0 съвместим).
- Съществуват четири начина да осъществите USB връзка с компютър [Auto] (настройка по подразбиране), [Mass Storage], [PictBridge] и [PTP/MTP] режими. В тази част са описани режими [Auto] и [Mass Storage]. За подробности относно [PictBridge] и [PTP/MTP] режимите вижте стр. 118.
- Възможно е връзката между фотоапарата и компютъра да не се възстанови по едно и също време след излизане от режим Suspend или Sleep.

Допълнителна информация за този продукт и отговори на често задавани въпроси можете да намерите на интернет страницата за поддръжка на Sony. http://www.sony.net/

указател ||МЕNU/Настройки|| следции || Съдържание<br>указател ||МЕNU/Настройки| MENU/Настройки MENU/Настройки Търсене по
# **Копиране и преглед на изображения на компютър**

Когато прехвърляте изображения във вградената памет, стъпка 1 не е необходима.

- 1 Заредете във фотоапарата "Memory Stick Duo" носител със записани изображения
- 2 Заредете във фотоапарата комплект батерии с достатъчен заряд или свържете фотоапарата към мрежата от 220 V, като използвате променливотоков адаптер (продава се отделно)
- 3 Включете Macintosh компютъра, след това натиснете бутона (Възпроизвеждане)
- 4 Свържете фотоапарата към вашия Macintosh компютър

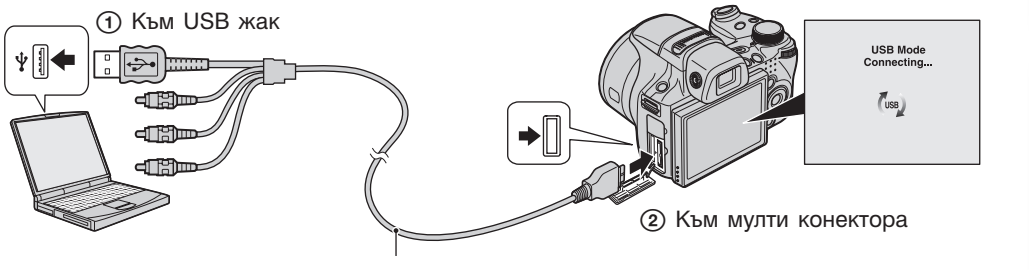

Кабел за терминал за мулти употреба

- 5 Щракнете два пъти върху ново-разпознатото устройство  $\rightarrow$  [DCIM]  $\rightarrow$  папката, в която са запазени изображенията, които желаете да копирате
- 6 Щракнете и изтеглете файловете с изображенията към иконката на твърдия диск Изображенията се копират върху вашия твърд диск.
	- За повече информация относно местата за съхранение на изображенията и имената на файловете вижте стр. 142.
- 7 Щракнете два пъти върху иконката на твърдия диск  $\rightarrow$  желания от вас файл с изображение в папката, съдържаща копираните файлове Извежда изображенията.

## **Изтриване на USB връзката**

Предварително изтеглете и пуснете иконката с устройството на "Memory Stick Duo" носителя в иконката "Trash", когато извършвате процедурите, описани по-долу, или когато фотоапаратът е изключен от компютъра.

- Ако изключвате кабела за терминала за мулти употреба.
- Ако извадите "Memory Stick Duo" носителя.
- При зареждане на "Memory Stick Duo" носителя във фотоапарата.
- При изключване на вашия фотоапарат.

# **Промяна на музика, като използвате "Music Transfer"**

Можете да промените музикалните файлове, които са зададени по подразбиране, с други, като използвате "Music Transfer" в CD-ROM диска (приложен в комплекта). Също така, можете да изтривате или прибавяте файлове, когато пожелаете.

Музикалните формати, които можете да прехвърляте с помощта на "Music Transfer", са както следва:

- МР3 файлове, запазени на твърдия диск на вашия компютър.
- Музика на CDs
- Предварително запазена музика на този фотоапарат.
- 1 Включете вашия Macintosh компютър и заредете CD-ROM (приложен в комплекта) в CD-ROM устройството
- 2 Щракнете два пъти върху © (SONYPICTUTIL)
- 3 Щракнете два пъти върху файла [Music Transfer.pkg] в папката [Mac] Инсталацията на софтуера започва.
- 4 MENU  $\rightarrow$   $\hat{=}$  (Настройки)  $\rightarrow$  9 (Основни настройки)  $\rightarrow$  [Download Music]
- 5 Натиснете на контролния бутон Извежда се изображението "Connect To PC" (Свържете към компютър).
- 6 Извършете USB връзка между фотоапарата и вашия Macintosh компютър
- 7 Стартирайте "Music Transfer"
- 8 Следвайте инструкциите, изведени на екрана, за да промените музикалните файлове.

#### **Забележки**

- Затворете всички софтуерни приложения преди да инсталирате "Music Transfer".
- За инсталация трябва да влезете в системата като Администратор Administrator.

#### Възстановяване на музиката, зададена по подразбиране за вашия фотоапарат

Извършете [Restore To Preset Tracks] на стъпка 8.

Всички музикални файлове се връщат към първоначалните настройки и [Music] в менюто [Slideshow] (изреждане на изображения) се задава в положение [Mute].

- Можете да върнете музикалните файлове към настройките им по подразбиране, като използвате [Initialize] (Нулиране) (стр. 111). Въпреки това, другите настройки също ще бъдат нулирани.
- За подробности относно работата с "Music Transfer" вижте помощния файл на "Music Transfer".

указател ||МЕNU/Настройки|| следции || Съдържание<br>указател ||МЕNU/Настройки| MENU/Настройки MENU/Настройки Търсене по

казател Азбучен

#### Търсене по Търсене onepauuw операции  $\overline{a}$

MENU/Настройки MENU/Hacrpovikw Търсене по

# **Преглед на "Ръководство за Cyber-shot стъпка по стъпка"**

"Cyber-shot Step-up Guide" (Ръководство за Cyber-shot стъпка по стъпка") ви запознава с начините на използване на фотоапарата и допълнителните аксесоари.

# **Преглед на Windows**

Когато инсталирате "Cyber-shot Handbook" (Наръчник за Cyber-shot), "Cyber-shot Step-up Guide" (Ръководство за Cyber-shot стъпка по стъпка) също се инсталира.

1 Щракнете два пъти върху (Ръководство Стъпка по стъпка) на десктопа За да влезете в "Step-up Guide" от стартовото меню, щракнете върху [Start]  $\rightarrow$  [All  $Programs] \rightarrow [Sony Picture Utility] \rightarrow [Step-up Guide].$ 

# **Преглед на Macintosh**

- 1 Копирайте папката [stepupguide] в [stepupguide] папката на вашия компютър
- 2 Изберете папките [stepupguide], [language] и след това [GB] на CD-ROM диска (приложен в комплекта) и копирайте всички файлове в папката [GB] в папката [img] от папката [stepupguide], която сте копирали на компютъра в стъпка 1 (Презапишете файловете в папката [img] с файловете в папката [GB])
- 3 След като копирането приключи, щракнете два пъти върху "stepupguide.hqx" в папката [stepupguide], за да го декомпресирате, след това щракнете два пъти върху разкомпресирания файл "stepupguide"

#### **Забележка**

• Ако не е инсталиран софтуер за разкомпресиране на HQX файлове, инсталирайте Stuffit Expander.

Можете да отпечатвате неподвижни изображения по следните начини.

# **Директно отпечатване, като използвате PictBridge-съвместим принтер (стр. 149)**

Можете да отпечатвате изображения, като свържете фотоапарата директно към PictBridge-съвместим принтер.

# **Директно отпечатване, като използвате "Memory Stick"-**

## **съвместим принтер**

Търсене по операции

ърсене по операции

Съдържание

указател ||МЕNU/Настройки|| следции || Съдържание<br>указател ||МЕNU/Настройки|

MENU/Настройки

Търсене по MENU/Настройки

Азбучен

казател

Можете да отпечатвате изображения с "Memory Stick"-съвместим принтер.

За подробности вижте ръководството за експлоатация, приложено към принтера.

### **Отпечатване с помощта на компютър**

Можете да копирате изображения на компютър, като използвате приложения софтуер "PMB", и да отпечатвате изображения. Можете да отпечатвате изображение с дата. За подробности вижте "PMB Guide" ("PMB Ръководство").

# **Отпечатване в магазин (стр. 151)**

Можете да занесете "Memory Stick Duo" носителя, съдържащ изображения, записани с вашия фотоапарат, в магазин за отпечатване на снимки. Можете предварително да маркирате изображенията, които желаете да бъдат отпечатани, със знак DPOF (Ред за отпечатване).

#### **Забележка**

• Когато отпечатвате изображения, записани в режим [16:9], възможно е двата края наизображението да бъдат отрязани

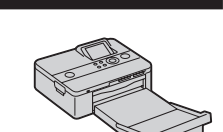

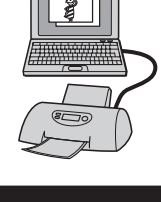

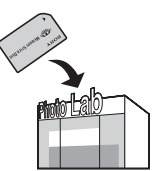

# Азбучен Пърсене по на посене по на курсен Сърхиен (пъркание на курсен съдържание дел съща съдържание съдържани<br>Съдържание | съдържание съдържание съдържание съдържание | съдържание | съдържание | съдържание съдържание съд Търсене по просене пс onepauuw операции

MENU/Настройки MENU/Hacrpovikw Търсене по

# **Директно отпечатване на неподвижни изображения посредством използването на PictBridge-съвместим принтер**

Дори и да нямате компютър, вие лесно можете да отпечатвате изображения, записани с вашия фотоапарат, като свържете фотоапарата с PictBridge-съвместим принтер.

**PictBridge** "PictBridge" се основава на СІРА стандарта. (СІРА: Асоциация на фото и оптични продукти)

#### **Забележки**

- Не можете да отпечатвате движещи се изображения.
- Не можете да отпечатвате панорамни изображения при определени модели принтери.

# **Подготовка на фотоапарата**

Подгответе фотоапарата за свързване с принтер посредством кабела за терминала за мулти употреба.

- 1 Поставете напълно зареден комплект батерии във фотоапарата
- 2 Свържете фотоапарата с принтера

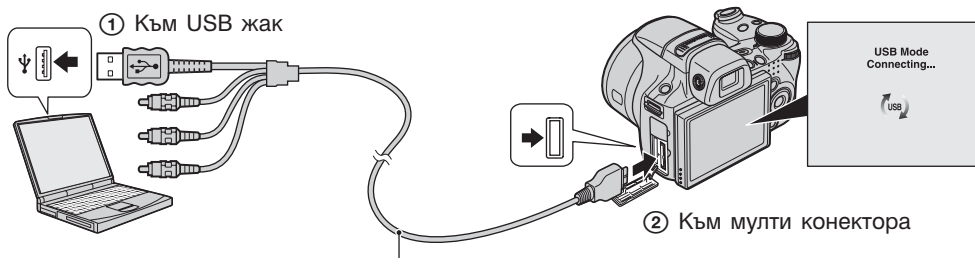

Кабел за терминал за мулти употреба

3 Включете принтера

След като извършите връзката, на екрана се извежда индикаторът /

Ако индикаторът  $\alpha$  мига на екрана на фотоапарата (предупреждение за грешка), проверете свързания принтер. Инидкатор

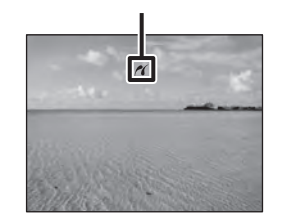

#### **Забележка**

• Ако връзката между фотоапарата и принтера не се осъществи, уверете се, че сте задали [USB Connect] в 9<sup>7</sup> (Основни настройки) в положение [PictBridge].

## **Отпечатване**

1 MENU  $\rightarrow$   $\blacksquare$  (Отпечатване)  $\rightarrow$  желан режим  $\rightarrow$   $\spadesuit$  на контролния бутон

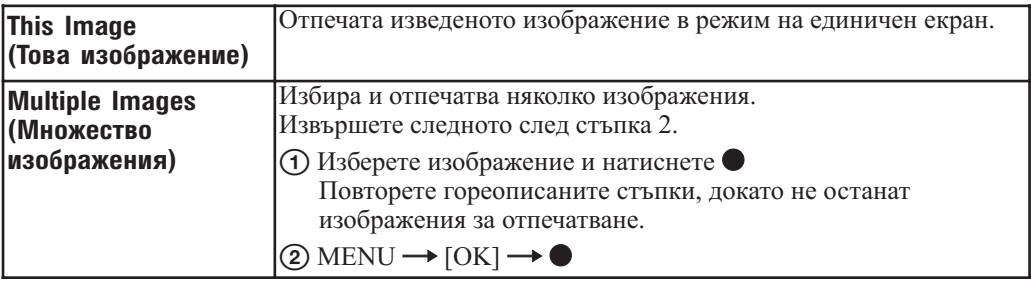

#### 2 Желана опция  $\rightarrow$  [OK]  $\rightarrow \bullet$

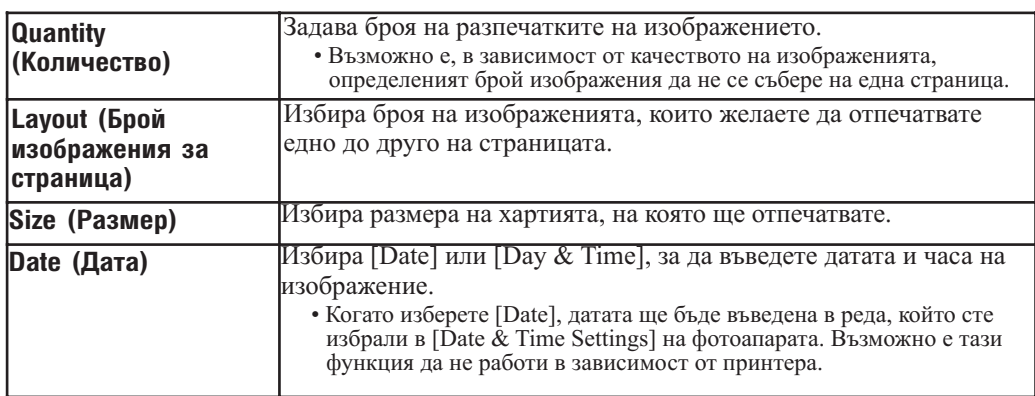

#### **Забележка**

• Не изключвайте кабела за мулти употреба, докато на екрана има индикация <>> (PictBridge връзка).

# 151

# **Отпечатване във фотостудио**

Mожете да занесете "Memory Stick Duo" носител, съдържащ изображения, записани с вашия фотоапарат, в магазин, за да ги отпечатате. Ако в магазина се поддържат услугите за отпечатване на фото изображения, съответстващи с DPOF стандарта, вие можете предварително да поставите знаци DPOF (Ред за отпечатване) на изображенията, които желаете да бъдат разпечатани.

#### **Забележки**

- Не можете да отпечатвате директно от фотоапарата във фотостудио изображения, запазени във вградената памет на устройството. Прехвърлете изображенията на "Memory Stick Duo" носител и след това занесете "Memory Stick Duo" носителя във фотостудиото. (стр. 125)
- Свържете се с магазина, за да проверите какви видове "Memory Stick Duo" носители се поддържат.
- Когато отпечатвате в магазин, който не поддържа вашия вид "Memory Stick Duo" носител, копирайте изображенията на CD-R и др. и занесете диска вместо "Memory Stick Duo" носителя.
- Не забравяйте да занесете в магазина и Memory Stick Duo адаптера (продава се отделно). Консултирайте се с фотостудиото.
- Уверете се, че сте съхранили данните си на друго място, преди да отпечатвате в магазин.
- Не можете да зададете броя разпечатки.
- Ако желаете да отпечатате и датата върху изображението, консултирайте се във фотомагазина.

# **Отстраняване на проблеми**

Ако се сблъскате с проблем по време на използването на фотоапарата, първо изпробвайте следните решения.

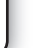

**О Проверете опциите на стр. 153 до 161.**<br>Ако на екрана се изведе код "С/Е: $\square\square$ :

Ако на екрана се изведе код "С/Е: $\Box\Box$ ", вижте стр. 162.

**2** Извадете батериите и ги заредете отново след около 1 минута, след това включете захранването. **това включете захранването.**

 **Натиснете бутона RESET с остър предмет и включете захранването (стр. 15).**

Ако извършите гореописаната операция, настройките за дата и час ще<br>се изтрият. се изтрият.

#### **Свържете се с вашия доставчик или оторизиран сервиз на Sony.**

Моля, имайте предвид факта, че давайки вашия фотоапарат за поправка е възможно съдържанието на вградената памет на устройството, а също и музикалните файлове, да бъде прегледано. Sony няма да копира или да записва данните от вашия фотоапарат.

Допълнителна информация за този продукт и отговори на често задавани въпроси можете да намерите на интернет страницата за поддръжка на Sony. http://www.sony.net/

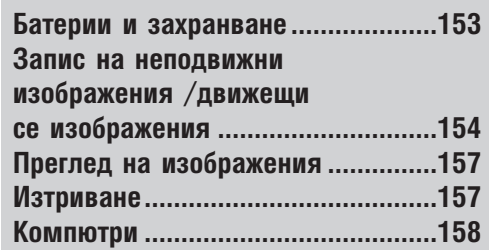

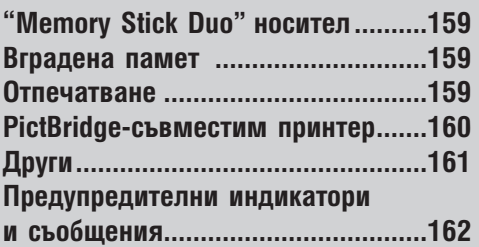

казател Азбучен

Търсене по MENU/Настройки

MENU/Настройки

## **Батерии и захранване**

#### Батериите не могат да бъдат инсталирани.

• Инсталирайте правилно комплекта батерии, за да натиснете лоста за изваждане на батериите.

#### Не можете да включите фотоапарата.

- Включването на фотоапарата може да отнеме няколко секунди след като заредите батерията в него.
- Поставете правилно комплекта батерии.
- Батериите са изтощени. Поставете зареден комплект батерии.
- Животът на комплекта батерии е изтекъл (стр. 171). Сменете комплекта батерии с нов.
- Използвайте препоръчан комплект батерии.

#### Захранването се изключва внезапно.

- В зависимост от температурата на фотоапарата и батерията, възможно е захранването да се изключи автоматично, за да се предотврати повреда на фотоапарата. В този случай, преди захранването да се изключи, на LCD екрана се извежда съобщение.
- Ако не работите с фотоапарата около три минути при включено захранване, фотоапаратът автоматично се изключва, за да не изтощава заряда на батериите. Включете отново фотоапарата.
- Животът на комплекта батерии е изтекъл (стр. 171). Сменете комплекта батерии с нов.

#### Индикаторът за оставащия в батериите заряд не е верен.

- Зарядът на батерията се изразходва бързо в следните случаи:
- Когато използвате фотоапарата на изключително горещо или студено място.
- Когато използвате светкавицата и zoom функцията често.
- Когато неколкократно включвате и изключвате захранването.
- Когато осветеността на екрана е зададена в положение по-светло, като сте използвали настройките DISP (дисплей на екрана).
- Изведената информация за оставащия заряд се различава от истинската. Разредете напълно, а после заредете комплекта батерии, за да бъде дисплеят верен.
- Батериите са изтощени. Поставете зареден комплект батерии.
- Животът на комплекта батерии е изтекъл (стр. 171). Сменете комплекта батерии с нов.

#### Не можете да зареждате комплекта батерии.

• Не можете да зареждате комплекта батерии, като използвате променливотоков адаптер (продава се отделно). Използвайте зарядно устройство, за да заредите батерията.

#### Лампичката CHARGE мига, докато зареждате батерията.

- Извадете и отново заредете батерията, като се уверите, че е правилно инсталирана.
- Температурата може да е неподходяща за зареждане. Опитайте се да заредите батерията в препоръчителния температурен обхват (10оС до 30оС).
- За подробности се обърнете към стр. 172.

# **Запис на неподвижни изображения/движещи се изображения**

#### Изображението изглежда неясно във визьора.

• Регулирайте правилно скалата на диоптъра, като използвате диска за регулиране на настройката.

#### Не можете да записвате изображения.

- Проверете свободния капацитет на вътрешната памет или на "Memory Stick Duo" носителя. Ако те са пълни, извършете едно от двете:
	- Изтрийте ненужните изображения (стр. 49).
	- Сменете "Memory Stick Duo" носителя.
- Не можете да записвате изображения, докато светкавицата се зарежда.
- Задайте диска за избор на режим в положение, различно от  $\mathbb{H}$  (Филмов режим), когато записвате неподвижни изображения.
- Задайте диска за избор на режим в положение  $\boxplus$  (Филмов режим), когато записвате движещи се изображения.
- Можете да записвате движещи се изображения с размер, зададен в положение [1440x1080(Fine)], [1440x1080(Standard)] или [1280x720], само на "Memory Stick PRO Duo" носител. Когато използвате носител за запис, различен от "Memory Stick PRO Duo" носител, задайте размера на движещото се изображение в положение [VGA].
- Капачето на обектива не е махнато. Отстранете го.
- Фотоапаратът е в режим на демонстрация на Smile Shutter Разпознаване на усмивка. Задайте [Demo Mode] в положение [Off].

#### Не можете да създавате панорамни изображения

- Не можете да създавате панорамни изображения в следните случаи: Записвайте с определена скорост в зависимост от напътстващата лента.
	- Ако въртите фотоапарата твърде бързо или твърде бавно.
	- Ако въртите фотоапарата в посока, различна от настройката.
- Ако по време на въртенето клатите фотоапарата твърде много, записът спира. Дръжте фотоапарата здраво.

#### Функцията Разпознаване на усмивка не работи.

- Ако не бъде разпознато усмихнато лице, не се записва изображение.
- [Demo mode] е зададен в положение [On]. Задайте [Demo mode] в положение [Off] (стр. 112).

#### Обектът не се вижда на екрана.

- Фотоапаратът е в режим на възпроизвеждане. Натиснете бутона  $\blacktriangleright$  (Възпроизвеждане), за да промените режима на запис.
- Натиснете бутона FINDER/LCD.

#### Функцията против замъгляване не работи.

- Функцията против замъгляване не работи, когато на дисплея е изведена индикация  $\mathbb{Q}_n^{\mathbb{N}}$ .
- Възможно е функцията против замъгляване да не работи добре, когато снимате нощни сцени.
- Снимайте след като сте натиснали бутона на затвора наполовина; не натискайте изведнъж бутона докрай.
- Уверете се, че настройката за [Conversion Lens] е правилна (стр. 102).

#### Записът отнема дълго време.

- Когато скоростта на затвора е по-бавна, например когато снимате на тъмни места, функцията NR (Намаляване на смущенията) бавен затвор на фотоапарата автоматично намалява смущенията. При тези условия записът отнема повече време.
- Функцията Разпознаване на премигване работи. Нулирайте [Anti Blink] в положение [Off] (стр. 68).

указател ||МЕNU/Настройки|| следции || Съдържание<br>указател ||МЕNU/Настройки| /Настройки MENU/Настройки Търсене по

**казател** Азбучен

# **Съдържание**

указател

Азбучен

#### Изображението не е на фокус.

- Обектът е прекалено близо. При снимането внимавайте разстоянието между обектива и обекта да е по-голямо, отколкото най-късото разстояние за снимане (приблизително 1 cm (W) или 150 cm (T) от обектива).
- Когато снимате неподвижни изображения, сте задали режими (Запис при нощни условия), (Пейзаж) или (Фойерверки) в режим Избор на сцена.
- Когато изберете (Запис на спортни събития), обектът, който е твърде близо, може да не е на фокус.
- Избрана е функцията за ръчен или полу-ръчен режим. Изберете режим на автоматично фокусиране (стр. 40).
- Уверете се, че настройкта за [Conversion Lens] е правилна (стр. 102).

#### Функцията zoom не работи.

- Не можете да използвате Smart zoom в зависимост от размера на изображението (стр. 101).
- Не можете да използвате zoom, когато записвате в режим Панорам.
- Не можете използвате цифровия zoom докато:
- Записвате движещи се изображения.
- Функцията Разпознаване на усмивка работи.
- Избрали сте (Запис на спортни събития) в режима Избор на сцена.

#### Не можете да изберете функцията Разпознаване на лице.

• Можете да изберете функцията Разпознаване на лице, само когато режимът на фокусиране е зададен в положение [Multi AF] или режимът на измерване е зададен в положение [Multi].

#### Светкавицата не функционира.

• Не можете да използвате светкавицата, когато:

- [REC Mode] е зададен в режим Burst или Exposure Bracket (стр. 42).
- В режим Избор на сцена сте задали во режим (Висока чувствителност), « (Запис на
- спортни събития), режим (Запис при нощни условия) или режим (Фойерверки).
- Снимате движещи се изображения.
- Дискът за избор на режим е зададен в положение  $\Box$  (Панорама),  $\Box$  (Запис при нощни условия от ръка) и  $(\Box)$  (Предотвратяване на замъгляването)
- Задайте светкавицата в положение  $\bullet$  (Активирана светкавица) (стр. 39), когато в режим Избор на сцена сте задали режим  $\blacksquare$  (Пейзаж), режим  $\blacksquare$  (Гурме), режим  $\uparrowled{2}$  (Плаж) или режим  $\clubsuit$ (Сняг).
- Задайте положение  $\frac{1}{4}$  (Активирана светкавица) в следните случаи:
- Когато дискът за избор на режим е зададен в положение **S**, **A** или **M**.

#### При изображения, заснети със светкавица, се появяват замъглени петънца.

• Прахът във въздуха е отразил светлината от светкавицата и се е запечатал на изображението. Това не е неизправност.

#### Функцията за снимане от близък план (Макро) не работи.

- В режим Избор на сцена сте задали режими  $\mathcal{N}$  (Запис на спорни събития),  $\blacktriangleright$  (Запис при нощни условия), (Пейзаж) или режим (Фойерверки).
- Макро режимът е зададен в положение [Auto], когато фотоапаратът е в режим *i*d (Интелигентна автоматична настройка) или (Филмов режим).

#### Режимът за марко запис не може да бъде изключен.

• Няма функция за принудително изключване на функцията за макро запис. В режим [Auto], записът на телеснимки е възможен, дори ако сте в условия на макро запис.

#### Датата и часът не се извеждат на LCD екрана.

• Датата и часът не се извеждат, докато снимате, а само по време на възпроизвеждане.

#### Не можете да поставите дата на изображението.

• Този фотоапарат не притежава функция за поставяне на дата на изображението. Като използвате "PMB", вие можете да отпечатвате или запазвате изображенията с дата върху тях (стр. 138).

#### Стойността F и скоростта на затвора мигат, когато натиснете и задържите бутона на затвора наполовина.

• Експонацията не е правилна. Коригирайте експонацията (стр. 44).

#### LCD екранът е твърде тъмен или твърде светъл.

• Регулирайте яркостта на задното осветяване (стр. 18).

#### Изображението е прекалено тъмно.

• Снимате обект, осветен отзад. Изберете режим Измерване (стр. 60) или регулирайте експонацията (стр. 44).

#### Изображението е прекалено светло.

• Регулирайте експонацията (стр. 44).

#### Цветовете на изображението са неправилни.

- Задайте [Color Mode] в положение [Normal] (стр. 27).
- Задайте [Color Filter] в положение [Off] (стр. 73).
- Регулирайте функцията Баланс на белия цвят (стр. 58).

#### Когато гледате екрана на тъмно място, в изображението се появяват смущения.

• Фотоапаратът се опитва да увеличи видимостта на екрана, като временно просветлява изображението в условия на ниска осветеност. Това няма да се отрази на записаното изображение.

#### Очите на обекта излизат червени на снимката.

- Задайте [Red Eye Reduction] в положение [Auto] или [On] (стр. 69).
- Снимайте обекта така, че да бъде в обхвата на светкавицата.
- Осветете стаята и снимайте обекта.
- Ретуширайте изображението, като използвате [Retouch] -- [Red Eye Reduction] в менюто с режими на възпроизвеждане, или поправете, като използвате "PMB".

#### На екрана се появяват петънца и си остават там.

• Това не е неизправност. Тези петънца не се записват.

#### Не можете да снимате изображения в последователност.

- Вградената памет или "Memory Stick Duo" носителя са пълни. Изтрийте ненужните изображения (стр. 49).
- Нивото на заряда в батериите е ниско. Поставете зареден комплект батерии.

#### Едно и също изображение се записва няколко пъти.

• [REC Mode] е зададен в положение [Normal] (стр. 42). Или, [Scene Recognition] е зададен в положение [Advanced] (стр. 62).

**DDCEHE NO** Търсене по операции операции

указател ||МЕNU/Настройки|| следции || Съдържание<br>указател ||МЕNU/Настройки| MENU/Настройки MENU/Настройки Търсене по

казател Азбучен

Търсене по операции

 $\overline{a}$ 

Търсене onepaulw

Търсене MENU/Настройки

MENU/Hacrpoñkw

# **Преглед на изображения**

#### Вашият фотоапарат не може да възпроизвежда изображения.

- Натиснете бутона (Възпроизвеждане).
- Името на папката/файла е било променено на компютъра.
- Ако файл с изображение е бил обработен на компютър, или ако е бил записан с модел фотоапарат, различен от вашия, възпроизвеждането на вашия фотоапарат не е гарантирано.
- Фотоапаратът е в режим USB. Премахнете USB връзката (стр. 141).
- Възможно е да не успеете да възпроизведете някои изображения, записани на "Memory Stick Duo" носител посредством използването на други фотоапарати. Възпроизвеждайте тези изображения в режим Преглед по папки (стр. 85).
- Това е причинено от копирането на изображения от компютъра на "Memory Stick Duo" носителя без да използвате "PMB". Възпроизведете изображенията в режим Преглед по папки (стр. 85).

#### Датата и часът не се извеждат.

• Дисплеят на екрана се задава в дисплей само на изображения. Натиснете бутона DISP (екран на дисплея), за да изведете информацията (стр. 18).

#### Изображението изглежда грубо веднага след като го възпроизведете.

• Изображението може да изглежда грубо в началото, защото се обработва. Това не е неизправност.

#### Лявата и дясната част на телевизионния екран са черни.

• Задали сте [Auto Orientation] в положение [On] (стр. 104).

#### Не можете да изведете изображения в индекс режим.

• Дискът за избор на режим е зададен в положение -- (Лесен запис). Задайте диска за избор на режим в режим, различен от възпроизвеждане на изображения.

#### Не можете да слушате музика в режим на изреждане на изображения.

- Прехвърлете музикалните файлове на фотоапарата с помощта на "Music Transfer" (стр. 143).
- Уверете се, че сте задали правилни настройки за нивото на силата на звука и за режима на изреждане на изображения.
- Изреждането на изображения се възпроизвежда с [Continuous Playback]. Изберете [Slideshow with music] и възпроизведете.

#### Изображението не се извежда на телевизионния екран.

- Проверете [Video Out], за да видите дали изходният видео сигнал на фотоапарата е зададен към същата система за цветна телевизия като системата за цветна телевизия на вашия телевизор (стр. 116).
- Проверете дали свързването е правилно (стр. 129).
- Ако USB конектора на кабел за терминала за мулти употреба е свързан към друго устройство, изключете кабела (стр. 141).
- Когато записвате движещи се изображения при състояния, в което фотоапаратът и телевизорът са свързани, изображението, което се записва, не се извежда от страната на телевизора.

### **Изтриване**

#### Не можете да изтриете изображения.

• Отменете защитата (стр. 95).

157

# **Компютри**

# Съдържание

**DDCEHE NO** Търсене по операции операции

указател ||МЕNU/Настройки|| следции || Съдържание<br>указател ||МЕNU/Настройки| MENU/Настройки MENU/Настройки Търсене по

#### Не знаете дали операционната система на вашия компютър е съвместима с фотоапарата.

• Вижте "Препоръчителна компютърна среда" на стр. 136 за Windows компютри, и вижте стр. 144 за Macintosh компютри.

#### Компютър с отделение за "Memory Stick" носител не разпознава "Memory Stick PRO Duo" носител.

- Проверете дали компютърът и четящото/пишещото Memory Stick устройство поддържат "Memory Stick PRO Duo" носител. Потребителите на компютри и четящи/пишещи Memory Stick устройства, различни от тези на Sony, трябва да се свържат със съответните производители.
- Ако "Memory Stick PRO Duo" носителят не се поддържа, свържете фотоапарата към компютъра (стр. 139 и 145). Компютърът ще разпознае "Memory Stick PRO Duo" носителя.

#### Вашият компютър не разпознава фотоапарата.

- Когато зарядът на батериите е нисък, поставете зареден комплект батерии или използвайте променливотоков адаптер (продава се отделно).
- Задайте [USB Connect] в положение [Auto] или [Mass Storage] (стр. 118).
- Използвайте кабела за мулти употреба (приложен в комплекта).
- Изключете кабела за мулти употреба от компютъра и от фотоапарата, а после отново го свържете здраво.
- Изключете всякакво друго оборудване, с изключение на фотоапарата, клавиатурата и мишката от USB конекторите на вашия компютър.
- Свържете фотоапарата директно към компютъра, без да минавате през USB хъб или друго устройство.

#### Не можете да копирате изображения.

- Свържете правилно фотоапарата и компютъра, като установите USB връзка (стр. 139).
- Възможно е да не успеете да копирате изображенията на компютъра, докато снимате изображения с "Memory Stick Duo" носител, форматиран на компютър. Снимайте с "Memory Stick Duo"носител, форматиран с вашия фотоапарат (стр. 121).

#### След като сте направили USB връзка, "PMB" не се стартира

#### автоматично.

• Осъществете USB връзката, когато компютърът е включен.

#### Изображението не може да бъде възпроизведено на компютър.

- Ако използвате "PMB", прочетете "PMB Guide" (стр. 138).
- Консултирайте се с производителя на софтуера или компютъра.

#### Изображението и звукът са прекъсвани от шум, когато гледате движещи се изображения на компютъра.

• Възпроизвеждате движещите се изображения директно от вградената памет или от "Memory Stick Duo" носителя. Копирайте движещите се изображения на хард диска на компютъра и ги възпроизведете оттам (стр. 139).

#### Не можете да отпечатате изображение.

• Прочетете ръководството за експлоатация на принтера.

#### Изображения, които веднъж са копирани на компютъра, не могат да бъдат разгледани на фотоапарата.

- Копирайте изображенията в папка, която фотоапаратът разпознава, например "101MSDCF" (стр. 142).
- Когато използвате софтуер, различен от "PMB", възможно е информацията да не бъде правилно обновена, така че изображенията да станат сини или да не се възпроизведат правилно. Това не е неизправност.
- Когато се изведат сини изображения, прегледайте ги в режим Преглед по папки или ги изтрийте от фотоапарата.

# **"Memory Stick Duo" носител**

#### Не можете да поставите "Memory Stick Duo" носителя.

• Заредете носителя в правилната посока.

#### Без да искате сте форматирали "Memory Stick Duo" носителя.

• При форматирането всички данни на "Memory Stick Duo" носителя се изтриват. Не можете да ги възстановите.

## **Вградена памет**

#### Не можете да възпроизвеждате или записвате изображения, като използвате вградената памет.

• Във фотоапарата има зареден "Memory Stick Duo" носител. Извадете носителя.

#### Не можете да копирате данните, запазени във вградената памет на "Memory Stick Duo" носителя.

• "Memory Stick Duo" носителят е запълнен. Копирайте изображенията на "Memory Stick Duo" носител, който има достатъчно свободно място.

#### Не можете да копирате данни от "Memory Stick Duo" носителя или компютъра във вградената памет.

• Тази функция не се поддържа.

## **Отпечатване**

Вижте и "PictBridge-съвместим принтер" във връзка със следните проблеми.

#### Изображенията се отпечатват с отрязани краища.

- В зависимост от вашия принтер, възможно е левият, десният, горният и долният край на изображението да бъдат отрязани. Това особено важи за случаите, в които отпечатвате изображение, заснето със зададен размер на изображението [16:9].
- Когато отпечатвате изображения със собствения си принтер, опитайте се да отмените настройките "trimming" или "borderless". Консултирайте се с производителя на принтера дали принтерът е снабден с тези функции или не.
- Когато отпечатвате снимките си в цифрово фотостудио, поинтересувайте се дали могат да отпечатат изображенията ви без да отрязват краищата.

#### Не можете да отпечатвате изображения с насложена дата.

- Можете да отпечатате такива изображения с помощта на "PMB" (стр. 138).
- Този фотоапарат няма функция за наслагване на дата върху изображенията. Въпреки това, тъй като заснетите с фотоапарата изображения съдържат информация за датата на заснемане, можете да отпечатате изображенията с насложена дата, ако принтерът или софтуерът разпознават Exif информация. За да проверите дали принтерът или софтуерът са Exif съвместими, обърнете се към техния производител.
- Когато отпечатвате снимките си във фотостудио, там могат да насложат датата върху изображенията ви.

Търсене по

# **PictBridge-съвместим принтер**

#### Не можете да установите връзка.

- Фотоапаратът не може да бъде свързан директно към принтер, който не е съвместим с PictBridge стандарта. Обърнете се към производителя на вашия принтер, за да разберете дали той е PictBridge-съвместим или не.
- Проверете дали принтерът е включен и дали може да бъде свързан към фотоапарата.
- Задайте [USB Connect] в положение [PictBridge] (стр. 118).
- Изключете и отново включете кабела за мулти употреба. Ако на принтера се изведе съобщение за грешка, обърнете се към ръководството за експлоатация, приложено към принтера.

#### Не можете да отпечатвате изображения.

- Проверете дали фотоапаратът и принтерът са добре свързани посредством кабела за мулти употреба.
- Включете принтера. За допълнителна информация се обърнете към ръководството за експлоатация, приложено към принтера.
- Ако по време на печат изберете [Exit], възможно е изображенията да не се отпечатат. Изключете и отново включете кабела за мулти употреба. Ако пак не можете да отпечатате изображенията, разкачете кабела за мулти употреба, изключете и включете отново захранването на принтера, а после отново свържете кабела за мулти употреба.
- Не можете да отпечатвате движещи се изображения.
- Възможно е изображения, заснети с фотоапарати, различни от този, или изображения, които са модифицирани на компютър, да не се отпечатат.
- Възможно е панорамните изображения да не се отпечатат в зависимост от принтера, или е възможно те да се отпечатат отрязани.

#### Отпечатването се отменя.

• Изключили сте кабела за мулти употреба преди да е изчезнала индикацията  $\mathbb{Q}^*$  (PictBridge свързване).

#### Не можете да насложите датата или да отпечатвате изображения в индекс режим.

- Принтерът не е снабден с тези функции. Обърнете се към производителя на принтера, за да разберете дали устройството е снабдено с тези функции или не.
- В зависимост от принтера, има вероятност да не можете да насложите датата в индекс режим. Обърнете се към производителя на принтера.

#### На мястото за наслагване на дата се отпечатва ".... .. ..".

• Изображения, които нямат дата на запис, не могат да бъдат отпечатани с насложена дата. Задайте [Date] в положение [Off] и отпечатайте отново изображението (стр. 150).

#### Не можете да изберете размер за отпечатване.

• Консултирайте се с производителя на принтера дали в него е заложен желания от вас размер.

#### Не можете да отпечатате изображението с избрания размер.

- След като принтерът е бил свързан с фотоапарата, винаги, когато променяте размера на хартията, изключвайте кабела за мулти употреба и го свързвайте отново.
- Настройките за печат на фотоапарата се различават от настройките на принтера. Променете настройките или на фотоапарата (стр. 150), или на принтера.

## Не можете да работите с фотоапарата след като сте отменили

#### отпечатването.

• Изчакайте малко, защото принтерът извършва отмяна на операцията. В зависимост от принтера това може да отнеме известно време.

Азбучен

казател

Търсене по операции

**DDCEHE NO** операции

160

# **Други**

#### Захранването е включено, но фотоапаратът не работи.

• Вграденият микрокомпютър не работи правилно. Извадете батериите и след около 1 минута ги поставете отново и включете фотоапарата. Ако това не свърши работа, нулирайте настройките (стр. 15 и 152).

#### Обективът се замъглява.

• Възникнала е кондензация на влага. Изключете фотоапарата и го оставете за около 1 час преди да го използвате отново.

#### Фотоапаратът не работи и обективът е частично изтеглен.

- Не изтегляйте насила обектив, при който операцията по изтегляне на обектива частично е спряла.
- Комплектът батерии е разреден. Заредете във фотоапарата батерии с достатъчен заряд и след това отново включете устройството.

#### Фотоапаратът се нагрява, когато го използвате по-дълго време.

• Това не е неизправност.

#### Когато включите фотоапарата, се извежда екранът за сверяване на часовника.

- Сверете отново датата и часа (стр. 128).
- Вградената акумулаторна батерия се е разредила. Поставете заредената батерия и оставете фотоапарата за 24 или повече часа с изключено захранване.

#### Искате да промените датата и часа.

• Променете настройката в MENU  $\rightarrow$  [Settings]  $\rightarrow$  [Clock Settings]  $\rightarrow$  [Date & Time Settings].

#### Датата или часът са неправилни.

• Настройката за областта е зададена към различна дестинация от тази, в която се намирате в момента. Променете настройката в MENU  $\rightarrow$  [Settings]  $\rightarrow$  [Clock Settings]  $\rightarrow$  [Area Settings].

#### Изображенията, записани със сериозен zoom, съдържат смущения.

• Изображението ще се запише със смущения, когато времето е нестабилно поради мъгла. Това не е повреда. Тъй като изображението не може да бъде проверено докато го записвате, препоръчваме ви след като приключите записа да възпроизведете изображението увеличено на екрана, за да го проверите.

Търсене по Търсене onepauuw операции  $\overline{a}$ 

# Съдържание

# **Предупредителни индикатори и съобщения**

## **Индикация при авто-диагностика**

Ако се изведе код, започващ с буква от азбуката, това е индикация, че вашият фотоапарат е активирал функцията индикация при авто-диагностика. Последните две цифри (указани като  $\Box$ ) се различават в зависимост от състоянието на фотоапарата.

Ако вашият фотоапарат все още не работи добре дори след няколко опита да отстраните проблема, това е индикация, че устройството може би се нуждае от поправка. Свържете се с вашия доставчик или оторизиран сервиз на Sony.

#### C:32: □□

• Има проблем с хардуера на фотоапарата. Изключете захранването и го включете отново.

#### C:13: □□

- Фотоапаратът не може да чете или записва данни на "Memory Stick Duo" носителя. Пробвайте да изключите и отново да включите фотоапарата, или няколко пъти извадете и пак поставете "Memory Stick Duo" носителя.
- Във вътрешната памет е възникнала грешка при форматиране, или е зареден неформатиран "Memory Stick Duo" носител. Форматирайте вътрешната памет или "Memory Stick Duo" носителя (стр. 121).
- Зареденият "Memory Stick Duo" носител не може да бъде използван с вашия фотоапарат, или данните са повредени. Заредете нов "Memory Stick Duo" носител.

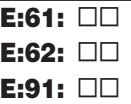

• Във фотоапарата е възникнала неизправност. Натиснете бутона RESET (стр. 15 и 152), след което отново включете захранването.

# **Съобщения**

Ако на екрана се изведат следните съобщения, следвайте инструкциите.

#### ि

• Зарядът на батериите е нисък. Заредете незабавно комплекта батерии. В зависимост от условията на употреба или вида на комплекта батерии, възможно е индикаторът да мига, дори когато оставащият заряд е достатъчен за 5 до 10 минути работа с батериите.

#### For use with compatible battery only (Само за употреба със съвместими батерии)

• Комплектът батерии не е "InfoLITHIUM" NP-FH50 (приложен в комплекта).

Търсене по операции

ърсене по операции

казател Азбучен

#### System error (Системна грешка)

• Изключете захранването и го включете отново.

#### Camera overheating (Фотоапаратът е прегрял)

#### Allow it to cool (Оставете го да се охлади)

• Температурата на фотоапарата се е повишила. Захранването може автоматично да се изключи или е възможно да не успеете да записвате движещи се изображения. Оставете фотоапарата на хладно място, докато температурата спадне.

#### Internal memory error (Грешка във вградената памет)

• Изключете захранването и го включете отново.

#### Reinsert the "Memory Stick" (Поставете отново "Memory Stick")

- Поставете правилно "Memory Stick Duo" носителя.
- Зареденият "Memory Stick Duo" носител не може да се използва с вашия фотоапарат (стр. 169).
- "Memory Stick Duo" носителят е повреден.
- Терминалите на "Memory Stick Duo" носителя са замърсени.

#### "Memory Stick" type error (Грешка с вида на "Memory Stick")

• Зареденият "Memory Stick Duo" носител не може да бъде използван с вашия фотоапарат (стр. 169).

#### This "Memory Stick" may not record or play (Този "Memory Stick" може да не записва или възпроизвежда)

• Зареденият "Memory Stick Duo" носител не може да бъде използван с вашия фотоапарат (стр. 169).

#### Cannot access "Memory Stick" (Нямате достъп до "Memory Stick") Access denied (Достъпът е отказан.)

• Използвате "Memory Stick Duo" носител с контрол на достъпа.

#### Error formatting Internal memory (Грешка при форматирането на вградената памет)

#### Error formatting "Memory Stick" (Грешка при форматирането на "Memory Stick")

• Форматирайте носителя отново (стр. 121).

#### "Memory Stick" locked ("Memory Stick" е заключен.)

• Използвате "Memory Stick Duo" носител, който има щифтче за защита от запис и то е поставено в положение LOCK. Поставете щифтчето в позиция, разрешаваща запис.

#### No memory space on "Memory Stick" (Няма свободно място на "Memory Stick")

#### No memory space on internal memory (Няма свободно място във вградената памет)

• Изтрийте ненужните изображения или файлове (стр. 49).

#### Read only "Memory Stick" ("Memory Stick" носител само за четене)

• Вашият фотоапарат не може да записва или да изтрива изображения на този "Memory Stick Duo" носител.

#### No images (Липсват изображения)

- Във вградената памет не са записани изображения, които могат да бъдат възпроизведени.
- На "Memory Stick Duo" носителя не са записани изображения, които могат да бъдат възпроизведени.
- Когато не можете да възпроизвеждате с този фотоапарат изображения, записани с други фотоапарати, преглеждайте изображенията в режим Преглед по папки (стр. 85).

#### No still images (Няма неподвижни изображения)

- Избраната папка не съдържа файлове, които могат да се възпроизвеждат с функцията Изреждане на кадри.
- Не съществуват изображения, които могат да бъдат филтрирани по лица.

#### File found which was not recognized (Открит е файл, който не се разпознава)

• Опитали сте да изтриете папка, съдържаща файл, който не може да се възпроизведе с този фотоапарат. Изтрийте файла на компютъра и после изтрийте папката.

#### Invalid operation (Невалидна операция)

- Опитали сте да изтриете изображението или движещото се изображение, което се възпроизвежда с режима Преглед, зададен в положение Favorites (Любими). Уверете се, че ще промените в друг режим на преглед, тъй като изтриването не е разрешено, когато режимът за преглед е зададен в положение Favorites (Любими).
- Не можете да изведете панорамно изображение с размер [3424x1920], докато извеждате HD изход.

#### Self-Timer is invalid (Таймерът за самостоятелно включване не работи)

• Таймерът за самостоятелно включване не работи при тези настройки.

#### Folder error (Грешка в папката)

• На "Memory Stick Duo" носителя вече съществува папка, чийто номер има същите първи три цифри (например: 123MSDCF и 123ABCDE). Изберете друга папка или създайте нова папка (стр. 122, 123).

#### Cannot create more folders (Не можете да създавате повече папки)

• На "Memory Stick Duo" носителя съществува папка, чието име започва с "999". В този случай не можете да създавате повече папки.

#### Empty folder content (Празно съдържание на папката)

• Опитали сте да изтриете папка, съдържаща един или повече файлове. Изтрийте всички файлове и след това изтрийте папката.

#### No folder (Няма папка)

• Опитвате се да изтриете несъществуваща папка.

#### Folder protected (Защитена папка)

• Опитвате се да изтриете папка, която е read-only на компютър.

#### File error (Грешка във файла)

• Възникнала е грешка, докато възпроизвеждате изображение. Ако файловете са обработвани с компютър или са записани с друг фотоапарат, възпроизвеждането на изображенията не е гарантирано.

указател ||МЕNU/Настройки|| следции || Съдържание<br>указател ||МЕNU/Настройки| MENU/Настройки MENU/Настройки Търсене по

казател Азбучен

#### Read only folder (Папка само за преглед)

• Избрали сте папка, в която не може да се записва на фотоапарата. Изберете друга папка (стр. 123).

#### File protected (Защита на файла)

• Освободете защитата (стр. 95).

#### Image size over limit (По-голям размер на файла)

• Възпроизвеждате изображение с размер, който вашият фотоапарат не може да възпроизведе.

#### Unable to detect face for retouch (Не може да се разпознае лице за ретуш)

• В зависимост от изображението е възможно е да не успеете да ретуширате изображението.

#### **«\*** (Индикатор за предупреждение от вибрация)

• Получава се трептене на фотоапарата поради недостатъчна светлина. Използвайте светкавицата, включете функцията против размазване или поставете фотоапарата на статив, за да го стабилизирате.

#### 1440х1080 (Fine) is not available (1280х720 (Fine) не работи) 1440x1080 (Standard) is not available (1280х720 (Standard) не работи) 1280х720 is not available (1280х720 не работи)

• Движещи се изображения с размер [1440х1080 (Fine)], [1440x1080 (Standard)] и [1280x720] могат да бъдат записани само на "Memory Stick PRO Duo" носител. Заредете "Memory Stick PRO Duo" носител или задайте размер на изображението [VGA].

#### Turn the power off and on again (Изключете и отново включете захранването)

• Обективът се е повредил.

#### Maximum number of images already selected (Максималният брой изображения вече е избран)

- Можете да изберете до 100 файла, когато използвате [Multiple Images].
- Можете да изберете до 999 файла, когато използвате [All in Date Range], [All in Event], [All In Favorites] или [All in This Folder].
- Можете да регистрирате до 999 файла като Favorites (Любими) и можете да прибавите маркировки (Ред за отпечатване) за до 999 файла. Отменете маркировките.

#### Low battery power (Нисък заряд на батериите)

• Когато копирате изображения, записани във вградената памет на "Memory Stick Duo" носителя, използвайте напълно заредена батерия.

#### Printer busy (Принтерът работи)

Paper error (Грешка с хартията)

#### No paper (Няма хартия)

Ink error (Грешка с мастилото)

#### Low ink (Мастилото свършва)

- No ink (Няма мастило)
	- Проверете принтера.

#### Printer error (Грешка с принтера)

• Проверете принтера.

• Вижте дали изображението, което желаете да отпечатате, не е повредено.

- Съдържание
- **DDCEHE NO** Търсене по операции операции

указател ||МЕNU/Настройки|| следции || Съдържание<br>указател ||МЕNU/Настройки| MENU/Настройки MENU/Настройки Търсене по

Азбучен

**казател** 

#### **□☆◇**

• Данните се прехвърлят към принтера. Не изключвайте кабела за мулти употреба.

#### Processing... (Обработване...)

• Принтерът извършва операция по отменяне на отпечатването. Не можете да отпечатвате преди операцията да приключи. В зависимост от принтера това може да отнеме известно време.

#### Error Playing Music (Грешка при възпроизвеждане на музиката)

- Изтрийте музикалния файл или го сменете с нормален.
- Извършете [Format Music], след това свалете нови музикални файлове.
- Използвате "Music Transfer", инсталиран от CD-ROM диска, приложен към друг фотоапарат. Инсталирайте "Music Transfer" от CD-ROM диска, приложен към този фотоапарат.

#### Error Formatting Music (Грешка при форматиране на музиката)

• Извършете [Format Music].

#### Operations cannot be executed for movie files (Не можете да извършите операциите за файлове с движещи се изображения)

• Избрали сте функция, която не работи за файлове с движеши се изображения.

#### Operation cannot be executed in unsupported files (Операциите не могат да бъдат извършени за файлове, които не се поддържат)

• Не можете да извършвате обработка и редакция на файлове с изображения с този фотоапарат, ако файловете са били обработвани с компютър или са записани с друг фотоапарат.

#### Operation cannot be executed when using a PictBridge connection (Операциите не могат да бъдат извършени, когато използвате PictBridge връзка)

• Някои функции са ограничени, когато сте свързали фотоапарата към PictBridge-съвместим принтер.

#### Recovering image management file... (Възстановяване на данни.)

• Фотоапаратът възстановява информацията за дата и др. в случаи, когато изображенията бъдат изтрити на компютър и др.

• Броят на изображенията надвишава този, за който е възможна обработка на дата от фотоапарата. Изтрийте изображения в режим на преглед по дати или преглед по събития.

#### No internal memory space remaining (Няма свободно място във вградената памет)

#### Delete images? (Изтрийте изображения?)

• Вградената памет е запълнена. За да записвате във вградената памет, изберете [Yes] и изтрийте нежеланите изображения.

#### Image management file error (Грешка с файла за обработка на изображенията)

#### Cannot recover (Не може да се възстанови)

• Прехвърлете всички изображения на компютър с помощта на "PMB" и форматирайте "Memory Stick Duo" носителя или вградената памет (стр. 121).

Когато не можете да прехвърлите всички изображения на компютъра с "PMB", прехвърлете всички изображения на компютъра без да използвате "PMB" (стр. 140)

За да преглеждате изображения отново с фотоапарата, прехвърлете изображенията към фотоапарата с помощта на "PMB".

#### Търсене по Търсене onepartw операции  $\overline{a}$

MENU/Hacrpoйки MENU/Настройки Търсене по

#### Recording function unavailable due to high internal temperature (Записът е невъзможен поради висока вътрешна температура)

• Температурата във фотоапарата се е повишила. Не можете да записвате изображения, докато не спадне.

#### $\overline{I}$

• Когато записвате движещи се изображения за по-дълго време, температурата се покачва. В този случай спрете записа на движещото се изображение.

#### Recording has stopped due to increased camera temperature (Записът е спрял поради висока температура на фотоапарата)

• Температурата във фотоапарата се е повишила по време на запис на филм и записът е прекъснал. Моля, изчакайте температурата да спадне.

# **Използване на фотоапарата в чужбина – Източници на захранване**

Можете да използвате вашия фотоапарат, зарядното устройство за батериите (приложено в комплекта) и променливотоковия адаптер (продава се отделно) във всяка страна или регион, където електрозахранването е от 100 V до 240 V AC, 50/60 Hz.

#### **Забележка**

• Не използвайте електронен трансформатор (пътнически конвертор), защото това може да доведе до неизправност.

# **"Memory Stick Duo" носител**

"Memory Stick Duo" е компактен и преносим IC носител. С този фотоапарат можете да използвате описаните в таблицата по-долу видове "Memory Stick" носители. Въпреки това, операциите не са гарантирани за всички видове "Memory Stick Duo" носители.

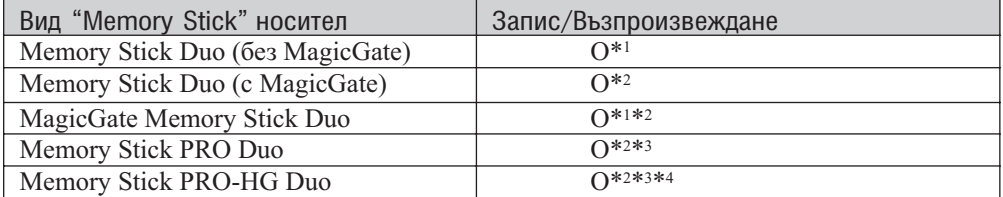

\*1 Фотоапаратът не е съвместим с високоскоростен трансфер на данни чрез паралелен интерфейс.

\*2 "Memory Stick Duo" носителят, "MagicGate Memory Stick Duo" носителят и "Memory Stick PRO Duo" носителят са снабдени с MagicGate функции. MagicGate е технология за защита на авторските права, която използва технология за кодиране. С този фотоапарат не можете да извършвате запис/ възпроизвеждане на данни, които изискват MagicGate функции.

- $*$ <sup>3</sup> Не можете да записвате движещи се изображения с размер [1440x1080(Fine)], [1440x1080(Standard)] или [1280х720].
- \*4 Фотоапаратът не е съвместим с 8-битов паралелен трансфер на данни. Поддържа се 4-битов паралелен трансфер на данни, еквивалентен на "Memory Stick PRO Duo" носител.

#### **Забележки**

- Този продукт е съвместим с "Memory Stick Micro" носител ("M2"). Съкращението "M2" е съкращение от "Memory Stick Micro" носител.
- Операциите с "Memory Stick Duo" носител, форматиран с компютър, не са гарантирани.
- В зависимост от "Memory Stick Duo" носителя и използваното устройство, времето за запис/четене на данни е различно.
- Не вадете "Memory Stick Duo" носителя, докато записва или чете данни.
- Възможно е данните да се повредят в следните случаи:
	- Когато извадите "Memory Stick Duo" носителя или ако изключите фотоапарата, докато записва или чете данни.
	- Ако използвате "Memory Stick Duo" носителя близо до статично електричество или шум.
- Препоръчваме ви да подсигурявате важните данни, като им правите копия.
- Когато пишете на областта за означение, не натискайте силно.
- Не залепяйте етикет върху "Memory Stick Duo" носителя, нито върху адаптера за "Memory Stick Duo" носителя.
- Когато пренасяте или съхранявате "Memory Stick Duo" носителя, ползвайте приложения калъф.
- Не позволявайте контакт с метални предмети и не докосвайте с пръсти терминала на "Memory Stick Duo" носителя.
- Не огъвайте, не изпускайте и не прилагайте силни удари върху "Memory Stick Duo" носителя.
- Не разглобявайте и не модифицирайте "Memory Stick Duo" носителя.
- Не позволявайте "Memory Stick Duo" носителя да се намокри.
- Не оставяйте "Memory Stick Duo" носителя на място, достъпно за малки деца. Възможно е носителят неволно да бъде погълнат.
- Не поставяйте други предмети в гнездото за "Memory Stick Duo" носителя. Това може да причини неизправност.
- Не използвайте и не съхранявайте "Memory Stick Duo" носителя на следните места:
	- В кола, паркирана на пряка слънчева светлина или при високи температури.
	- При пряка слънчева светлина
	- На влажни места или близо до корозиращи материали.

 $\overline{a}$ 

#### **Забележки за употребата на адаптера за "Memory Stick Duo" носителя (продава се отделно)**

- Когато използвате "Memory Stick Duo" носител с "Memory Stick"-съвместимо устройство, трябва да заредите носителя в адаптер за "Memory Stick Duo" устройство. Ако заредите "Memory Stick Duo" носителя в "Memory Stick"-съвместимо устройство без да сте поставили адаптера за "Memory Stick Duo" устройството, възможно е да не успеете да извадите "Memory Stick Duo" носителя от устройството.
- Уверете се, че зареждате "Memory Stick Duo" носителя в правилната посока и докрай в адаптера за "Memory Stick Duo" носителя. Неправилното зареждане може да причини неизправност.
- Когато използвате "Memory Stick Duo" носител, зареден в адаптер за "Memory Stick Duo" устройство, с "Memory Stick"-съвместимо устройство, уверете се, че адаптерът за "Memory Stick Duo" устройството е зареден в правилната посока. Неправилната употреба може да повреди оборудването.
- Не зареждайте адаптера за "Memory Stick Duo" устройството в "Memory Stick"-съвместимо устройство, без да сте поставили носител в адаптера. Това може да повреди устройството.

#### **Забележки за употребата на "Memory Stick PRO Duo" носителя (продава се отделно)**

Проверено е, че "Memory Stick PRO Duo" носител с капацитет до 16 GB функционира нормално с този фотоапарат.

#### **Забележки относно употребата на "Memory Stick Micro" носителя (продава се отделно)**

- За да използвате "Memory Stick Micro" носител с този фотоапарат, уверете се, че сте заредили "Memory Stick Micro" носителя в "М2" адаптер, който е голям колкото Memory Stick Duo. Ако заредите "Memory Stick Micro" устройството във фотоапарата без "М2" адаптер, възможно е да не успеете да извадите носителя от фотоапарата .
- Не оставяйте "Memory Stick Micro" носителя в близост до малки деца. Могат да го погълнат по случайност.

указател ||МЕNU/Настройки|| следции || Съдържание<br>указател ||МЕNU/Настройки| MENU/Настройки MENU/Настройки Търсене по

Търсене по операции

 $\overline{a}$ 

Търсене onepaulw

# **Комплект батерии InfoLITHIUM**

Не можете да използвате комплект батерии, различен от "InfoLITHIUM" (NP-FH50) с вашия фотоапарат. Батерията "InfoLITHIUM" е обозначена с  $\mathbb{D}$  мыслики  $\mathbb{Q}$ .

Батерията "InfoLITHIUM" е литиево-йонна батерия, която има функция за обмен на информация, която е свързана с работните условия на батерията.

Батерията "InfoLITHIUM" изчислява консумацията на електроенергия в зависимост от работните условия на видеокамерата и извежда времето на оставащия заряд в минути.

#### **Зареждане на комплекта батерии**

• Препоръчваме ви да зареждате комплекта батерии при околна температура между  $10^{\circ}$  С и  $30^{\circ}$  С. Ако зареждате комплекта батерии извън този температурен обхват, ефективното зареждане на батериите може да се окаже невъзможно.

#### **Ефективно използване на комплекта батерии**

- Работата на батериите се влошава при ниски температури. По този начин времето, през което може да се използват батериите на студено, е по-кратко. За по-дълга и безпроблемна употреба препоръчваме да сложите батериите в джоб близо до тялото, за да ги затоплите, и заредете батериите във фотоапарата непосредствено преди снимките.
- Честата употреба на функцията zoom или светкавицата износва заряда на батериите по-бързо.
- Поддържайте резервни батерии за време, което е два или три пъти по-дълго от очакваното време за снимане; правете контролни снимки преди истинските.
- Не излагайте комплекта батерии на досег с вода. Комплектът батерии не е водоустойчив.
- Не оставяйте комплекта батерии на топло местоположение, като например в гореща кола или на пряка слънчева светлина.

#### **Индикатор за времето на оставащия заряд**

Ако захранването се изключва, въпреки че индикаторът за време на оставащия заряд указва, че има достатъчно заряд в батерията, заредете отново батерията напълно, така че индикаторът да е верен. Обърнете внимание обаче, че понякога индикаторът може да не се възстанови в следните случаи:

- Ако батерията се използва дълго време при високи температурни стойности.
- Ако батерията е оставена напълно заредена.
- Ако батерията се използва много често.

#### **Как да съхраняваме комплекта батерии**

- Ако не планирате да използвате батериите за дълъг период от време, заредете ги напълно, след това ги разредете, като използвате фотоапарата, и после ги приберете на съхранение на сухо и хладно място. Изпълнявайте тези процедури веднъж в годината, за да съхраните техните функции.
- За да изразходвате напълно заряда на батериите, оставете фотоапарата в режим на изреждане на изображения (slideshow), докато захранването изключи. (стр. 78)

### **Живот на батериите**

- Животът на батериите е ограничен. Капацитетът им намалява малко по малко в течение на експлоатацията или просто като минава време. Когато времето на използването е намаляло значително, вероятна причина затова може да бъде изтеклият живот на батериите. Купете нови батерии.
- Животът на батериите зависи от начина на съхранението им и от работните условия за всеки комплект батерии.

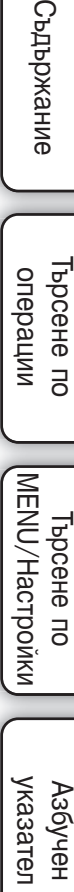

# **Зарядно устройство за батерии**

- Зареждайте само батерии от вида NP-FH в зарядното устройство за батерии (приложено в комплекта). Ако се опитате да зареждате друг тип батерии, това може да доведе до протичане на батериите, да тяхното прегряване или до експлозия, а това може да причини опасност от изгаряния или други телесни повреди.
- Извадете комплекта батерии от зарядното устройство за батерии. В противен случай животът на батериите намалява.
- Лампичката CHARGE на приложеното зарядно мига и в двата случая:
- Бързо мигане: Включва или изключва светлината неколкократно на интервал от 0.15 секунди. - Бавно мигане: Включва или изключва светлината неколкократно на интервали от 1.5 секунди.
- Когато лампичката CHARGE мига бързо, извадете заредения комплект батерии и го заредете отново в зарядното устройство за батерии докато щракне плътно. Ако лампичката CHARGE отново мига, това може да е индикация за грешка на батериите или за това, че са заредени батерии, различни от приложените. Уверете се, че батериите са от приложения към фотоапарата тип. Ако е така, извадете батериите, сменете ги с нови и проверете дали зарядното устройство функционира нормално. Ако устройството работи нормално, вероятно е възникнала грешка в батериите.
- Когато лампичката CHARGE мига бавно, тя показва, че зарядното устройство за батерии временно спира да зарежда в режим на готовност. Зарядното устройство за батерии спира зареждането и автоматично влиза в режим на готовност, когато температурата е извън препоръчителния температурен обхват за работа. Когато температурата се върне в рамките на обхвата, зарядното устройство за батерии отново започва зареждането и лампичката CHARGE отново светва. Препоръчваме ви да зареждате комплекта батерии при околна температура между 10о С и 30о С.

указател ||МЕNU/Настройки|| следции || Съдържание<br>указател ||МЕNU/Настройки| MENU/Настройки MENU/Настройки Търсене по

# **Азбучен указател**

# **A – Z**

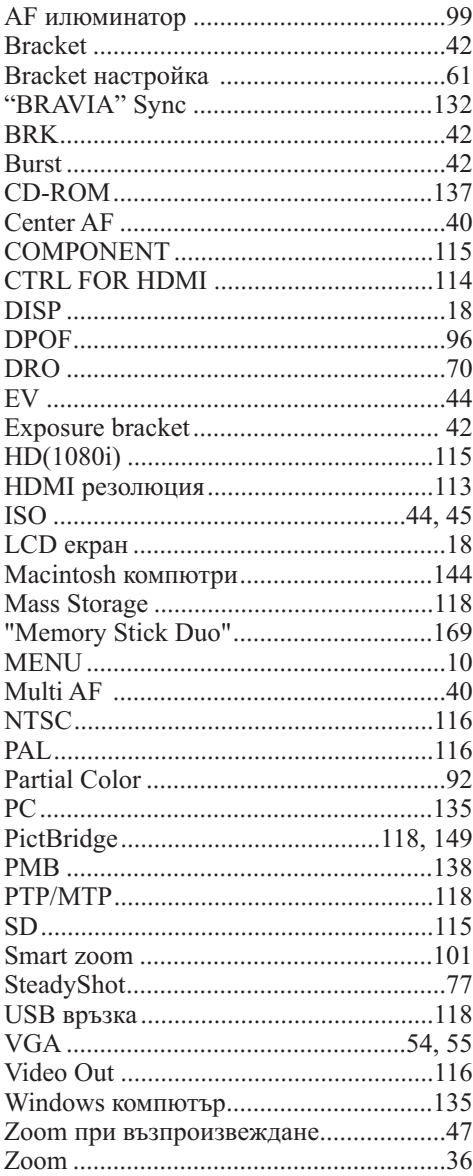

## **А - И**

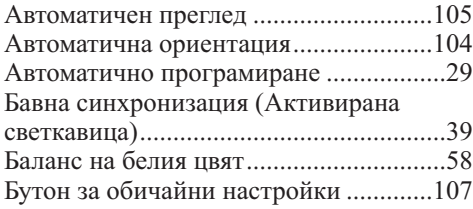

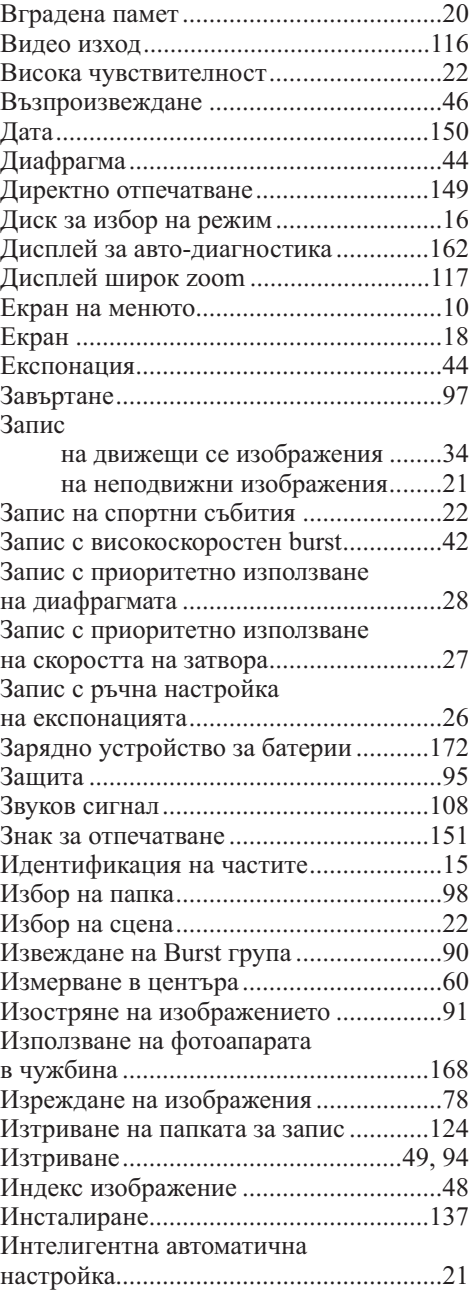

## **К - Р**

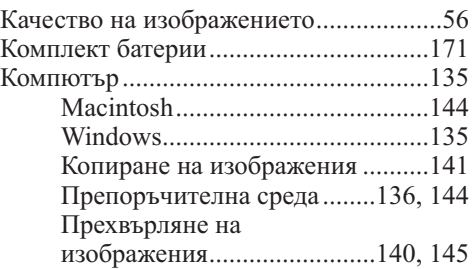

173

Търсене по операции

Търсене по<br>операции

еинежание

Азбучен Пърсене по на посене по на курчен Сърхия (в 1990 °C).<br>Съдържание | съдържание | съдържание съдържание | съ

Търсене по MENU/Настройки

Азбучен<br>указател

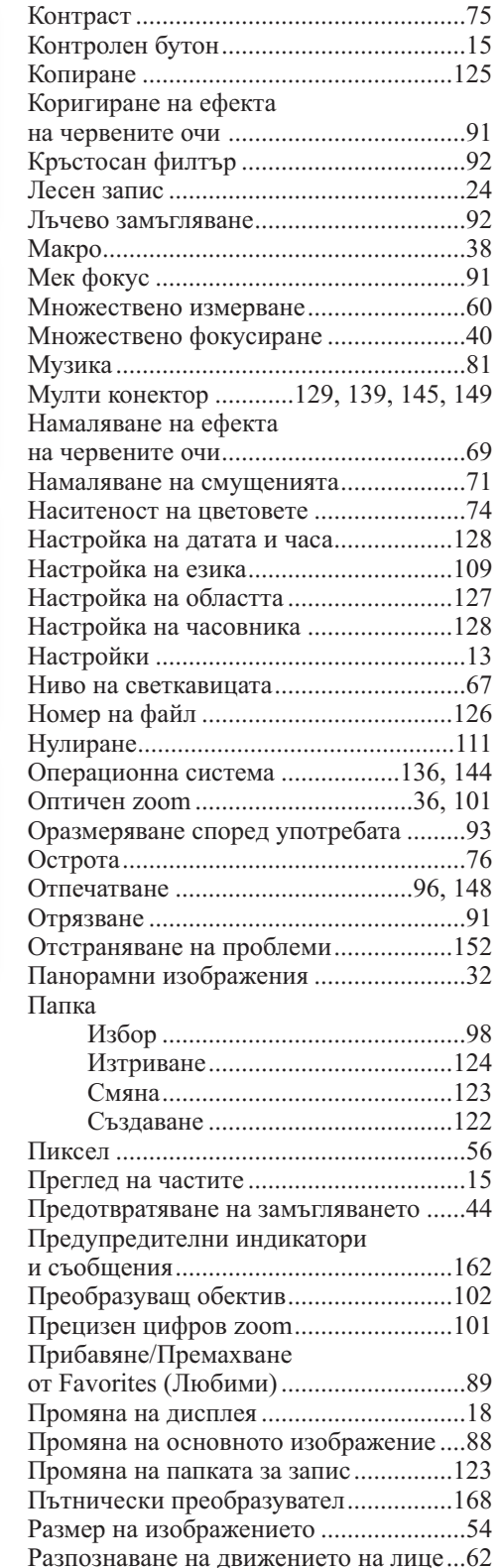

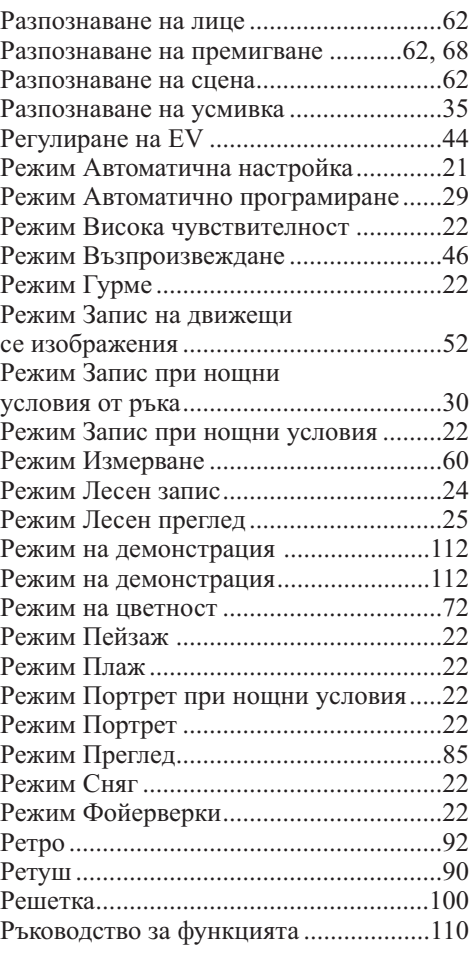

# **С - Я**

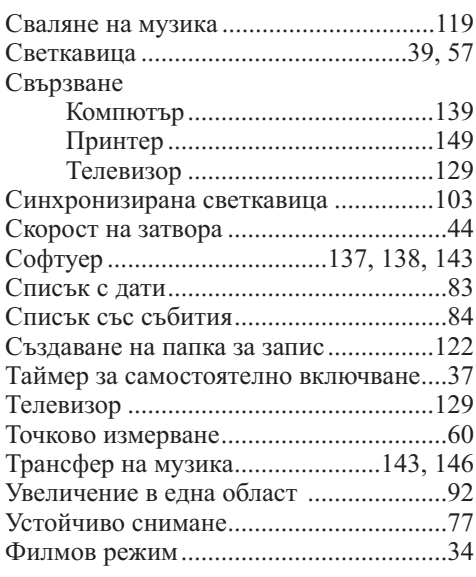

174

Търсене по<br>MENU/Настройки MENU/Настройки указател ||МЕNU/Настройки|| следции || Съдържание<br>указател ||МЕNU/Настройки|

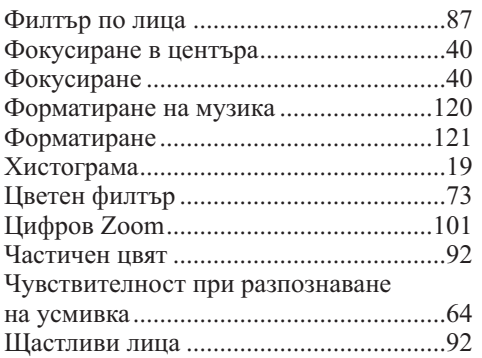

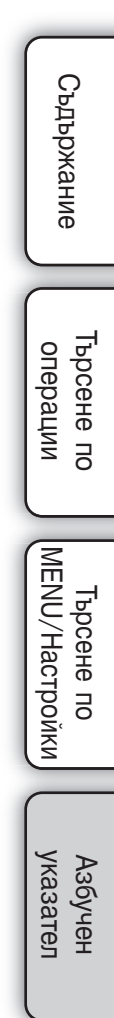

#### **Забележки за лиценза**

Вашият фотоапарат притежава софтуер "C Library", "Expat" и "zlib". Предлагането на този софтуер е в съответствие с лицензните споразумения на техните разработчици и собственици на авторски права. Въз основа на молби от собствениците на авторски права на тези софтуерни приложения, ние имаме задължението да ви информираме за следното. Моля, прочетете следната информация.

Прочетете "license1.pdf" в папката "License" на вашия CD-ROM. Ще откриете лицензи (на английски език език) в софтуера "C Library", "Expat" и "zlib".

ТОЗИ ПРОДУКТ Е ЛИЦЕНЗИРАН ПО ЛИЦЕН ЗА MPEG-4 ВИЗУАЛНОТО ПАТЕНТНО ПОРТФОЛИО ЗА ЛИЧНА И НЕСТОПАНСКА УПОТРЕБА НА ПОТРЕБИТЕЛЯ, КОЕТО ДАВА ПРАВО ЗА

(I) КОДИРАНЕ НА ВИДЕО СЪГЛАСНО AVC ("AVC VIDEO") СТАНДАРТА И/ИЛИ

(II) ДЕКОДИРАНЕ НА AVC VIDEO, КОЕТО Е БИЛО КОДИРАНО ОТ ПОТРЕБИТЕЛЯ С ЛИЧНА И НЕСТОПАНСКА ЦЕЛ, И/ИЛИ Е БИЛО ПРИДОБИТО ОТ ВИДЕО РАЗПРОСТРАНИТЕЛ, ЛИЦЕНЗИРАН ДА РАЗПРОСТРАНЯВА AVC VIDEO. ЛИЦЕНЗЪТ НЕ СЕ ДАВА И НЕ МОЖЕ ДА БЪДЕ ИЗПОЛЗВАН ЗА НИКАКВИ ДРУГИ ЦЕЛИ. ДОПЪЛНИТЕЛНА ИНФОРМАЦИЯ, ВКЛЮЧИТЕЛНО ЗА ПРОМОЦИОНАЛНИ, ВЪТРЕШНИ ИЛИ СТОПАНСКИ ЦЕЛИ И УПОТРЕБА, МОЖЕТЕ ДА ПОЛУЧИТЕ ОТ MPEG LA, L.L.C. ВИЖТЕ: <HTTP://MPEGLA.COM>

#### **Относно приложения софтуер GNU GPL/LGPL**

Софтуерът, който съответства на следните GNU General Public License (описан в ръководството като "GPL") или GNU Lesser General Public License (описан в ръководството като "LGPL"), е включен към фотоапарата.

Този раздел има за цел да ви информира, че имате правото да модифицирате или преразпределяте програмния код на този софтуер според условията, описани в GPL/ LGPL.

Можете да изтеглите програмния код от интернет. За да го изтеглите, отидете на следната интернет страница.

http://www.sony.net/Products/Linux/

Предпочитаме да не се свързвате с нас относно съдържанието на програмния код.

Прочетете "license2.pdf" в папката "License" на вашия CD-ROM. Ще откриете лицензи (на английски език) в софтуера "GPL" и "LGPL".

За да прегледате PDF файла, трябва да имате инсталиран Adobe Reader. Ако нямате инсталиран такъв на вашия компютър, можете да го изтеглите от интернет страницата на Adobe Systems:

http://www.adobe.com/

#### **Относно лиценза на "Music Transfer" в CD-ROM диска (приложен в комплекта)**

MPEG Layer-3 аудио технологията за кодиране и съответните патенти са лицензирани от Fraunhofer IIS и Thompson.

# ONY

**http://www.sony.net/**

#### **Sony Corporation Printed in Czech Republic (EU)**

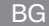

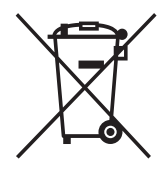

**Изхвърляне на стари електрически и електронни уреди (Приложимо за страните от Европейския съюз и други европейски страни, използващи система за разделно събиране на отпадъци).** 

Този символ на устройството или на неговата опаковка показва, че този продукт не трябва да се третира като домашен отпадък. Вместо това, той трябва да бъде предаден в съответните пунктове за рециклиране на електрически и електронни уреди. Изхвърляйки този продукт на правилното място, вие предотвратявате потенциални негативни последици за околната среда и човешкото здраве, които в противен случай, при неправилното изхвърляне, могат да се случат. Рециклирането на материалите ще помогне за запазването на естествените ресурси. За по-подробна информация относно рециклирането на този продукт, моля, свържете се с местния градски офис, службата за изхвърляне на отпадъци или с магазина, от който сте закупили продукта.